# NEC

**1. Features**

**2. Soft Keys**

**3. Voice Prompts**

# **Aspire Mail**

**Feature Handbook**

This manual has been developed by NEC Unified Solutions, Inc. It is intended for the use of its customers and service personnel, and should be read in its entirety before attempting to install or program the system. Any comments or suggestions for improving this manual would be appreciated. Forward your remarks to:

#### **NEC Unified Solutions, Inc.** 4 Forest Parkway Shelton, CT 06484 **www.necunifiedsolutions.com**

Nothing contained in this manual shall be deemed to be, and this manual does not constitute, a warranty of, or representation with respect to, any of the equipment covered. This manual is subject to change without notice and NEC Unified Solutions, Inc. has no obligation to provide any updates or corrections to this manual. Further, NEC Unified Solutions, Inc. also reserves the right, without prior notice, to make changes in equipment design or components as it deems appropriate. No representation is made that this manual is complete or accurate in all respects and NEC Unified Solutions, Inc. shall not be liable for any errors or omissions. In no event shall NEC Unified Solutions, Inc. be liable for any incidental or consequential damages in connection with the use of this manual. This document contains proprietary information that is protected by copyright. All rights are reserved. No part of this document may be photocopied or reproduced without prior written consent of NEC Unified Solutions, Inc.

> ©2005 by NEC Unified Solutions, Inc. All Rights Reserved. Printed in U.S.A.

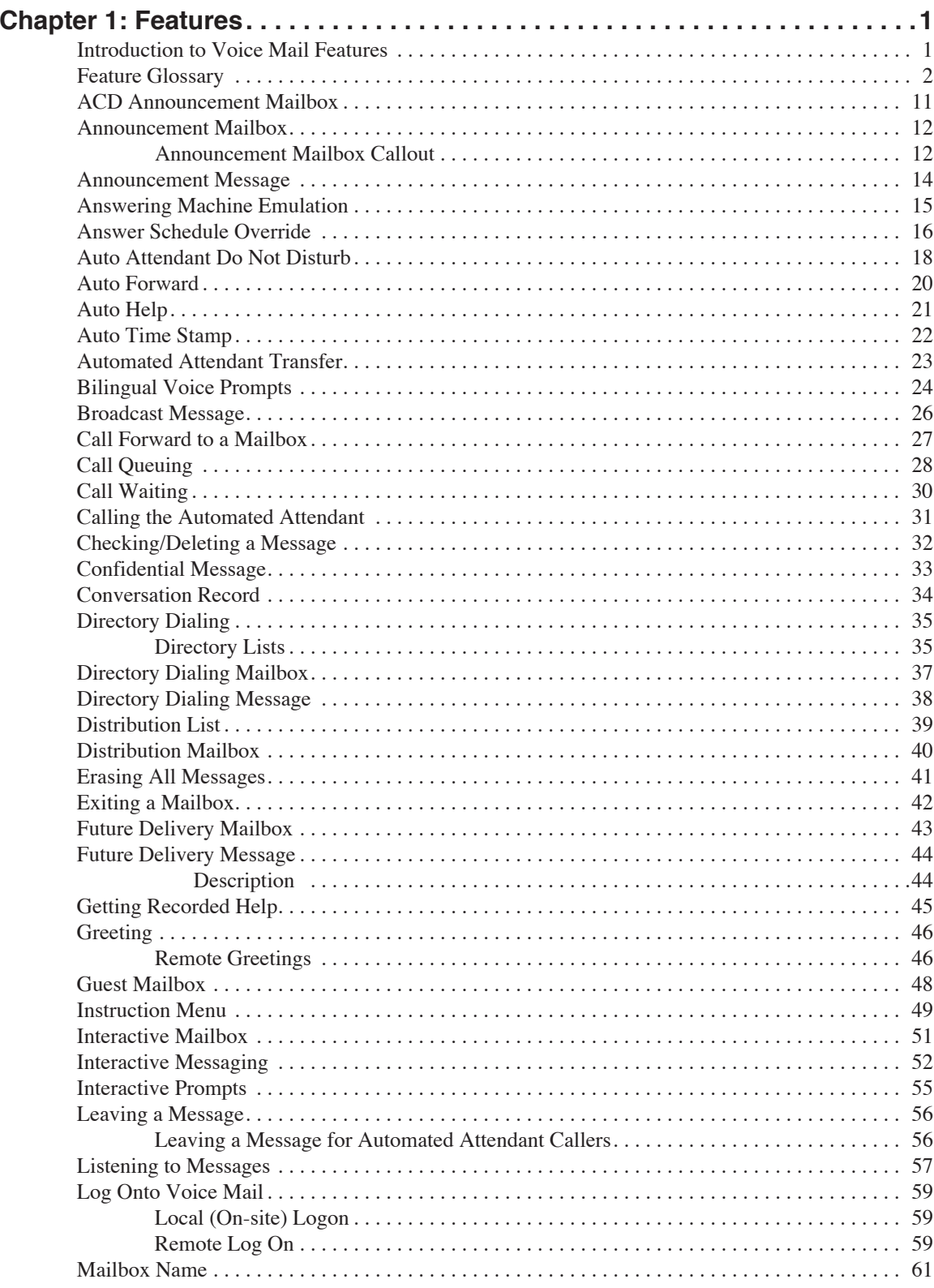

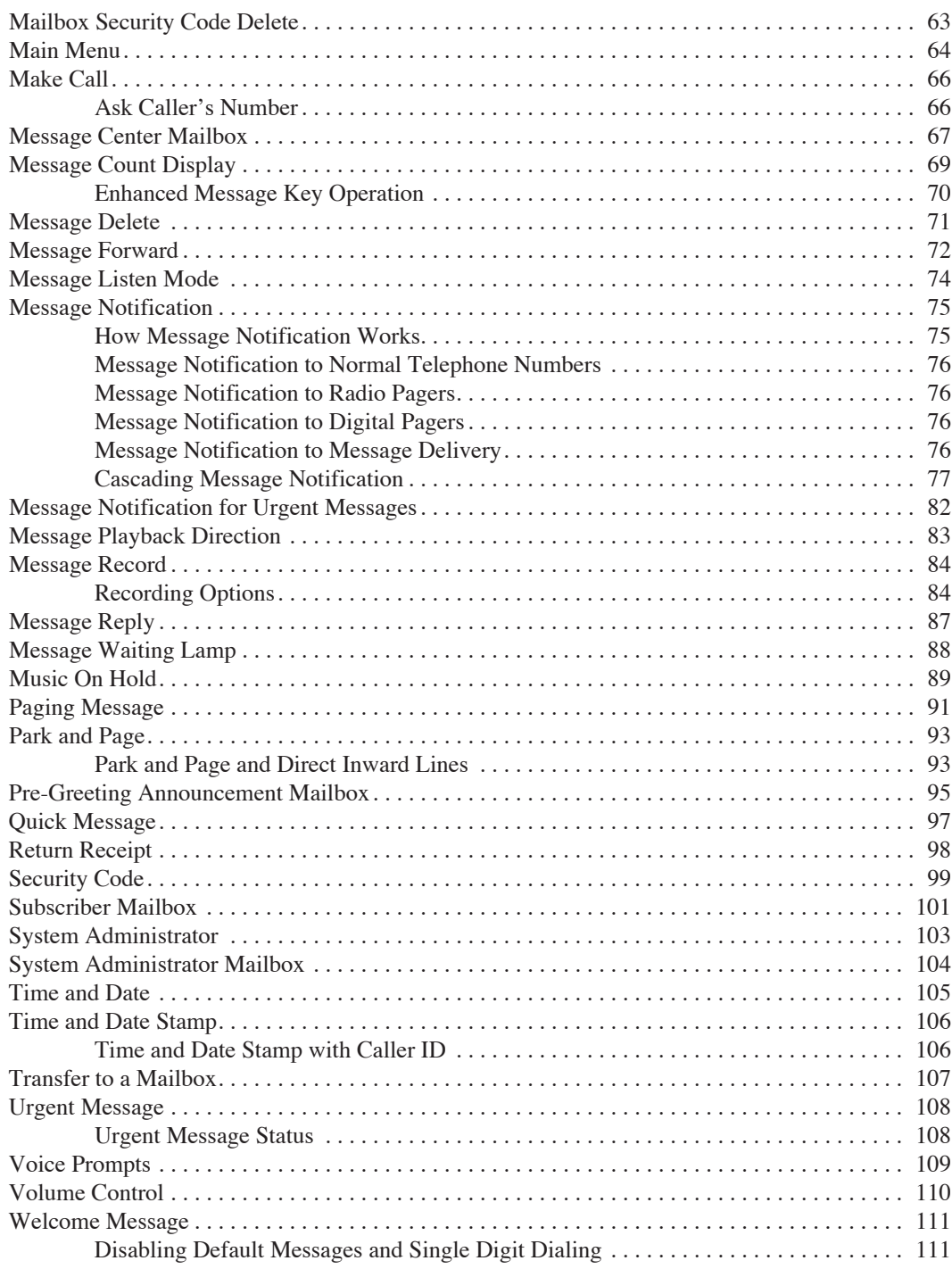

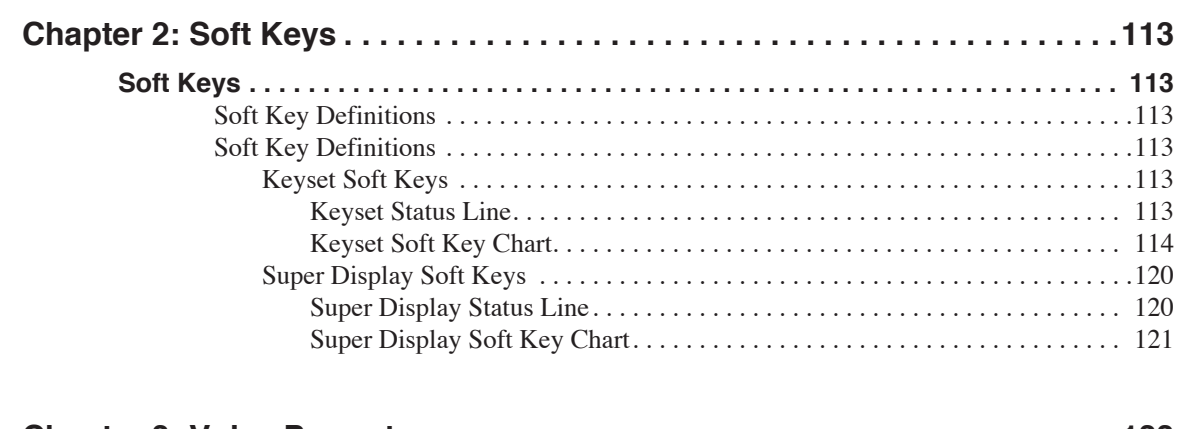

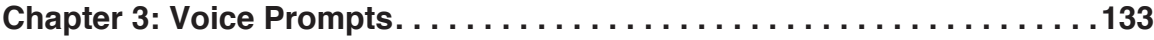

# **Chapter 1: Features**

# <span id="page-6-1"></span><span id="page-6-0"></span>**Introduction to Voice Mail Features**

**If you are not familiar with the voice mail features, review the Feature Glossary on [page 2](#page-7-0).**

This chapter provides detailed information on the voice mail features. The features in this chapter are in alphabetical order, like a dictionary. This chapter subdivides each feature definition into headings as follows:

#### ■ **Description**

Read *Description* to get an overview of the feature, its benefit, any special considerations you should be aware of, and how it works in the default system.

#### ■ **Operation**

*Operation* provides charts that show you how the feature operates.

<span id="page-7-4"></span><span id="page-7-3"></span><span id="page-7-2"></span><span id="page-7-1"></span><span id="page-7-0"></span>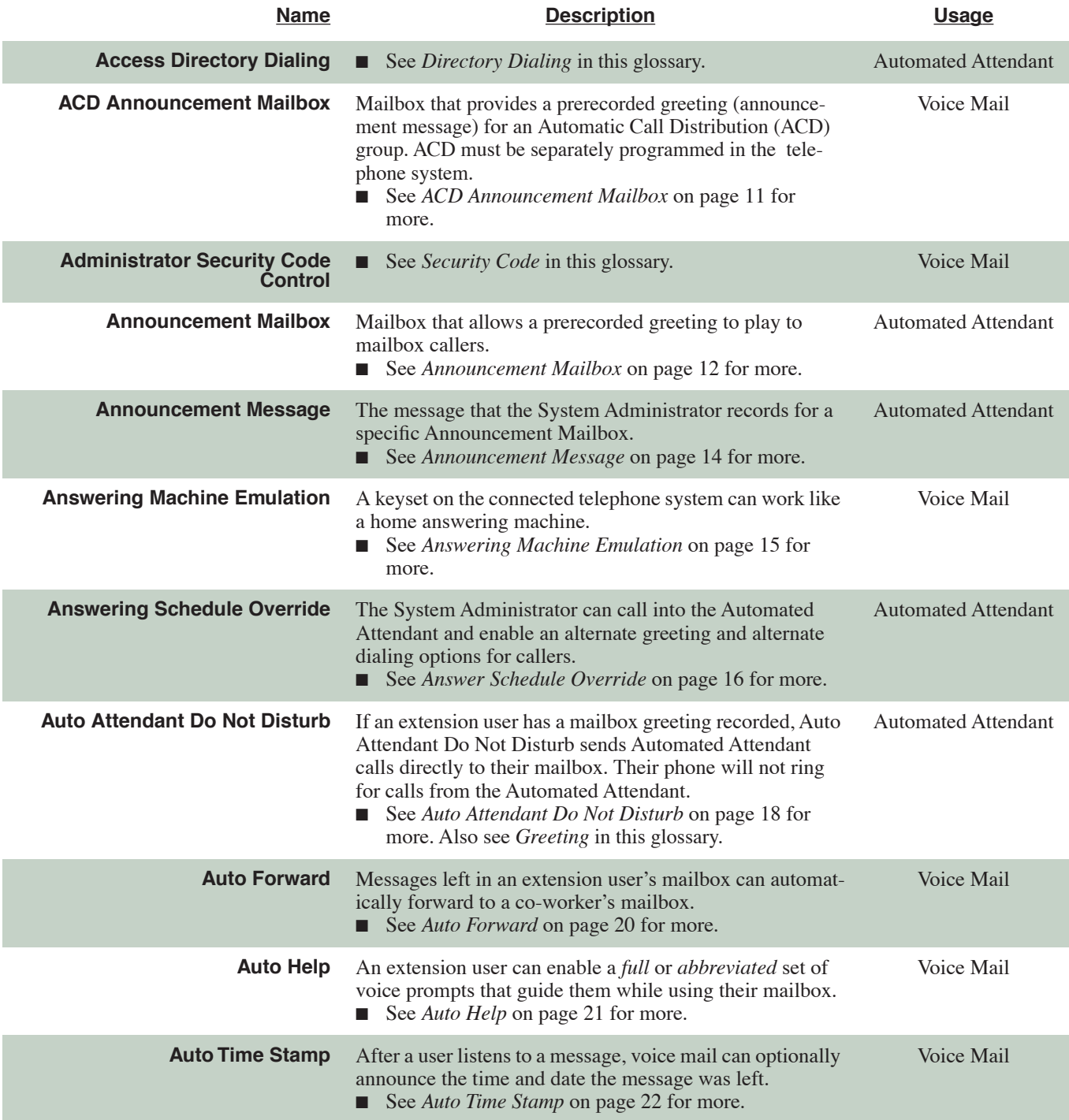

**1**

<span id="page-8-5"></span><span id="page-8-4"></span><span id="page-8-3"></span><span id="page-8-2"></span><span id="page-8-1"></span><span id="page-8-0"></span>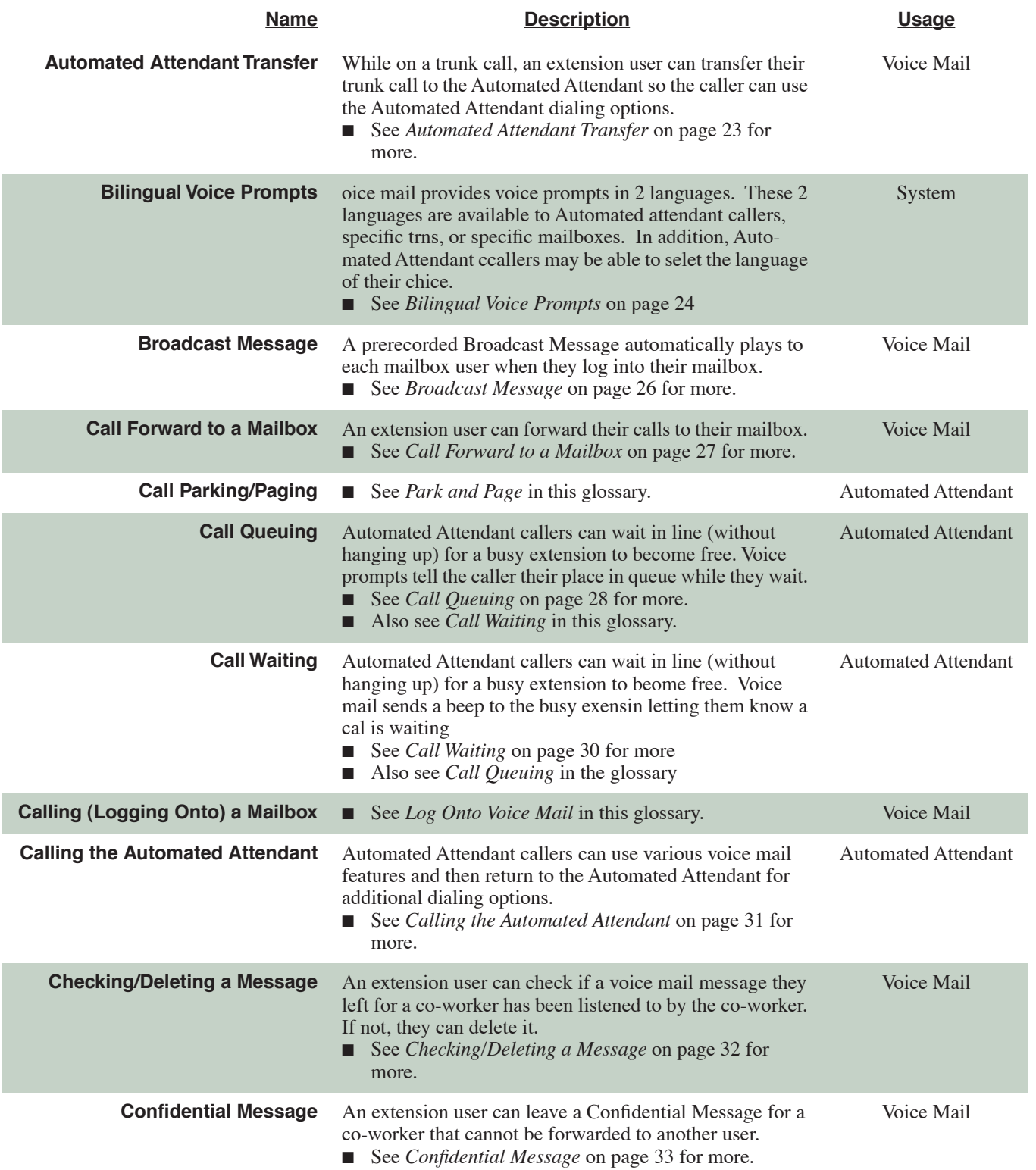

<span id="page-9-3"></span><span id="page-9-2"></span><span id="page-9-1"></span><span id="page-9-0"></span>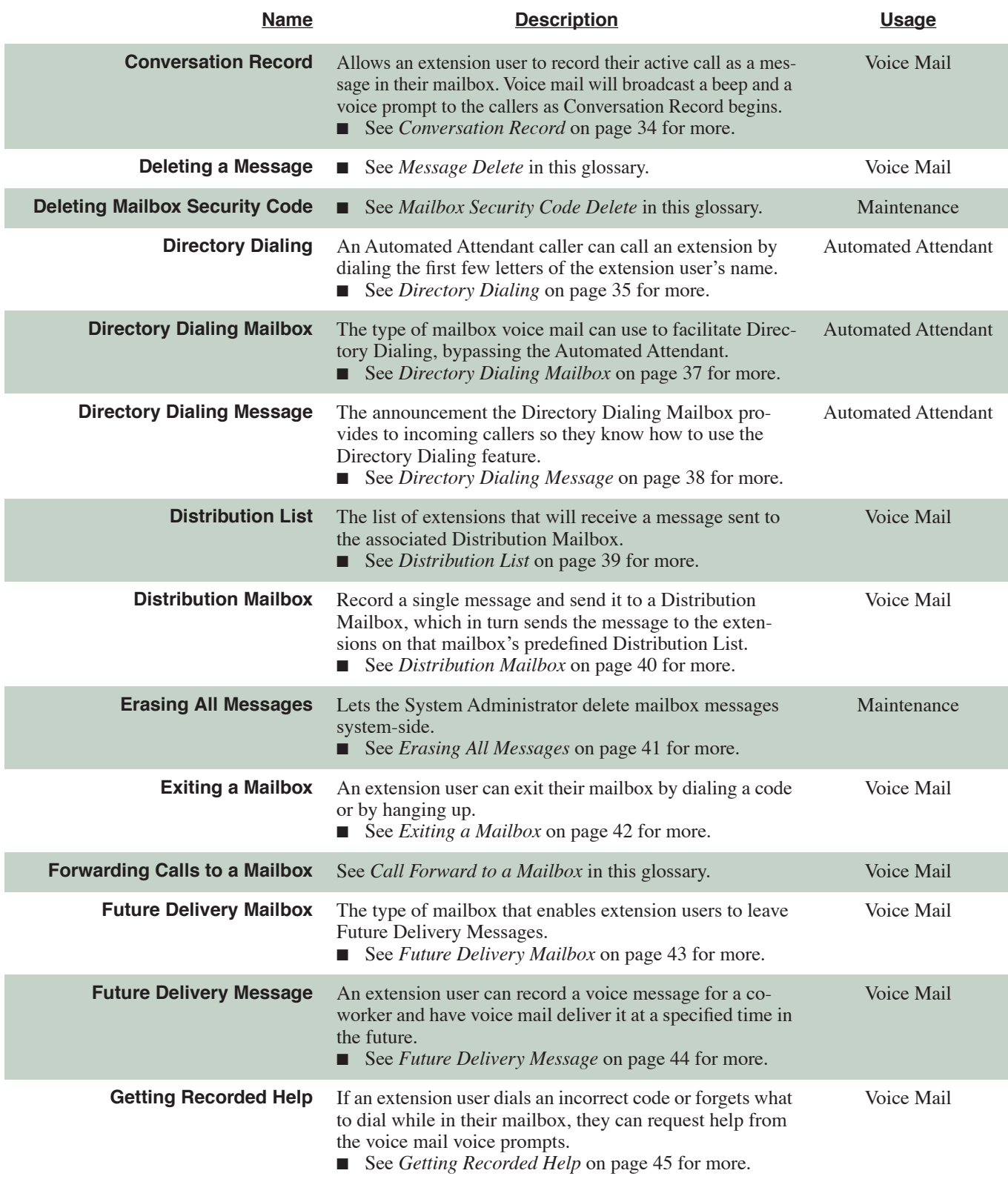

<span id="page-10-6"></span><span id="page-10-5"></span><span id="page-10-4"></span><span id="page-10-3"></span><span id="page-10-2"></span><span id="page-10-1"></span><span id="page-10-0"></span>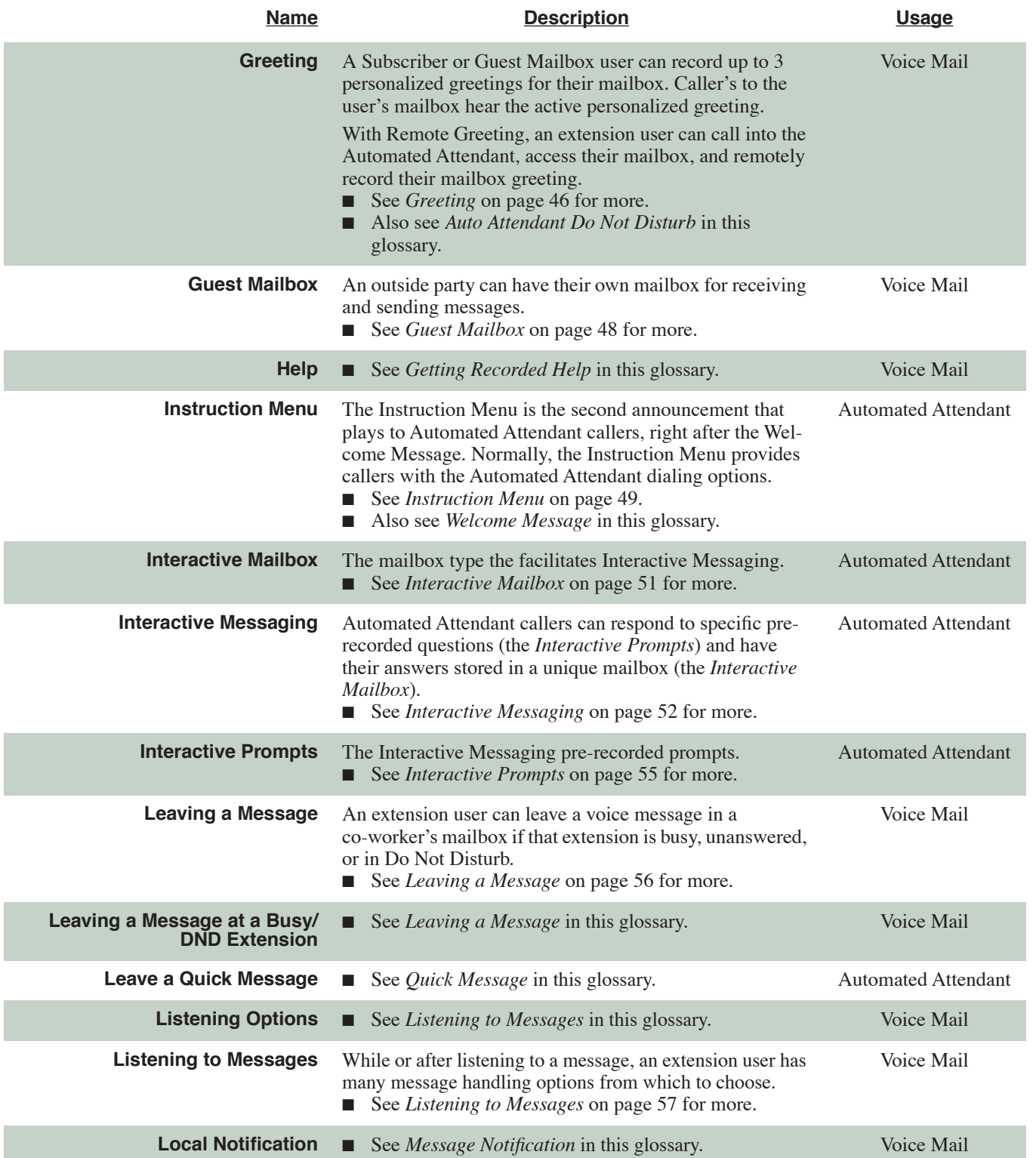

<span id="page-11-5"></span><span id="page-11-4"></span><span id="page-11-3"></span><span id="page-11-2"></span><span id="page-11-1"></span><span id="page-11-0"></span>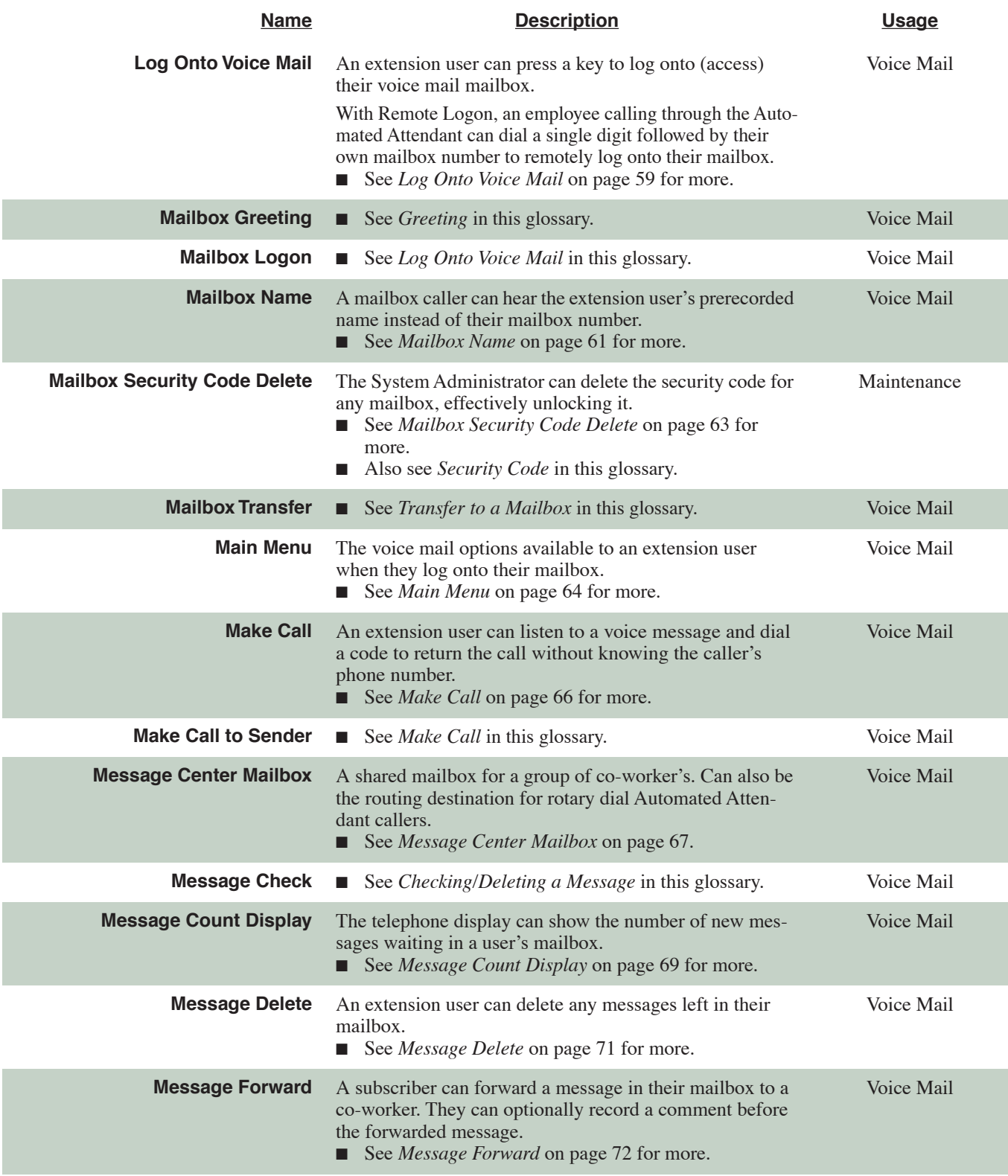

**1**

<span id="page-12-2"></span><span id="page-12-1"></span><span id="page-12-0"></span>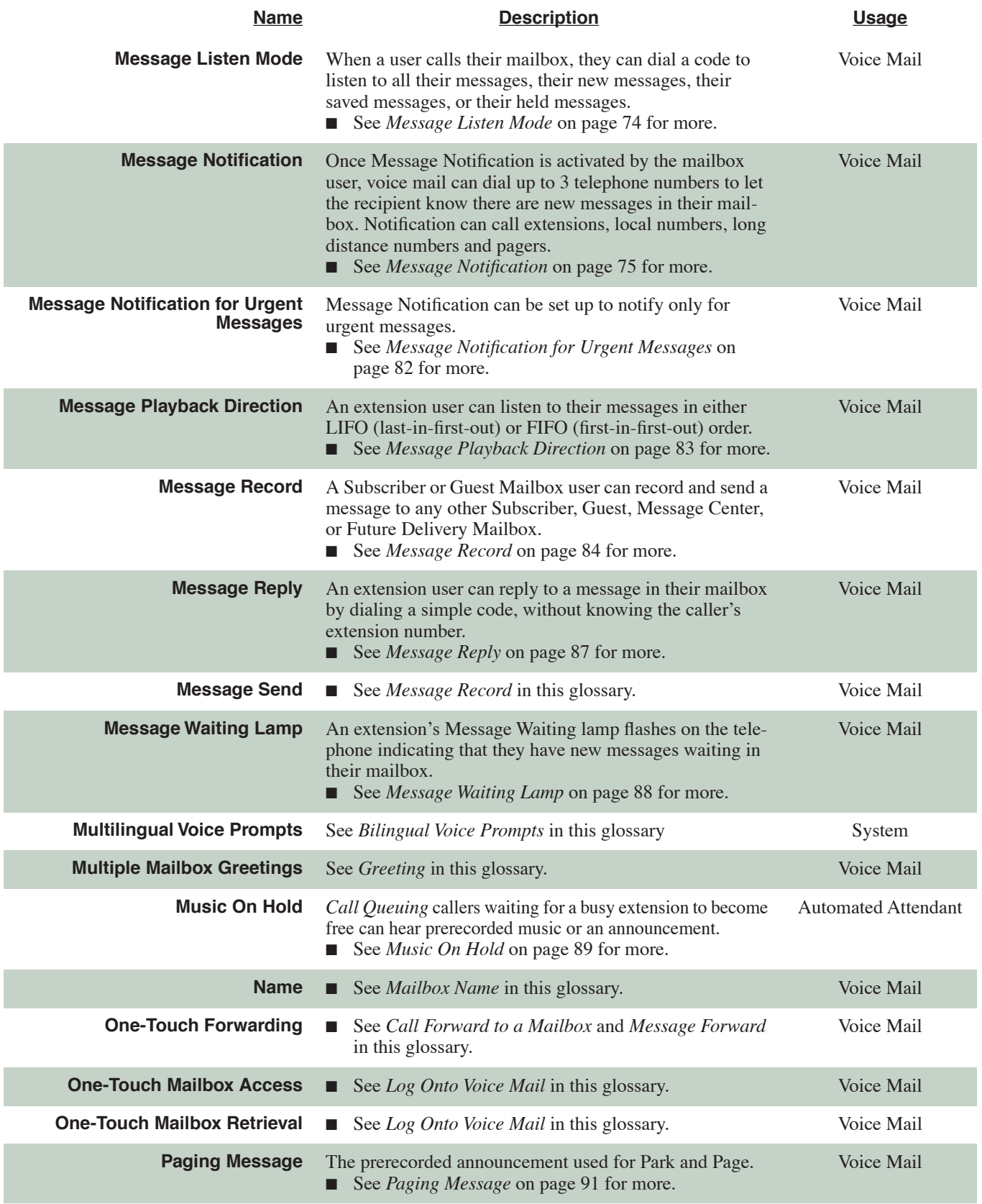

<span id="page-13-1"></span><span id="page-13-0"></span>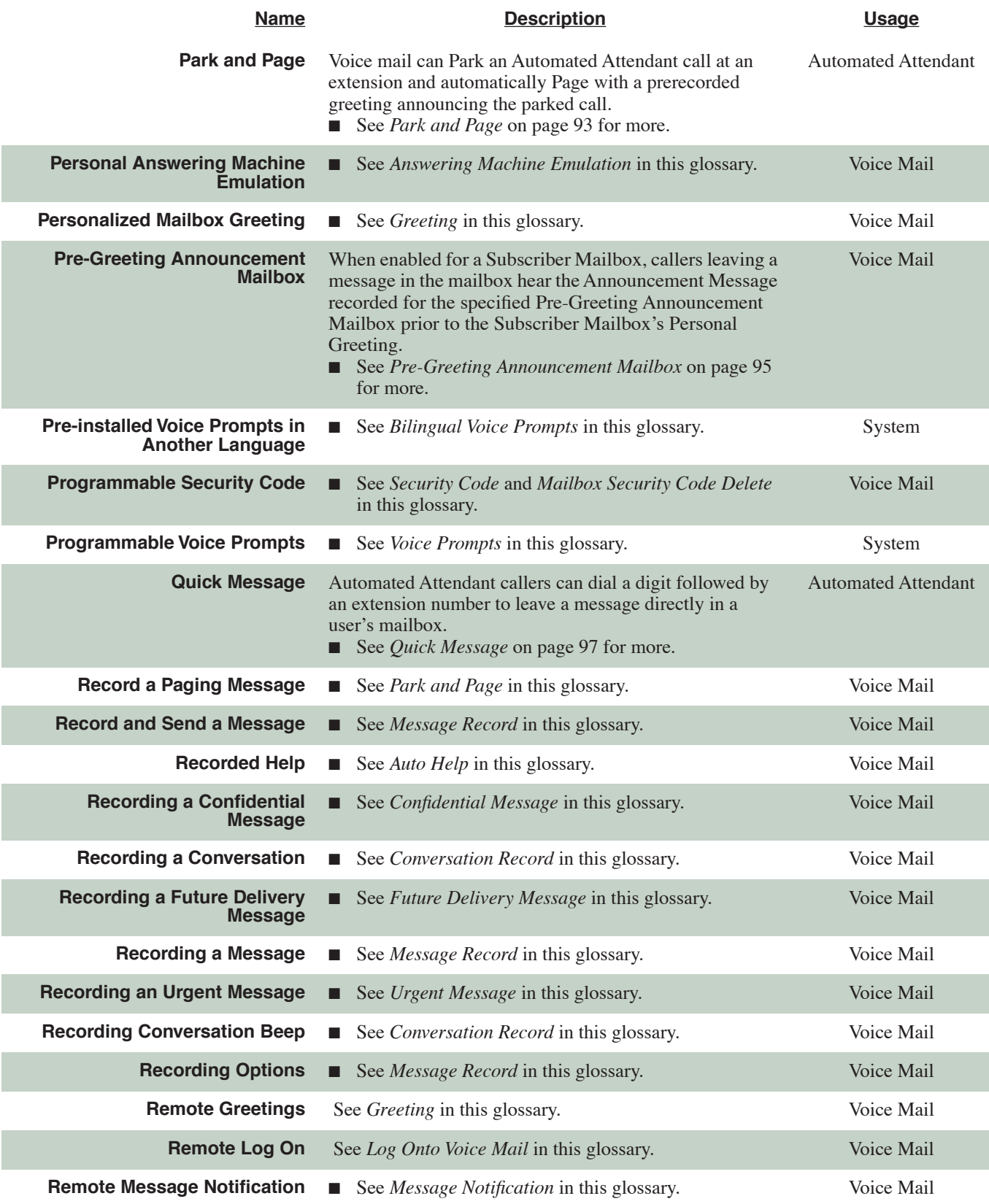

<span id="page-14-5"></span><span id="page-14-4"></span><span id="page-14-3"></span><span id="page-14-2"></span><span id="page-14-1"></span><span id="page-14-0"></span>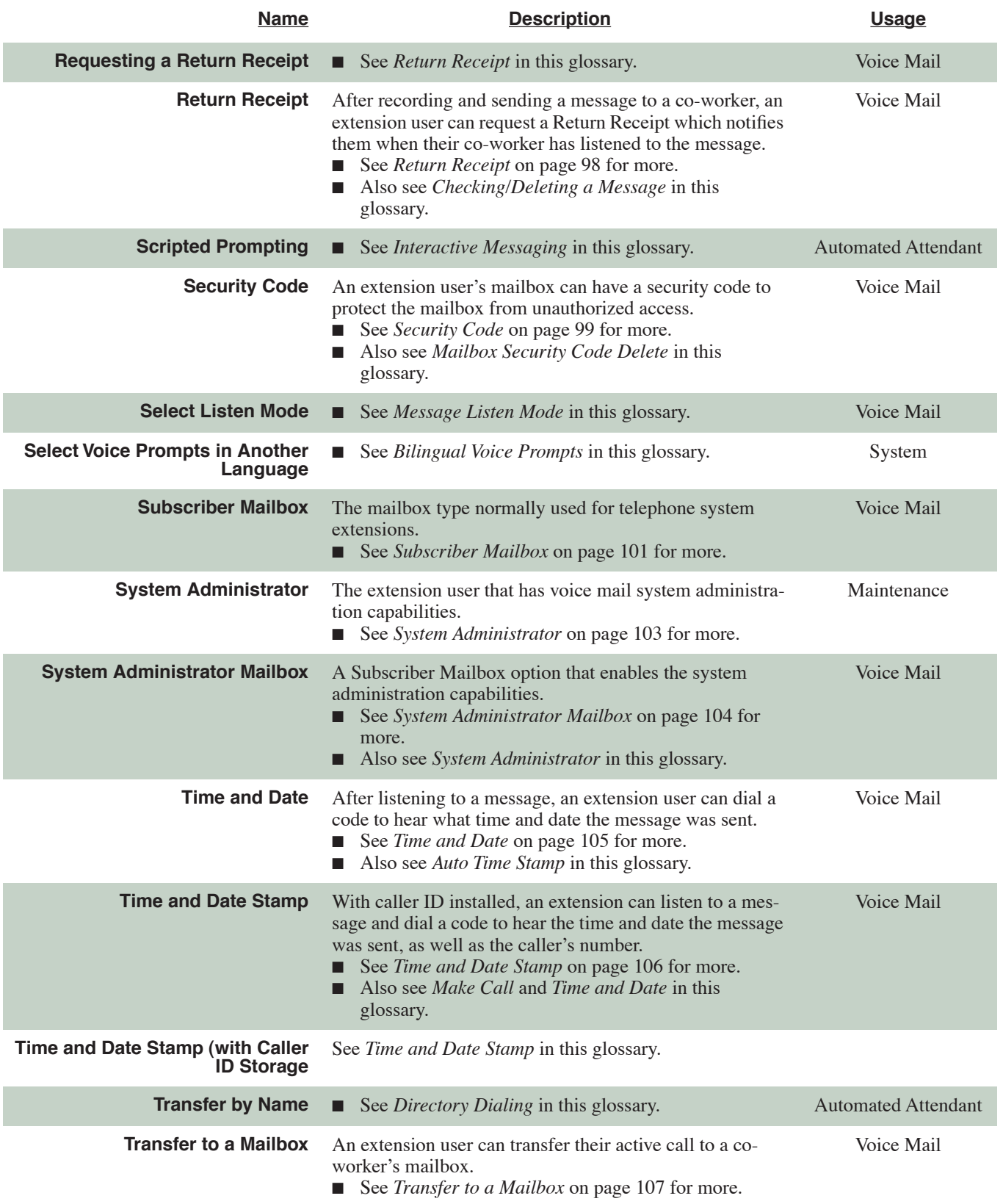

<span id="page-15-2"></span><span id="page-15-1"></span><span id="page-15-0"></span>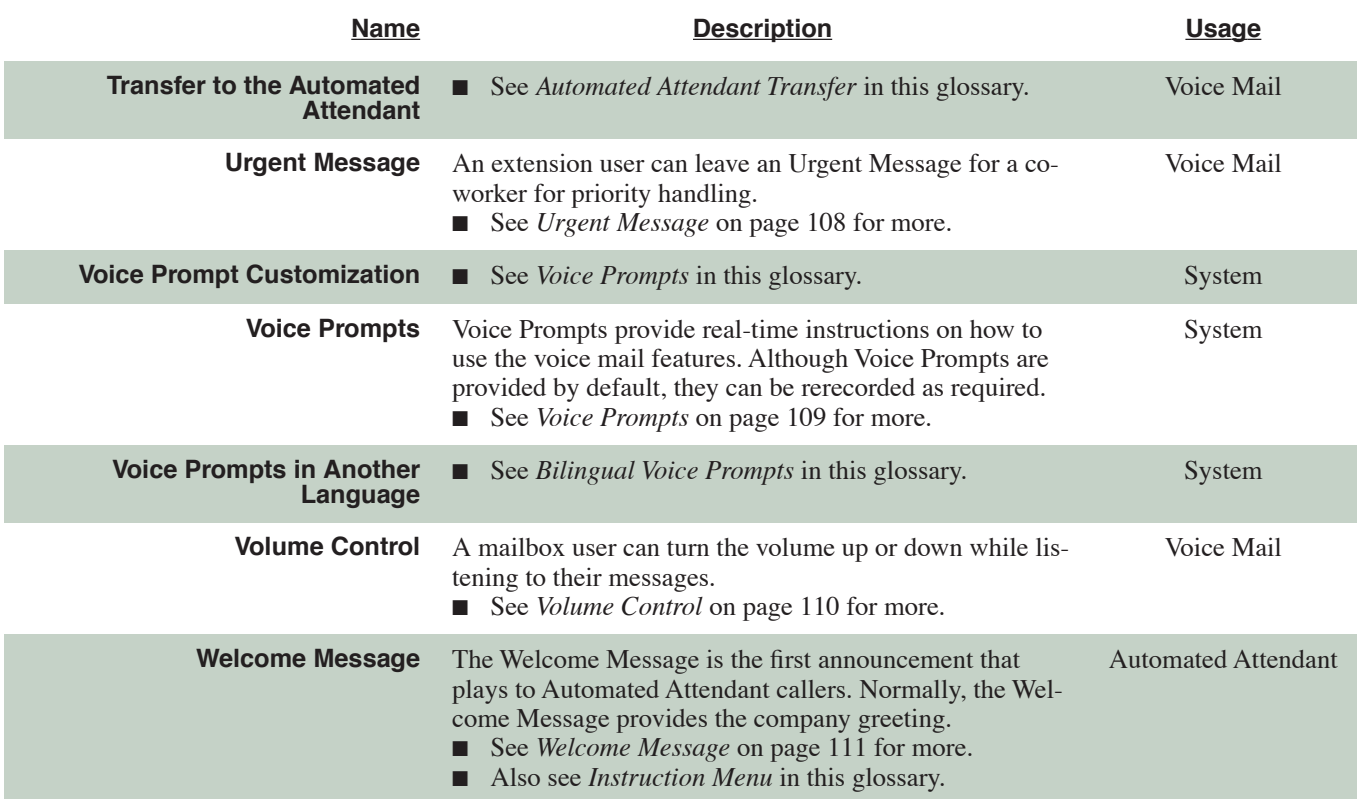

<span id="page-16-0"></span>The ACD Announcement Mailbox can provide the announcements for the connected telephone system's Automatic Call Distribution. It is a simple, announcement-only mailbox. The ACD Announcement Mailbox message is recorded by the System Administrator, the same as for normal Announcement Mailboxes. This allows the telephone system's ACD to have customized announcements for callers waiting in queue for an agent to become free.

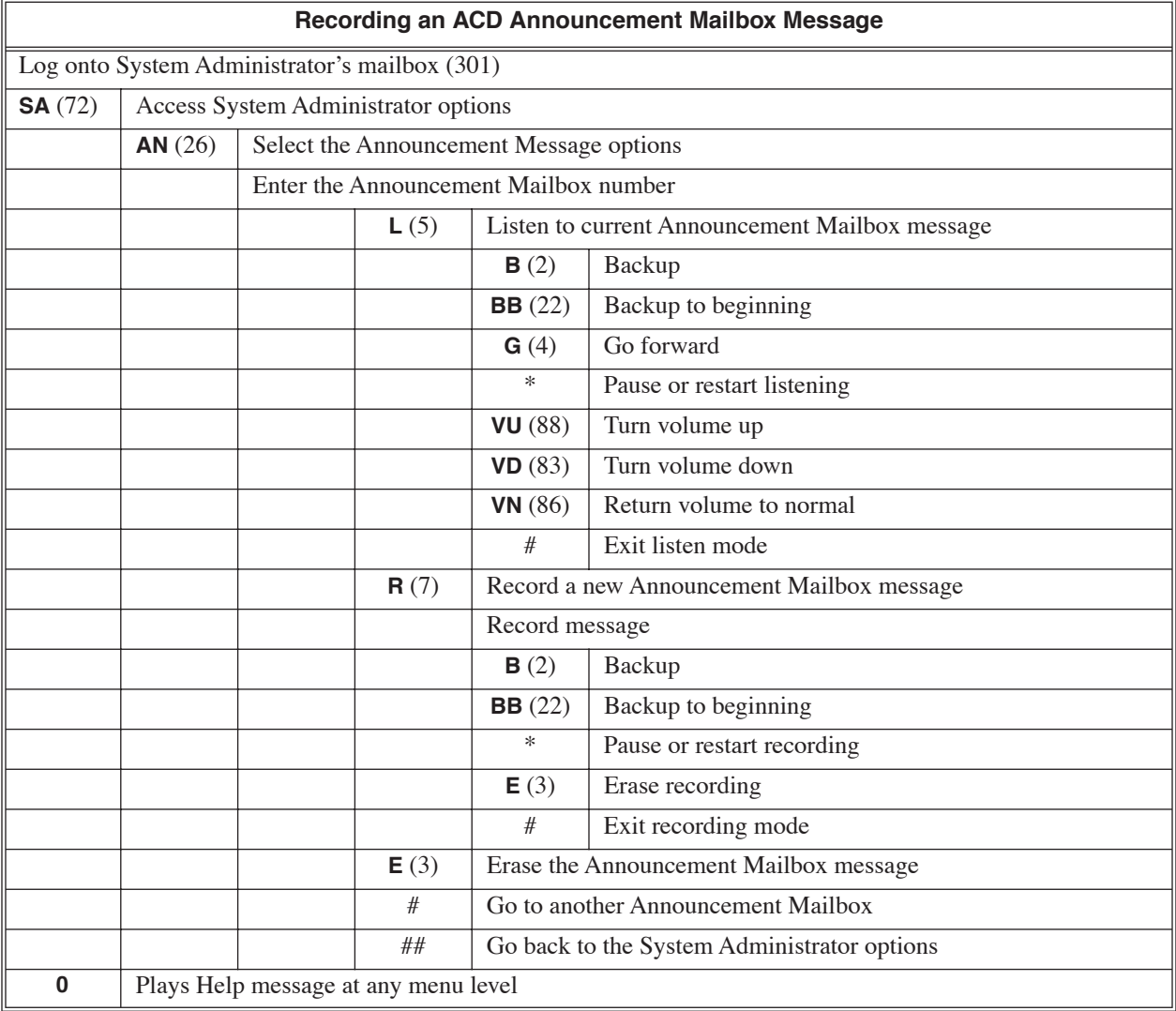

<span id="page-17-0"></span>An Announcement Mailbox plays a pre-recorded announcement to callers. The Announcement Mailbox is typically set up to provide information to callers (such as company directions) and then route the caller back to the Automated Attendant. For example:

- The Automated Attendant answers and instructs the caller to dial a digit (e.g., 1) for company directions.
- The caller dials the digit and listens to the prerecorded Announcement Mailbox message for directions.
- After listening to the directions, the caller automatically routes back to the Automated Attendant. OR

The caller can route instead to a Next Call Routing Mailbox for new dialing options.

#### <span id="page-17-1"></span>**Announcement Mailbox Callout**

An Announcement Mailbox can optionally call a predefined number and broadcast the recorded Announcement Mailbox message. You can program the times of the day and days of the week you want the callout to occur, as well as how often you want the broadcast to repeat during the callout period. You could, for example, set up Announcement Mailbox Callout to make a daily service announcement in a department store. Monday through Friday at 11:00AM, the voice mail could automatically broadcast, "*Our cafeteria is now open for lunch."* Additionally, 15 minutes before closing a separate Announcement Mailbox could broadcast, *"We will be closing in 15 minutes. Please bring your purchases to the nearest checkout."*

Typically, Announcement Mailbox Callouts route to the telephone system paging zones or a customer-provided paging system connected to an unused trunk port.

## **Operation**

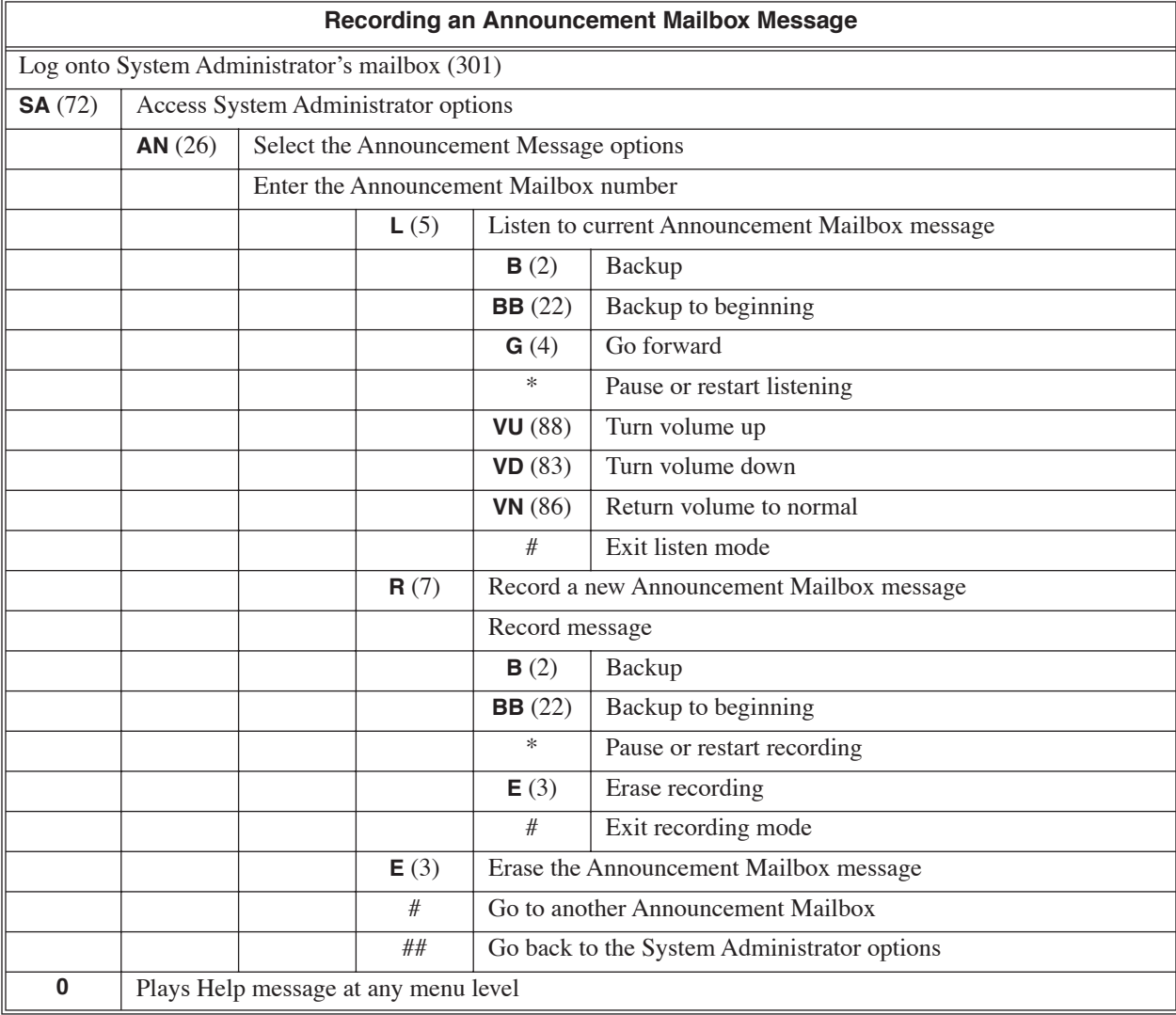

#### **Calling an Announcement Mailbox**

(To hear the Announcement Mailbox message)

**1.** Dial voice mail master number (e.g., 700).

**2.** Dial Announcement Mailbox number (e.g., 800).

■ You may have to enter a Security Code before hearing the announcement.

The Announcement Message is the voice message that the System Administrator records for a specific Announcement or ACD Announcement Mailbox. See *[Announcement Mailbox](#page-17-0)* on page 12 for more.

# <span id="page-19-0"></span>**Operation**

See *[Announcement Mailbox](#page-17-0)* on page 12.

<span id="page-20-0"></span>A keyset on the connected telephone system can work like a home answering machine. This lets voice mail screen their calls, just like their answering machine at home. If activated, the extension's incoming calls route to the user's Subscriber Mailbox. Once the mailbox answers, the user hears two alert tones followed by the caller's incoming message. The keyset user can then:

- Let the call go through to their mailbox, or
- Intercept the call before it goes to their mailbox.

### **Operation**

#### **Personal Answering Machine Emulation (AME)**

#### **To enable Personal Answering Machine Emulation:**

- **1.** Press idle **CALL** key and dial **\*21**. ■ You can optionally press your Call Forward to Station key.
- **2.** Dial **2** to have AME pick up all calls. OR Dial **3** to have AME pick up just outside calls. OR

Dial **4** to have AME pick up just Intercom calls.

**3.** Press **SPK** to hang up.

#### **To cancel Personal Answering Machine Emulation:**

**1.** Press idle **CALL** key and dial **\*20**.

When Personal Answering Machine Emulation broadcasts your caller's voice, you can:

- Do nothing to have the caller's message automatically recorded in your mailbox.
- Press **CALL** key or lift the handset to intercept the call.
- Press **SPK** to stop the broadcast and send the call directly to your mailbox.

<span id="page-21-0"></span>Answer Schedule Override provides alternate answering for Automated Attendant calls. When enabled, Answer Schedule Override sends calls to the specified Override Mailbox. The Override Mailbox can be an Announcement or Call Routing Mailbox. You can use Answer Schedule Override to provide holiday and bad weather closing enactments, for example. Enable override when you want callers to hear the special announcements; disable override to have the Automated Attendant answer normally.

To enable Answer Schedule Override, the administrator can:

- Call into the Automated Attendant.
- Dial # and their mailbox number.
- Dial SA to access the System Administrator Functions.
- Dial SO to enable Answer Schedule Override and choose an override mailbox.

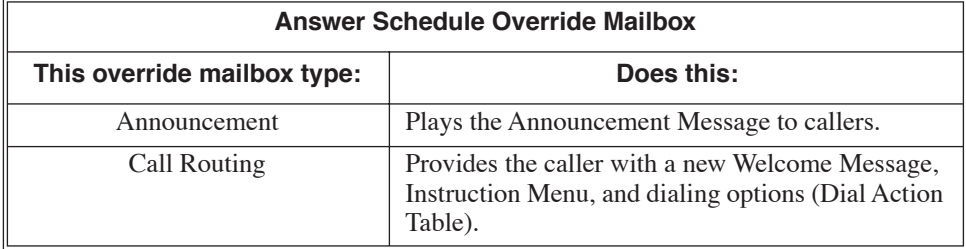

Answer Schedule Override stays in effect until the System Administrator turns it off.

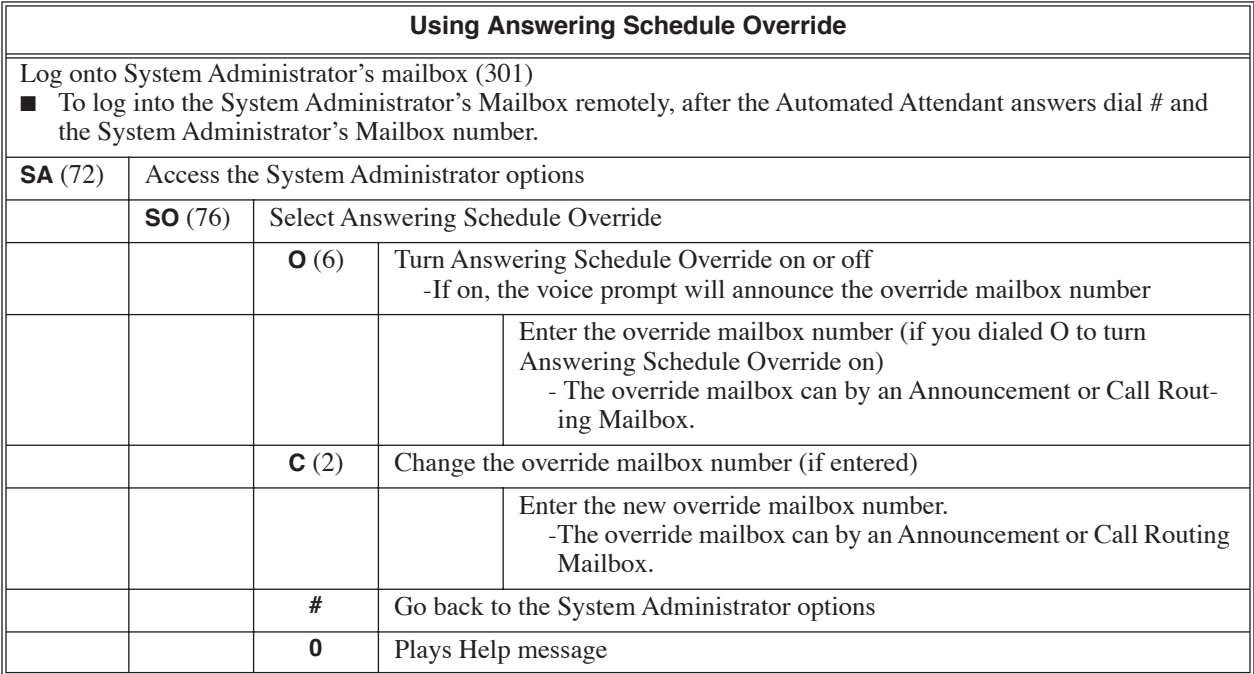

<span id="page-23-0"></span>If a Subscriber Mailbox user has a mailbox greeting recorded, they can enable Auto Attendant Do Not Disturb to send Automated Attendant calls directly to their mailbox. Their phone will not ring for calls from the Automated Attendant. A subscriber typically turns on Auto Attendant Do Not Disturb when they need to work at their desk uninterrupted by outside callers sent from the Automated Attendant.

Keep in mind that Auto Attendant Do Not Disturb will *not* block Intercom calls from co-workers or any other type of outside call not routed through the Automated Attendant. For example, with Automated Attendant Do Not Disturb enabled, outside calls transferred to the extension will connect normally.

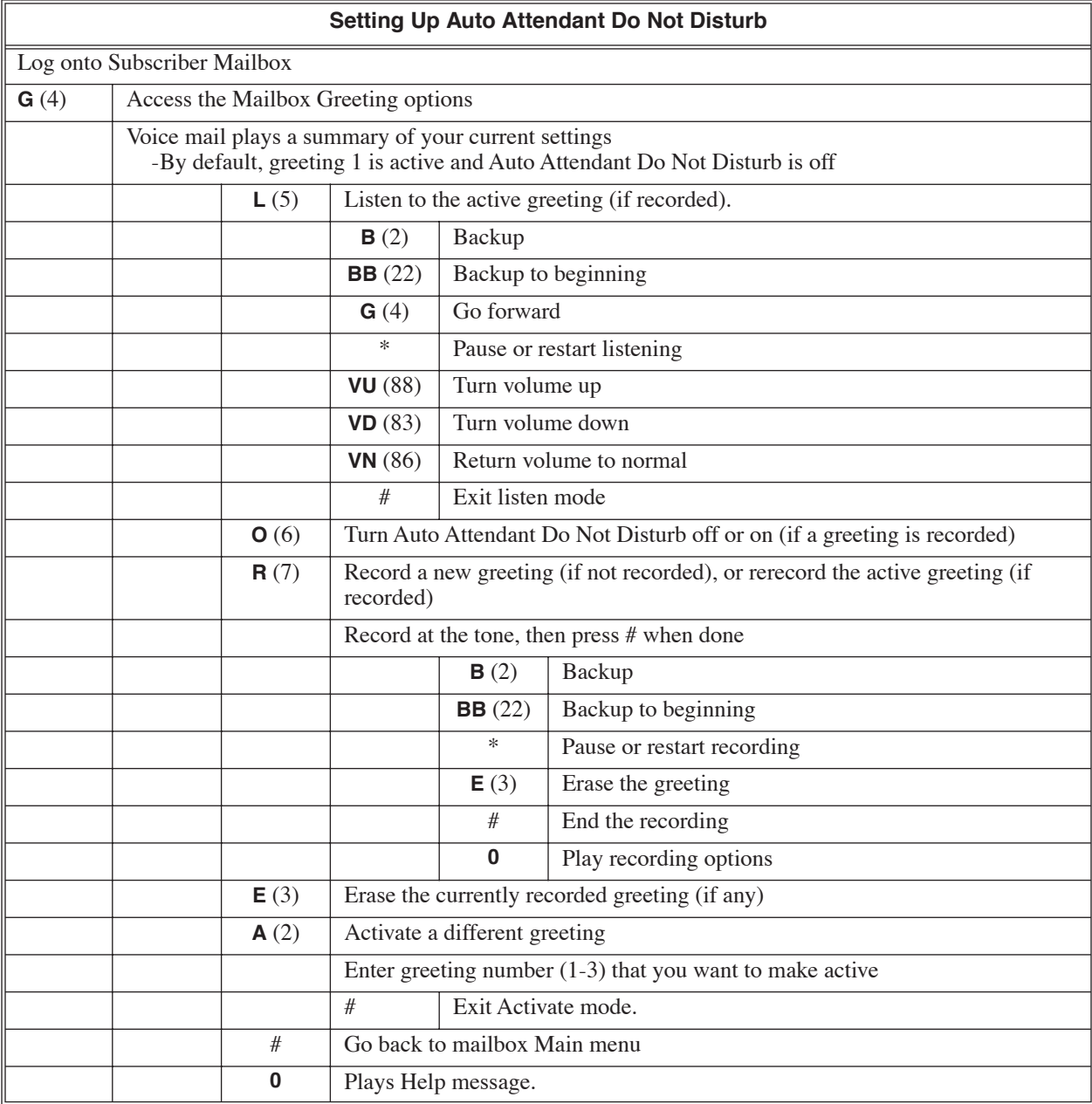

<span id="page-25-0"></span>Messages left in a Subscriber, Guest, Network, or Message Center Mailbox can automatically forward to a co-worker's mailbox. This can help employees that work closely together cover each other's messages. For example, if an executive has to be out of the office for an extended length of time they can Auto Forward their mailbox to their secretary. Any messages left in the executive's mailbox will automatically forward to the secretary's mailbox.

There are two types of Auto Forward: *Forward and Save* and *Forward and Erase*.

■ **Forward and Save** 

A new message left in the forwarded mailbox is *also* delivered as a new message in the Auto Forward destination mailbox. In the example above, both the executive and secretary receive the new message.

■ **Forward and Erase** 

A new message left in the forwarded mailbox is delivered as a new message *only* in the Auto Forward destination mailbox. In the example above, only the secretary will receive the new message.

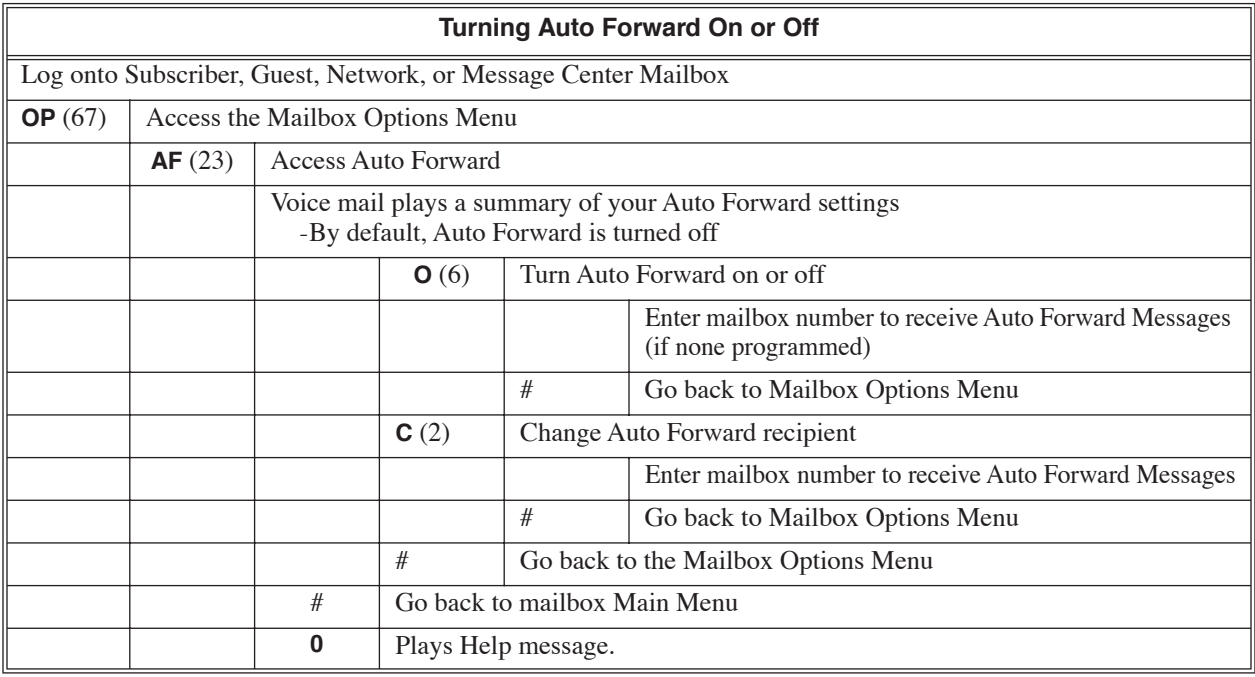

<span id="page-26-0"></span>A Subscriber, Guest, Message Center, or Network Mailbox user can enable a *full* or *abbreviated* set of voice prompts to guide them while using their mailbox. An inexperienced voice mail user may want to leave Auto Help enabled. This ensures that they will get the maximum possible assistance from the voice prompts while using their mailbox. An expert user that has mastered the voice mail features may want to turn off Auto Help. The voice prompts are not needed since the expert user already knows the options and codes.

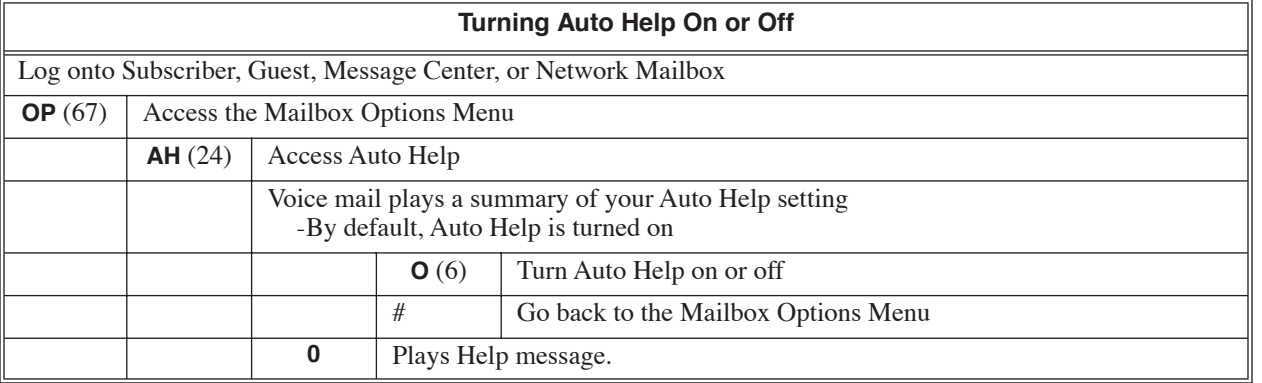

<span id="page-27-0"></span>After a Subscriber, Guest, or Message Center Mailbox user listens to a message, voice mail can optionally announce the time and date the message was left. If the telephone system provides Caller ID to the voice mail, Auto Time Stamp can also announce the caller's number. Auto Time Stamp could be helpful in a legal office, for example, when it is essential to keep track of the date and time each message was left. Rather than requiring the user to manually dial TI at the end of each message, voice mail will automatically announce the time stamp information at the conclusion of each received message.

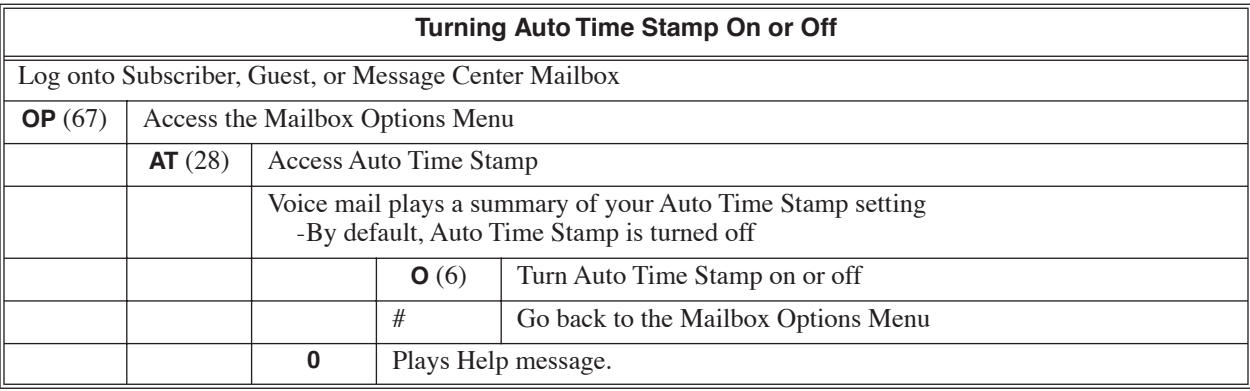

<span id="page-28-0"></span>An extension user can transfer their trunk call to the Automated Attendant so the outside caller can use the Automated Attendant dialing options. This helps an outside caller, for example, that wants to return to the Automated Attendant so they can dial another co-worker or use a different Automated Attendant option.

## **Operation**

#### **Automated Attendant Transfer**

**To transfer an outside call to the Automated Attendant:**

- **1.** Press **HOLD**.
- **2.** Dial the voice mail master number (e.g., 700).
- **3.** Hang up.

<span id="page-29-0"></span>**Compatibility Guidelines:** ■ *This option is not available on Aspire Mail. It is only available on Aspire Mail Plus.* 

Voice mail provides voice prompts in 2 languages. These 2 languages are available to Automated Attendant callers, specific trunks, or specific mailboxes. In addition, Automated Attendant callers may be able to select the language of their choice.

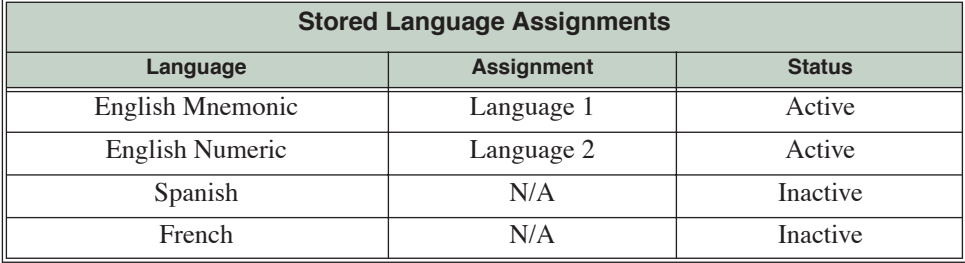

The Aspire Mail Plushas four languages stored on the hard disk:

Only 2 of these languages can be active at one time. By default, English mnemonic is active as Language 1 and English numeric is active as Language 2. The additional languages (Spanish or French) can be activated by the System Administrator as either Language 1 or Language 2, replacing the default assignments. For example, you can assign Spanish as Language 1 and French as Language 2. English mnemonic and English numeric would then be inactive. The System Administrator's Mailbox must have a Security Code enabled to activate a stored language.

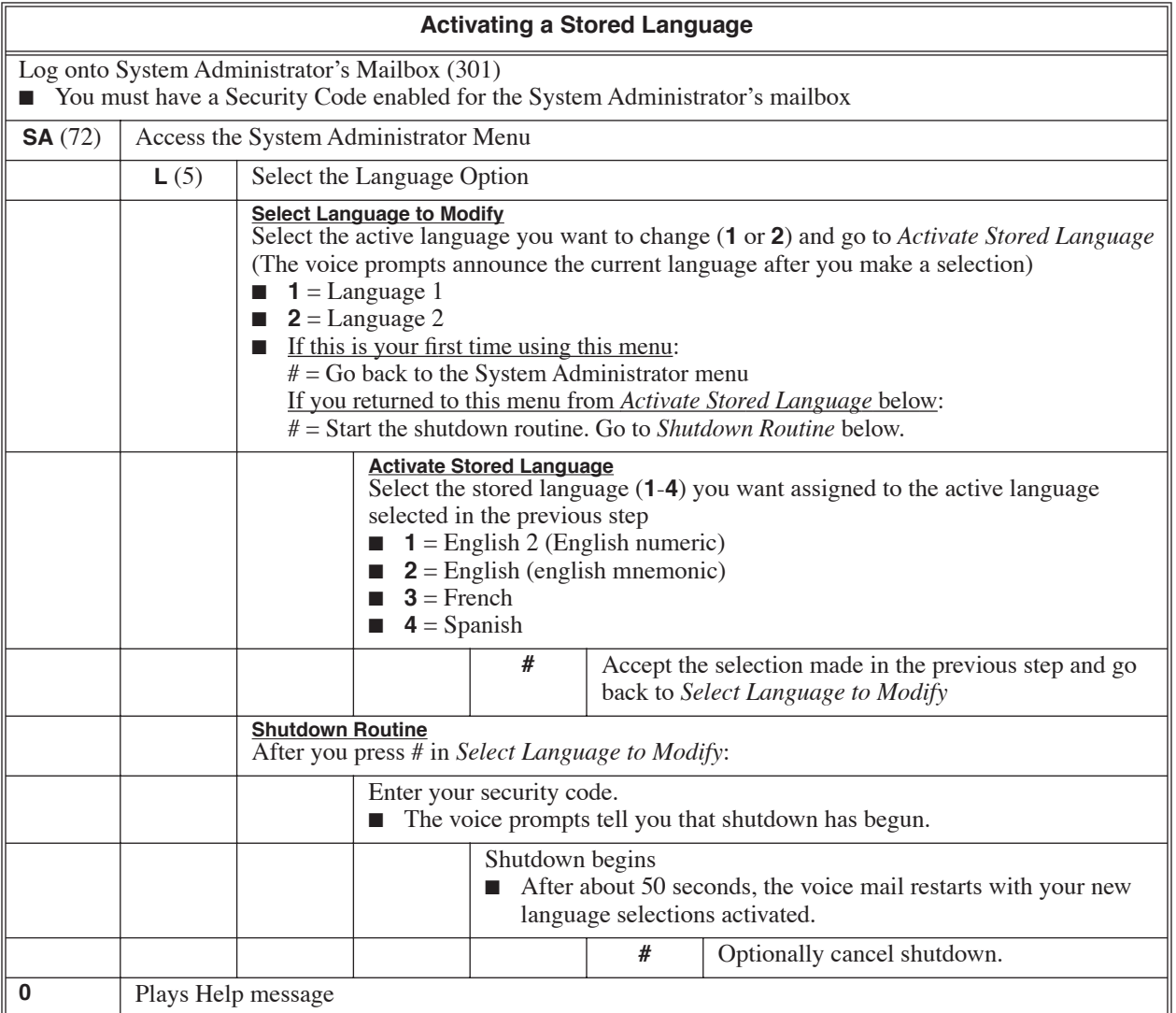

<span id="page-31-0"></span>A prerecorded Broadcast Message automatically plays to each Subscriber, Guest, Message Center, or Network Mailbox user when they log into their mailbox. It also plays to a user that calls a Future Delivery Mailbox to listen to any undelivered messages. Broadcast Message is typically used for important company announcements. For example, the personnel manager could record a Broadcast Message announcing an important promotion. Whenever a user logs onto their mailbox, they will hear the promotion announcement.

The System Administrator can record the Broadcast Message. Once recorded, the Broadcast Message plays at mailbox log on until the System Administrator deletes it.

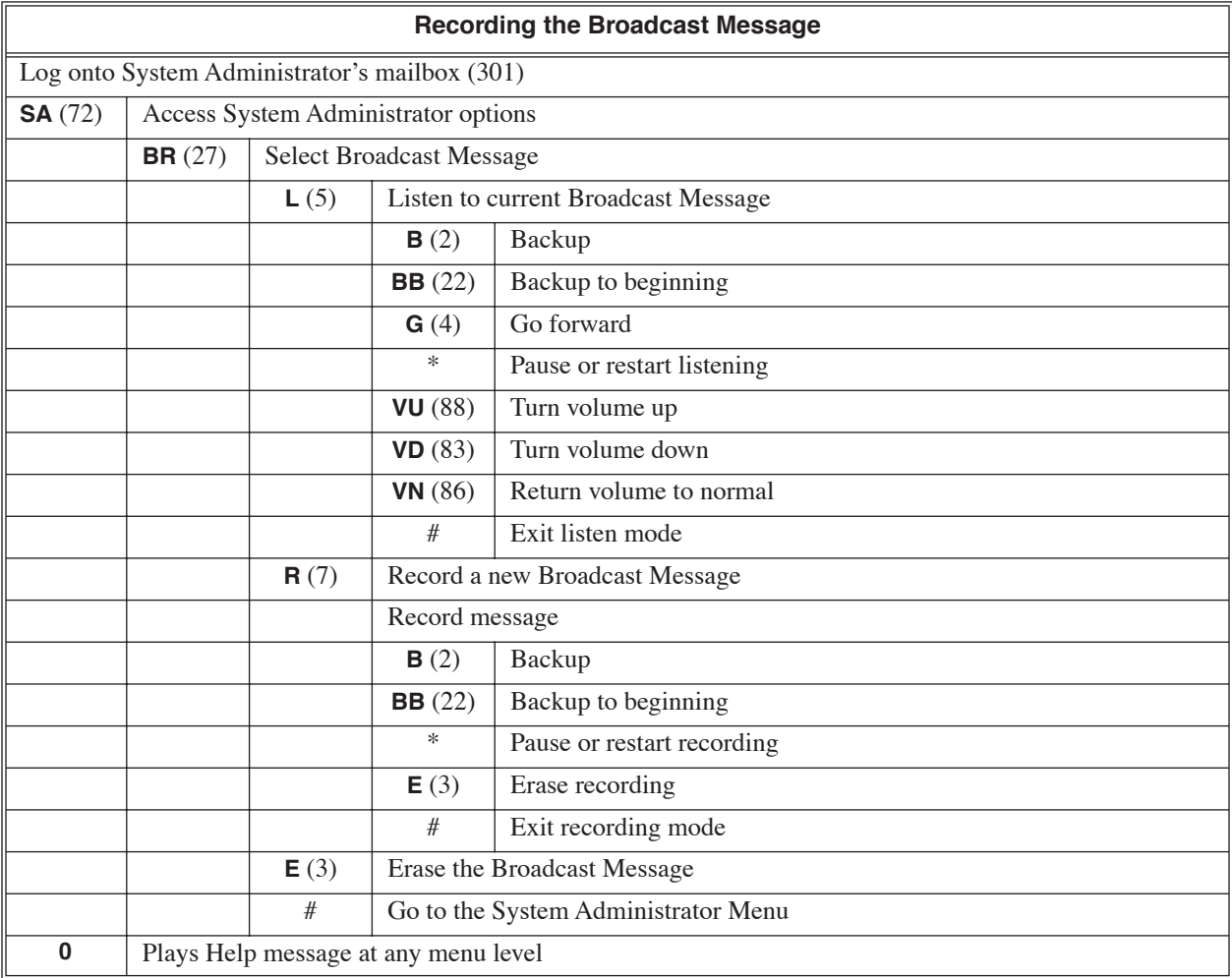

<span id="page-32-0"></span>A subscriber can easily forward calls to their Subscriber Mailbox. Instead of dialing an extension as the forwarding destination, the user just press their message key instead. With Call Forward to a Mailbox, the subscriber is assured that their calls don't get forgotten when they are busy or unavailable. The subscriber can choose when and how they want their unanswered calls to go to voice mail.

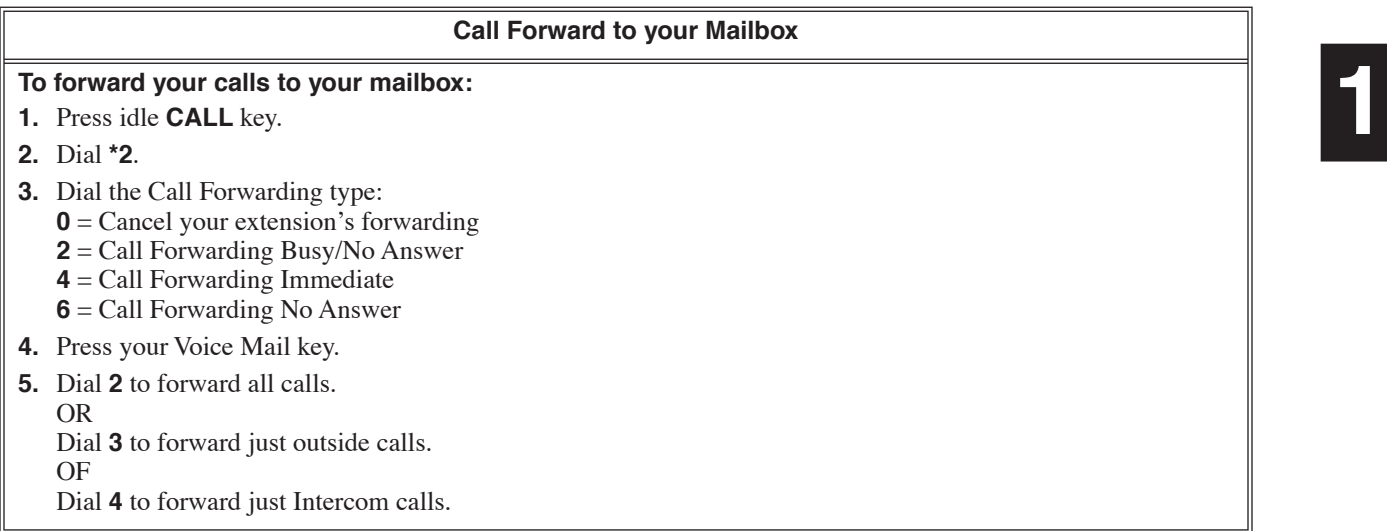

#### <span id="page-33-0"></span>**Compatibility Guidelines:**

■ Call Queuing is available only on Aspire Mail Plus. It is not available on Aspire Mail.

Automated Attendant callers can wait in line (without hanging up) for a busy extension to become free. Voice mail tells the caller their place in queue while they wait. While the caller is in queue, voice mail plays a Music on Hold program and periodically announces their position in line. The caller can continue to wait, leave a message for the called extension, go back to the Automated Attendant for other options, or hang up. With Call Queuing, the Automated Attendant caller will know they have not been forgotten while they wait – and will be reminded as their wait time shortens.

Here's how Call Queuing works:

- **1.** An Automated Attendant caller dials a busy extension (that has Call Queuing enabled).
- **2.** Voice mail tells the caller how many other caller's are waiting ahead of them, and offers 3 choices:
	- Dial **1** to leave a message.
	- Dial **2** to wait for the extension to become free.
	- Dial **3** to go back to the Automated Attendant for other options. (The caller then hears the active Call Routing Mailbox's Instruction Menu message.)

If the caller dials **2** to wait for the extension to become free:

- **1.** Voice mail waits for the Call Queuing Hold time (see *Programming* below) and tries the extension again.
	- While voice mail retires the extension, the caller hears, "*Please continue to hold. I will try to connect you."*
- **2.** If the extension is available, voice mail puts the call through.

#### OR

If the extension is unavailable:

- The next caller in line hears, "*(Name or extension number) is still busy. You are the next caller for the extension. You may continue to wait. Or, to leave a message, press 1. For other options, press* **2***."*
- All other waiting callers hear, *"(Name or extension number) is still busy. There are/is (position) caller(s) waiting ahead of you. You may continue to wait. Or, to leave a message, press 1. For other options, press* **2***."*

The caller can:

- Do nothing and continue to wait.
- Dial **1** to leave a message in the extension's mailbox.
- Dial **2** to go back to the Automated Attendant for other options. (The caller hears the active Call Routing Mailbox's Instruction Menu message.)

#### **Notes:**

- Each caller waiting for a busy extension ties up a voice mail port for the duration of their wait. Always consider this when sizing your voice mail system.
- To obtain the highest possible Music on Hold recording quality, consider using a a customer-provided handset recording device connected to the administrator's telephone.

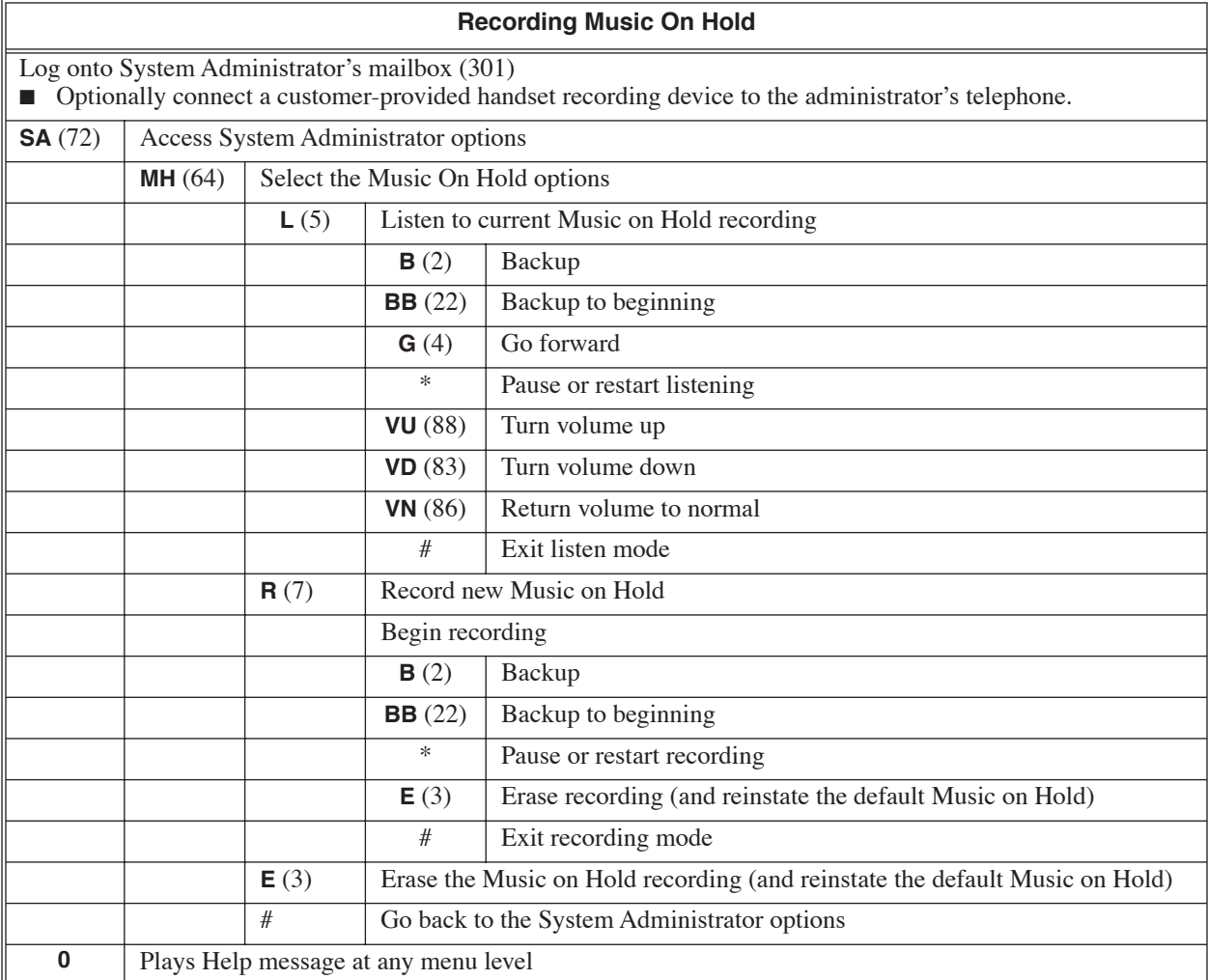

<span id="page-35-0"></span>Automated Attendant callers can wait in line (without hanging up) for a busy extension to become free. Voice mail sends a beep to the busy extension letting them know a call is waiting. Call Waiting is only available to Subscriber Mailboxes, and only when the outside caller is routed from the Automated Attendant by a Screened Transfer (TRF) action or by Directory Dialing. Call Waiting is beneficial if the receiving extension doesn't want waiting callers to automatically go to their mailbox when they are unavailable. They will wait in line to be answered instead.

### **Operation**

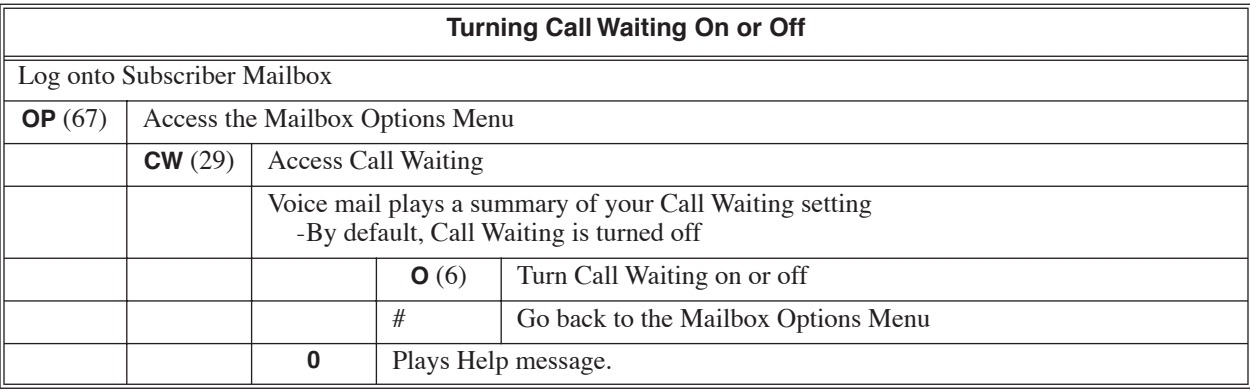

#### **Using Call Waiting**

#### **For the outside caller:**

- **1.** After Automated Attendant answers, dial busy extension.
	- You can also use Directory Dialing, if available.
- **2.** When you hear: *"Extension xxx is busy. To leave a message, press 1. To wait for the extension to become available, press 2. For other options, press 3."*
	- Dial 1 to leave a message in the called extension's mailbox.
	- Dial 2 to send a Call Waiting to the busy extension.
	- (If the extension still doesn't answer, you'll go to the extension's mailbox so you can leave a message.)
	- Dial 3 to go back to the Automated Attendant.
Automated Attendant callers can use various voice mail features and then return to the Automated Attendant for additional dialing options. This lets the caller dial other extensions, leave messages for co-workers, or use other Automated Attendant features. The features below describe several ways to return to the Automated Attendant after using various voice mail features.

■ **[Automated Attendant Transfer](#page-28-0)** (page 23) An extension user can transfer their trunk call to the Automated Attendant so the outside caller can use the Automated Attendant dialing options.

### **Operation**

Refer to the feature referenced in *Description* above.

<span id="page-37-0"></span>A Subscriber, Guest, or Message Center Mailbox user can check if a voice mail message they left for a coworker has been listened to by the co-worker. If not, they can delete it. The mailbox user can check on messages they sent using either the Message Record (**RS**) or Message Forward (**MF**) method. In addition, they can check on Future Delivery messages *after* the message has been delivered. Checking/Deleting a Message is a handy way to check on a message a subscriber left for a co-worker if the recipient co-worker is out of the office. Rather than trying to locate the co-worker outside of the office, the subscriber can just dial **CM** to find out if the message they left has been reviewed.

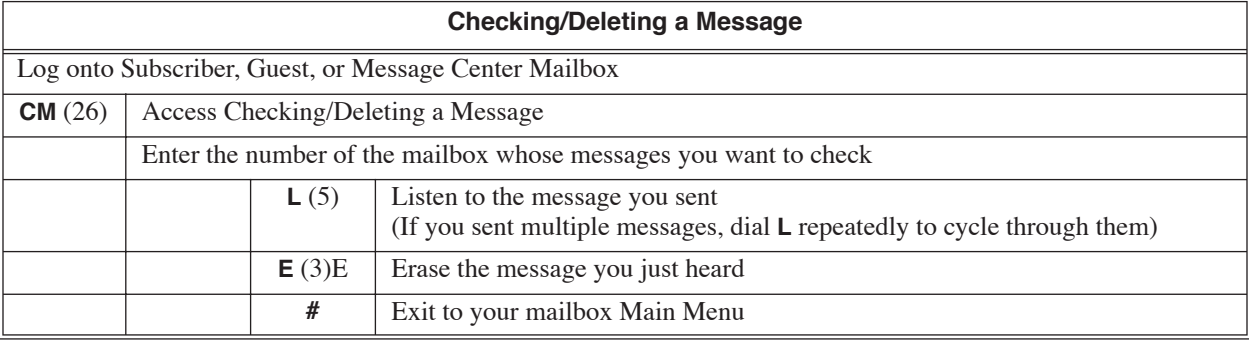

A subscriber user can leave a Confidential Message for a co-worker that cannot be forwarded to another user. The subscriber can tag a message as confidential after using Message Record (**RS**), Message Forward (**MF**), or Future Delivery (**FD**) to record the message. Confidential Message provides the message sender with the confidence of knowing that an important message they sent will not be inappropriately shared with other co-workers.

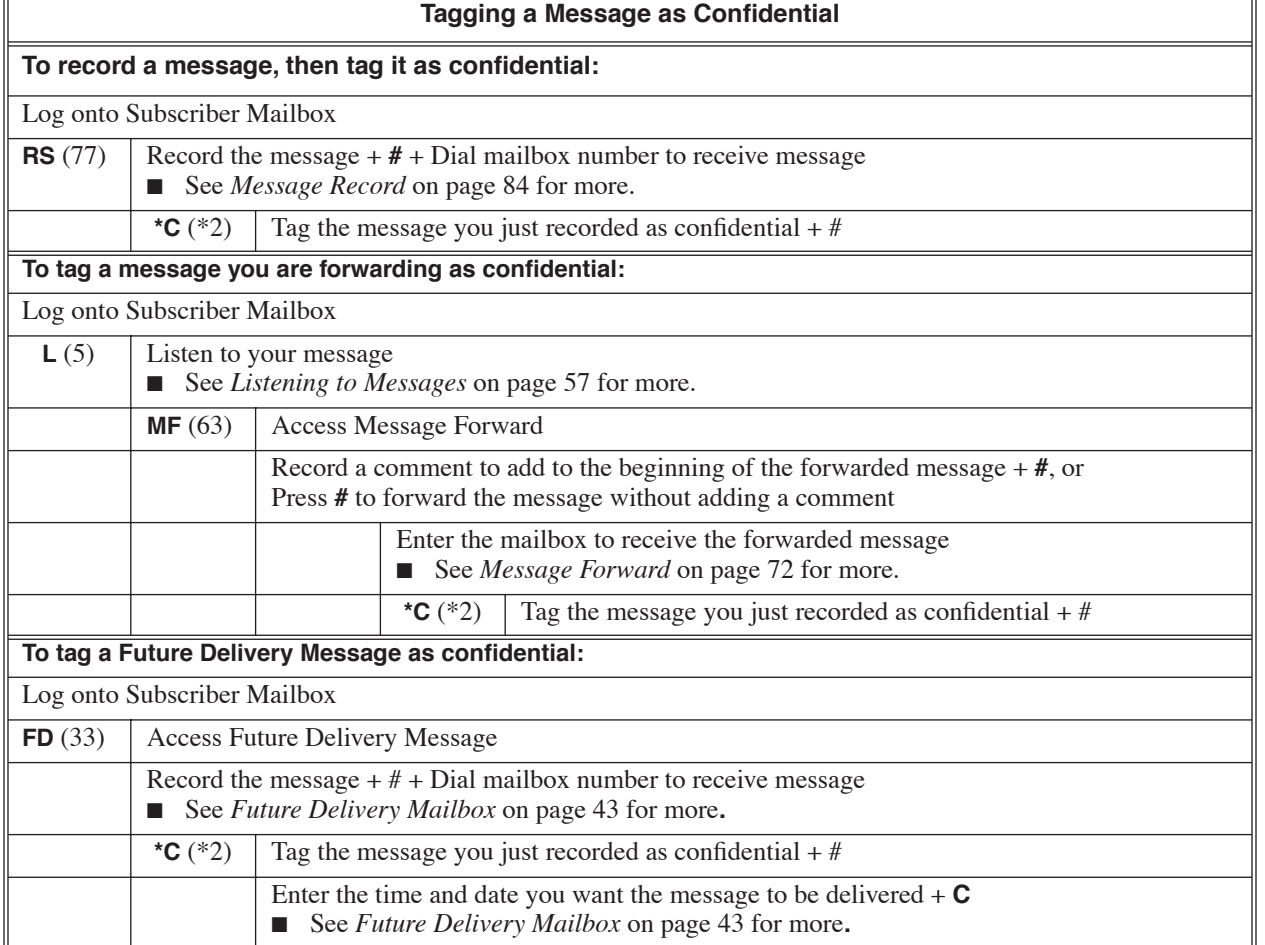

Conversation Record allows a subscriber to record their active call as a new message in their mailbox, which they can review later on. Conversation Record can be helpful when an extension user is on a call that involves a lot of detail (such as a technical discussion or extensive directions). Rather than taking notes as the call progresses, the user can record the conversation and carefully review it later on. Voice mail broadcasts a beep and a voice prompt to the callers as Conversation Record begins. After calling their mailbox, the subscriber can save, edit, or delete the recorded conversation.

#### **Caution**

The use of monitoring, recording, or listening devices to eavesdrop, monitor, retrieve, or record telephone conversations or other sound activities, whether or not contemporaneous with transmission, may be illegal in certain circumstances under federal or state laws. Legal advice should be sought prior to implementing any practice that monitors or records any telephone conversation. Some federal and state laws require some form of notification to all parties to a telephone conversation, such as using a beep tone or other notification methods or requiring the consent of all parties to the telephone conversation, prior to monitoring or recording the telephone conversation. Some of these laws incorporate strict penalties.

# **Operation**

#### **Conversation Record**

#### **To record your active call in your mailbox:**

**1.** Press your voice mail Record key.

- You hear 2 beeps and your Record key flashes. The beeps periodically repeat to remind you that you are recording. You and your caller hear the voice prompt "*Recording*."
- If you are using an optional Conversation Record One Touch Key, press **HOLD** + One Touch Key to start Conversation Record.

#### **To turn conversation record off:**

- **1.** Press your voice mail Record key.
	- Recording stops.

<span id="page-40-0"></span>Directory Dialing allows an Automated Attendant caller to reach an extension by dialing the first few letters in the extension user's name. With Directory Dialing, the caller does not have to remember the extension number of the person they wish to reach — just their name. Here's how Directory Dialing works.

- **1.** When the Automated Attendant answers:
	- It routes the call automatically to a Directory Dialing Mailbox. OR
	- It routes the call to a Call Routing mailbox which requests the caller to dial a digit to access Directory Dialing.
- **2.** In either case, the caller is asked to dial letters for the name of the person they wish to reach.
- **3.** The caller dials the letters for the person's name plus #. They can dial by first name or last name, depending on how the voice mail is set up.
- **4.** The voice mail searches a list of programmed names for a match of the caller-entered letters.
- **5.** Voice prompts announce the matches, and allow the caller to dial a digit to reach one of the announced matches.
- **6.** The caller dials the digit for the extension they wish to reach, and voice mail sends the call to that extension. The call is sent as a Screened Transfer, Unscreened Transfer, or is sent directly to the destination's mailbox (depending on programming).

For callers to use Directory Dialing, voice mail must have a name programmed for each destination mailbox. To make resolving dialing conflicts easier, each mailbox should also have a name recorded.

#### **Directory Lists**

The extensions that the Automated Attendant caller can Directory Dial is determined by the Directory List programming of the *answering mailbox* and the *destination mailbox*. The *answering mailbox* is the Call Routing or Directory Dialing Mailbox the Automated Attendant uses to answer the call. The *destination mailbox* is the mailbox the Automated Attendant caller reaches when they dial the mailbox name. The voice mail has 100 Directory Lists. The *answering mailbox* and the *destination mailbox* can belong to a specific Directory List or to all Directory Lists.

<span id="page-41-0"></span>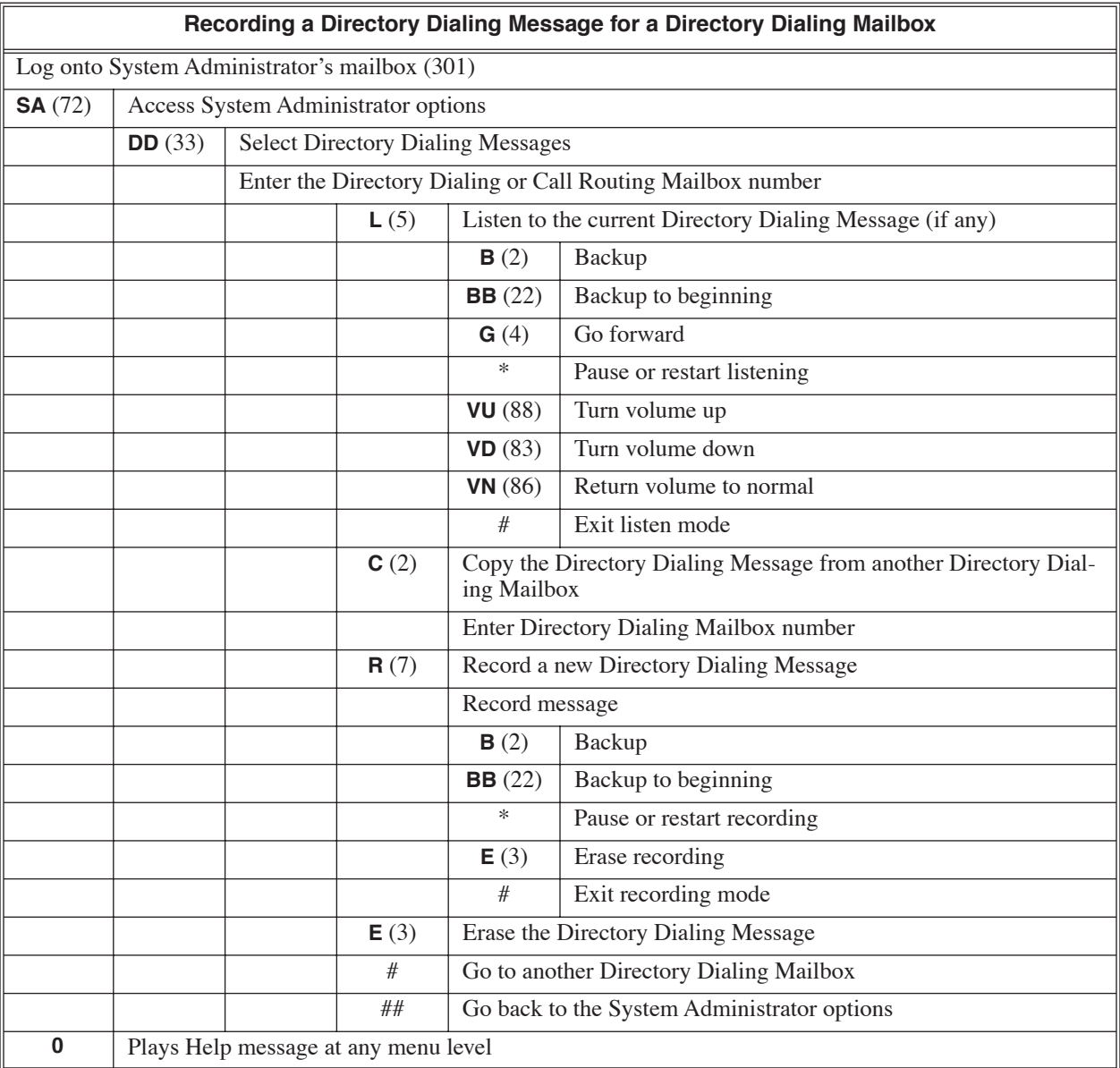

#### **Using Directory Dialing**

#### **For the outside caller:**

**1.** After Automated Attendant answers, the voice prompts will instruct you on which digits to dial.

- The voice prompts will also tell you how many digits you must dial to reach the called party.
- If there are name conflicts, the voice prompts will help you resolve those as well.

A Directory Dialing Mailbox lets you set up a type of Directory Dialing that bypasses the Automated Attendant. The Directory Dialing Mailbox can answer outside calls, play a unique message, and let callers immediately dial by name. Outside callers do not have to go through the Automated Attendant, listen to the Welcome Message and Instruction Menu, and then dial additional codes. Refer to Directory Dialing in the System Guide (P/N 17710SWGxx).

### **Operation**

See *[Directory Dialing](#page-40-0)* on page 35 for more.

The Directory Dialing Message is the announcement the Directory Dialing Mailbox provides to incoming callers. This announcement tells the callers how to use the Directory Dialing feature.

### **Operation**

To record a message for a Directory Dialing Mailbox, see *[Recording a Directory Dialing Message for a](#page-41-0)  [Directory Dialing Mailbox](#page-41-0)* on page 36.

<span id="page-44-1"></span>The Distribution List is the list of extensions that will receive a message sent to the associated Distribution Mailbox. Once you associate a Distribution List with a Distribution Mailbox, any message left in the Distribution Mailbox will automatically be sent to all the mailboxes in the list. The Distribution Lists can consist of Subscriber, Guest, Message Center, and Network Mailboxes. There are a total of 100 Distribution Lists. A Distribution List saves time when delivering the same message to many co-workers. Instead of recording the message and manually specifying a list of recipients, the user can send the message to a single Distribution List instead.

*Notes*

- Voice mail sends the messages to the mailboxes in the Distribution Lists in consecutive order (from low to high).
- If you leave a message for a Distribution List to which you belong, you will not be sent the message you recorded.
- The maximum number of mailboxes allowed in a single Distribution List, and the total of all mailboxes in all lists, is the total of all mailboxes in the voice mail database. For example, Aspire Mail Plus can have up to 1000 mailboxes in a single Distribution List. However, the total of all mailboxes in all lists cannot exceed 1000.

<span id="page-44-0"></span>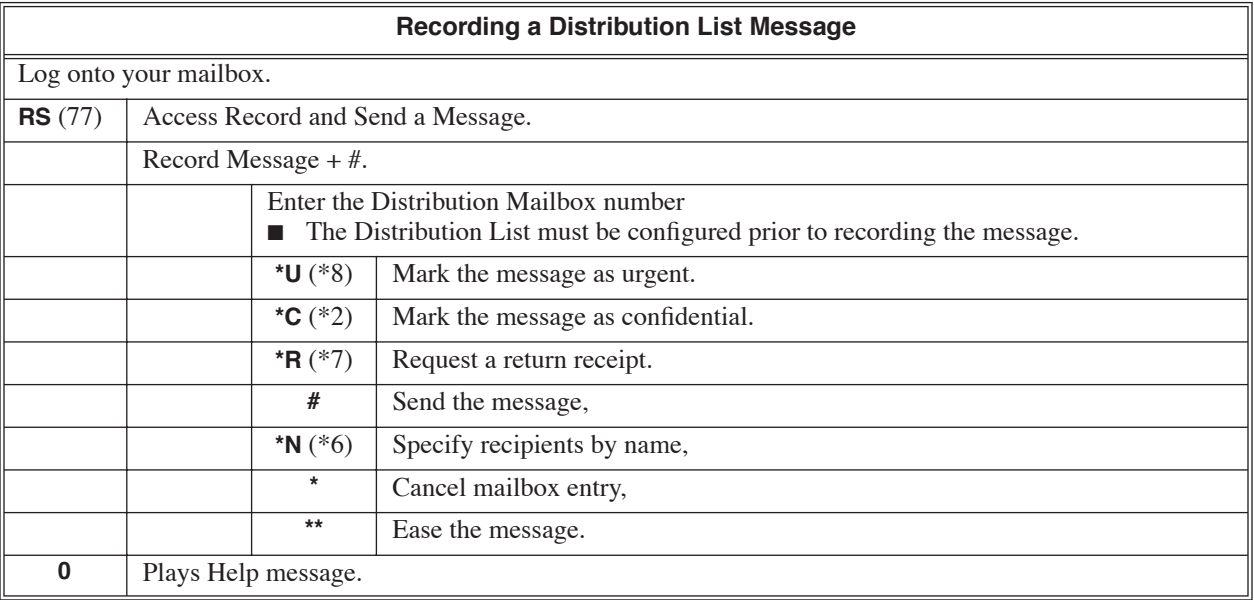

Use a Distribution Mailbox when setting up a Distribution List. When you record a message and send it to the Distribution Mailbox, voice mail automatically sends the message to everyone on the predefined Distribution List. See *[Distribution List](#page-44-1)* on page 39 for more.

### **Operation**

To record and send a message to a Distribution Mailbox, see *[Recording a Distribution List Message](#page-44-0)* on [page 39](#page-44-0).

The System Administrator can delete all messages in a Subscriber, Guest, or Message Center Mailbox. The System Administrator can also delete all messages waiting to be delivered in a Network Mailbox. Erasing All Messages is an administrator's maintenance tool. The administrator may need to use this tool if an employee has left the company or has an excessive number of messages stored in their mailbox. By deleting the unwanted messages, the administrator can prevent the recording capacity from being reached (which would disable many of the voice mail messaging features).

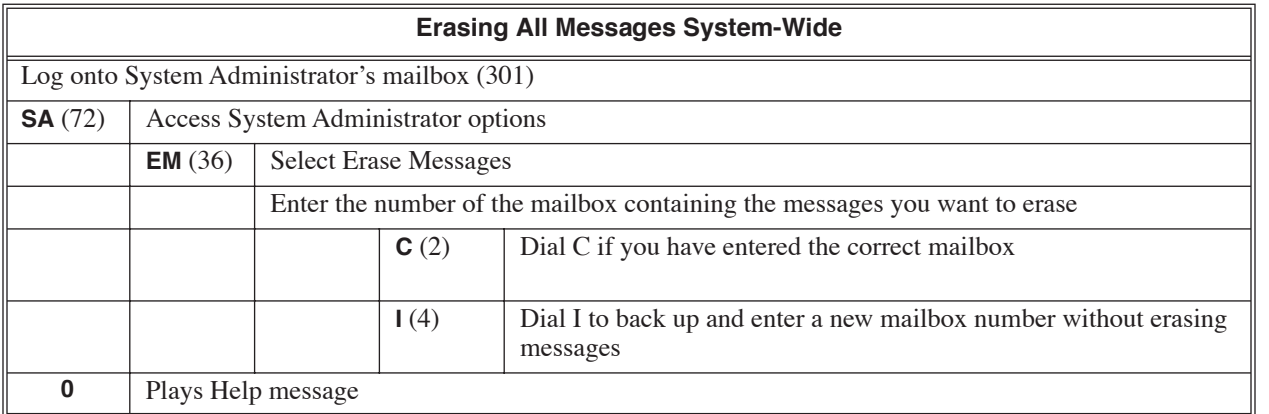

A Subscriber, Guest, Message Center, or Future Delivery Mailbox user can exit their mailbox by dialing a code or by hanging up. After exiting, the mailbox user can use their extension for normal call processing.

**Note**: If you receive new messages while using your mailbox, you will hear, *"You have received new messages"* when you dial **X** to exit, **\*** to return to the Automated Attendant, or **#** to go back to your mailbox's Main Menu.

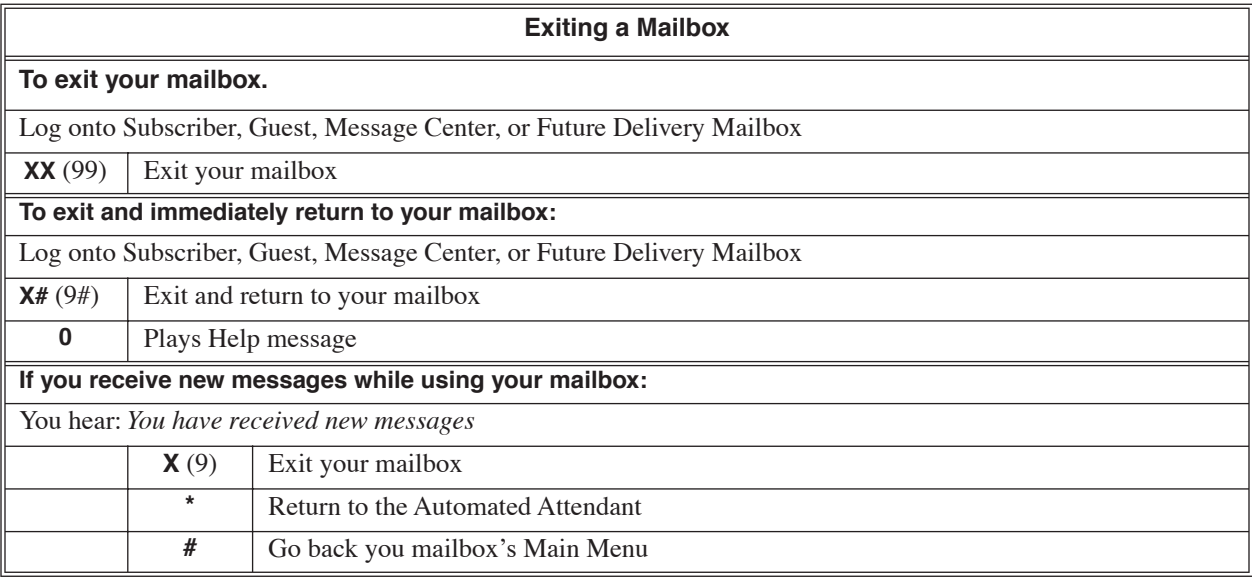

<span id="page-48-0"></span>The Future Delivery Mailbox is the type of mailbox that allows users to leave Future Delivery Messages. Voice mail allows a single Future Delivery Mailbox. See *[Future Delivery Message](#page-49-0)* on page 44 for more.

### **Operation**

See *[Future Delivery Message](#page-49-0)* on page 44.

<span id="page-49-0"></span>An extension user can record a voice message for a co-worker and have voice mail deliver it at a future time. If a co-worker is on vacation, for example, you can record a Future Delivery Message and have voice mail deliver it to them when they return. The Future Delivery Mailbox can hold multiple messages for varying future delivery times, limited by the Future Delivery Mailbox programming.

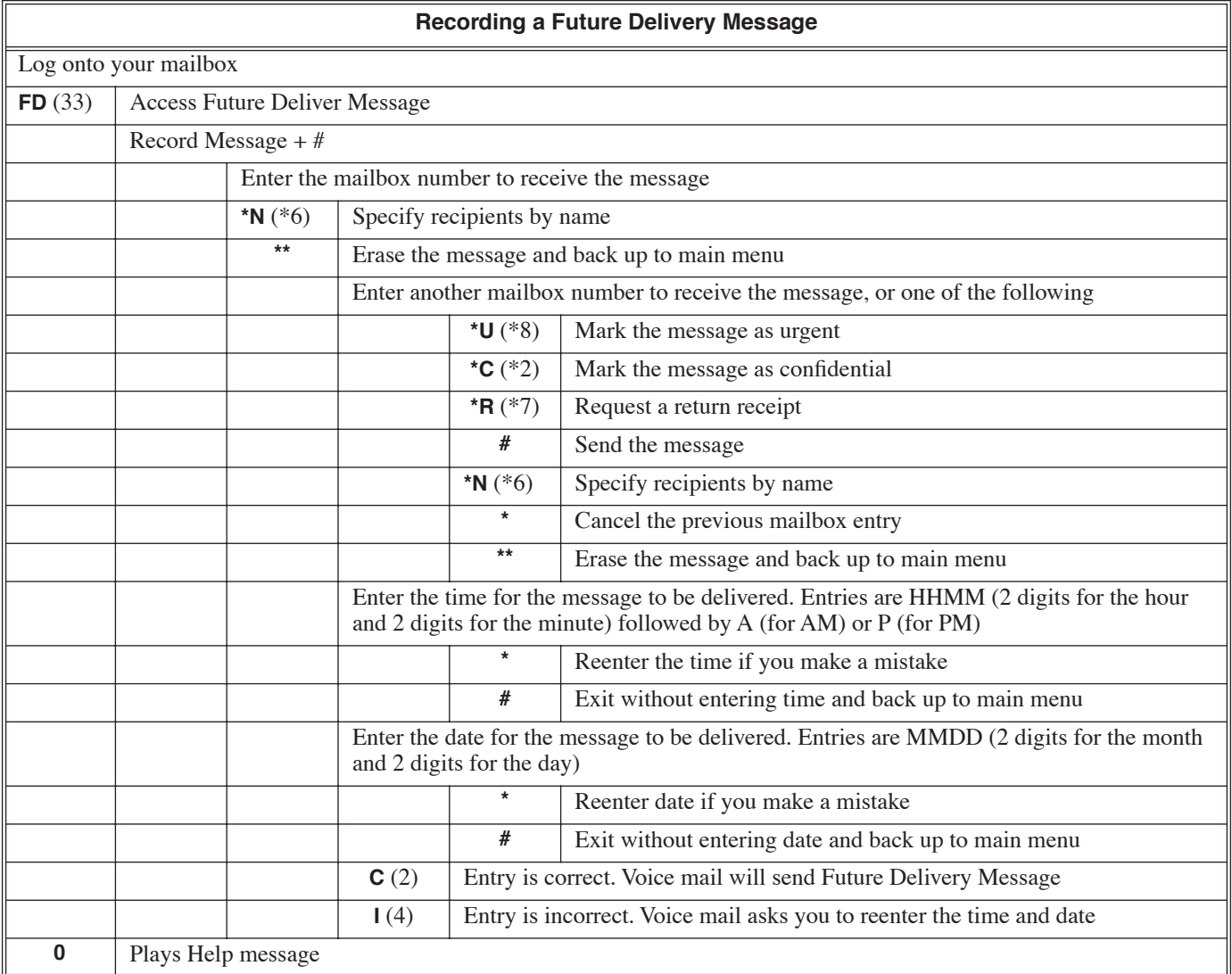

If a Subscriber, Guest, Message Center, Network, or Future Delivery Mailbox user dials an incorrect code or forgets what to dial while in their mailbox, they can request help from the voice mail voice prompts. Recorded

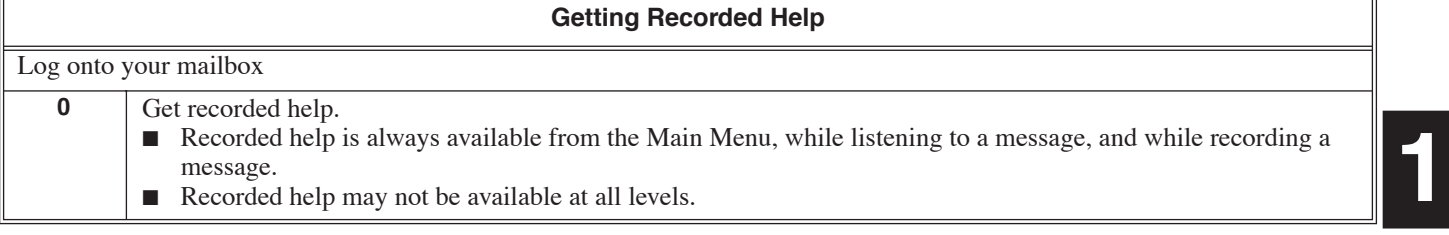

<span id="page-51-0"></span>A Subscriber or Guest Mailbox user can record up to 3 personalized greetings for their mailbox. One of the 3 greetings can be active, while the other 2 are stored. Caller's to the user's mailbox hear the active personalized greeting rather than a default message. The greeting can announce the subscriber's name, provide a personal message (such as "*Hello - I am on vacation this week"*), or instruct the caller how to leave a message or use other mailbox options. A greeting that provides mailbox instructions is very helpful if the mailbox has a Next Call Routing Mailbox set up that provides additional dialing options. Without the greeting, the caller would not know which digits to dial.

 A Network Alias Mailbox user can also record a Greeting. A caller leaving a Quick Message in the Network Alias Mailbox hears the recorded Greeting.

### **Remote Greetings**

A Subscriber or Guest Mailbox user can call into the Automated Attendant, access their mailbox, and remotely record their mailbox greeting. Following are two of the ways a user can do this:

- After the Automated Attendant answers, dial a digit (typically #) followed by their mailbox number. This method allows outside callers to log into their Subscriber or Guest Mailboxes from outside the company. Once they log into their mailbox, the user can dial **G** to record a greeting.
- If an extension has a Direct Inward Line that voice mail picks up, the caller can dial # and log into their mailbox (instead of leaving a message). Once they log into their mailbox, the user can dial **G** to record a greeting.

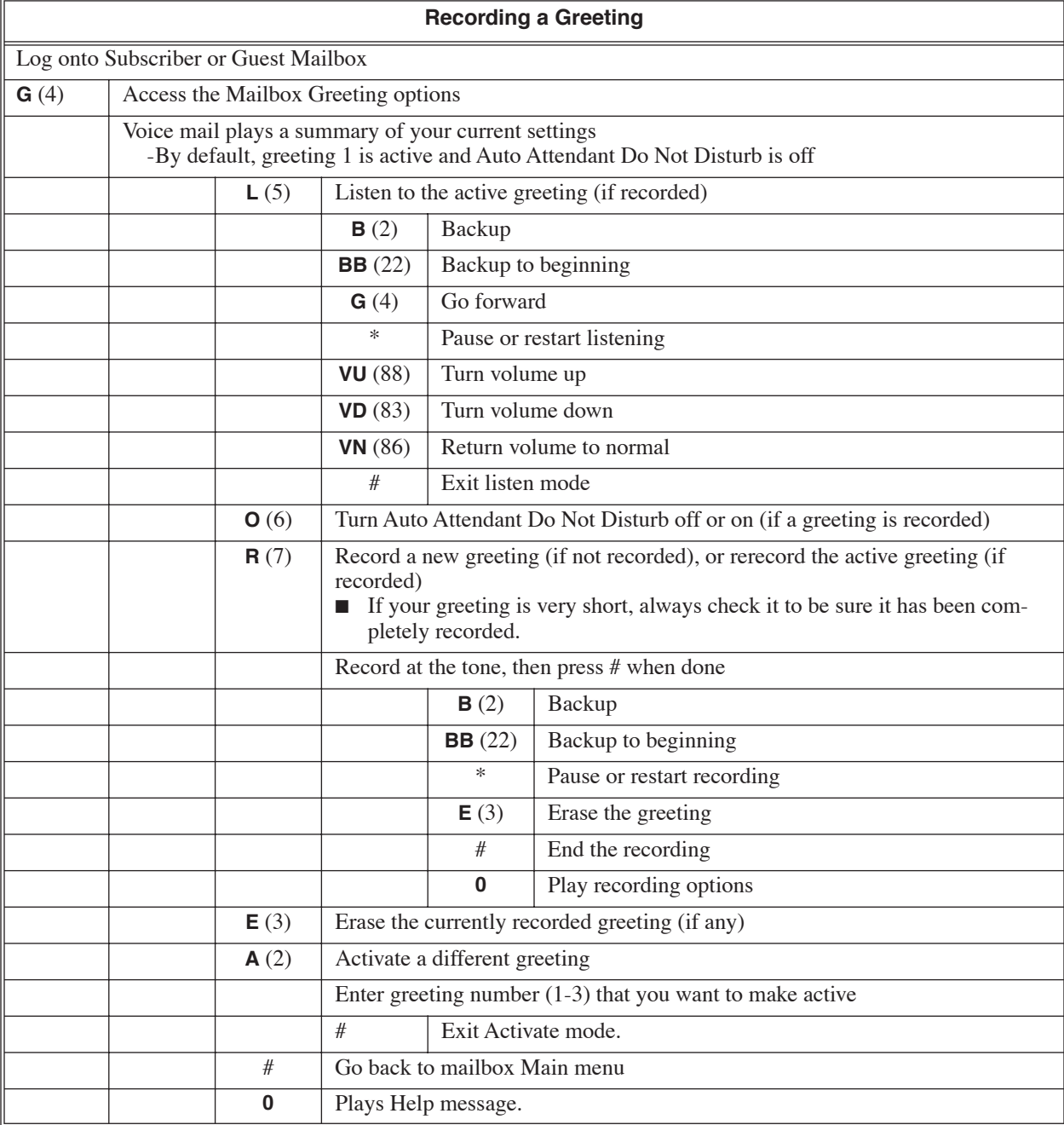

An outside party can have their own Guest Mailbox for receiving and sending messages. A Guest Mailbox is similar in many respects to a Subscriber Mailbox, but normally does not have an extension associated with it. A company visitor with a Guest Mailbox could, for example:

- Go to any extension, get Intercom dial tone, dial 700, then dial their mailbox number.
- Review their messages, leave messages for associates, or record a new greeting for their mailbox.
- Use many other features available to a Subscriber Mailbox.

The following features are not available to a Guest Mailbox:

- **[Call Forward to a Mailbox](#page-32-0)** (page 27)
- **[Call Queuing](#page-33-0)** (page 28)
- **[Call Waiting](#page-35-0)** (page 30)
- **[Park and Page](#page-98-0)** (page 93)
- **[Pre-Greeting Announcement Mailbox](#page-100-0)** (page 95)
- **[System Administrator](#page-108-0)** (page 103)

### **Operation**

#### **Logging Onto a Guest Mailbox**

#### **To log onto a Guest Mailbox:**

- **1.** Press an idle **CALL** key + dial the voice mail master number (e.g., 700).
- **2.** When voice mail answers, dial the Guest Mailbox number.

#### **Logging Onto a Guest Mailbox from the Automated Attendant**

#### **To log onto a Guest Mailbox from the Automated Attendant:**

- **1.** After the Automated Attendant answers, dial  $# +$  the Guest Mailbox number.
	- This capability may be disabled in the Automated Attendant.
	- Your automated attendant may have GOTO or LOGON actions assigned to the Guest Mailbox. Check with your Communications Manager.

The Instruction Menu is the second announcement that plays to Automated Attendant callers, right after the Welcome Message. Normally, the Instruction Menu provides callers with the Automated Attendant dialing options. The Instruction Menu is associated with the active Call Routing Mailbox. Normally, you should have the System Administrator customize (rerecord) the Instruction Menu to match the dialing options enabled in the active Dial Action Table. If a custom Instruction Menu is not recorded, the Automated Attendant callers hear:

"*If you are calling from a touch tone phone, please dial the extension number you wish to reach, or dial 0 for assistance. If you are calling from a rotary dial phone, please stay on the line for assistance."*

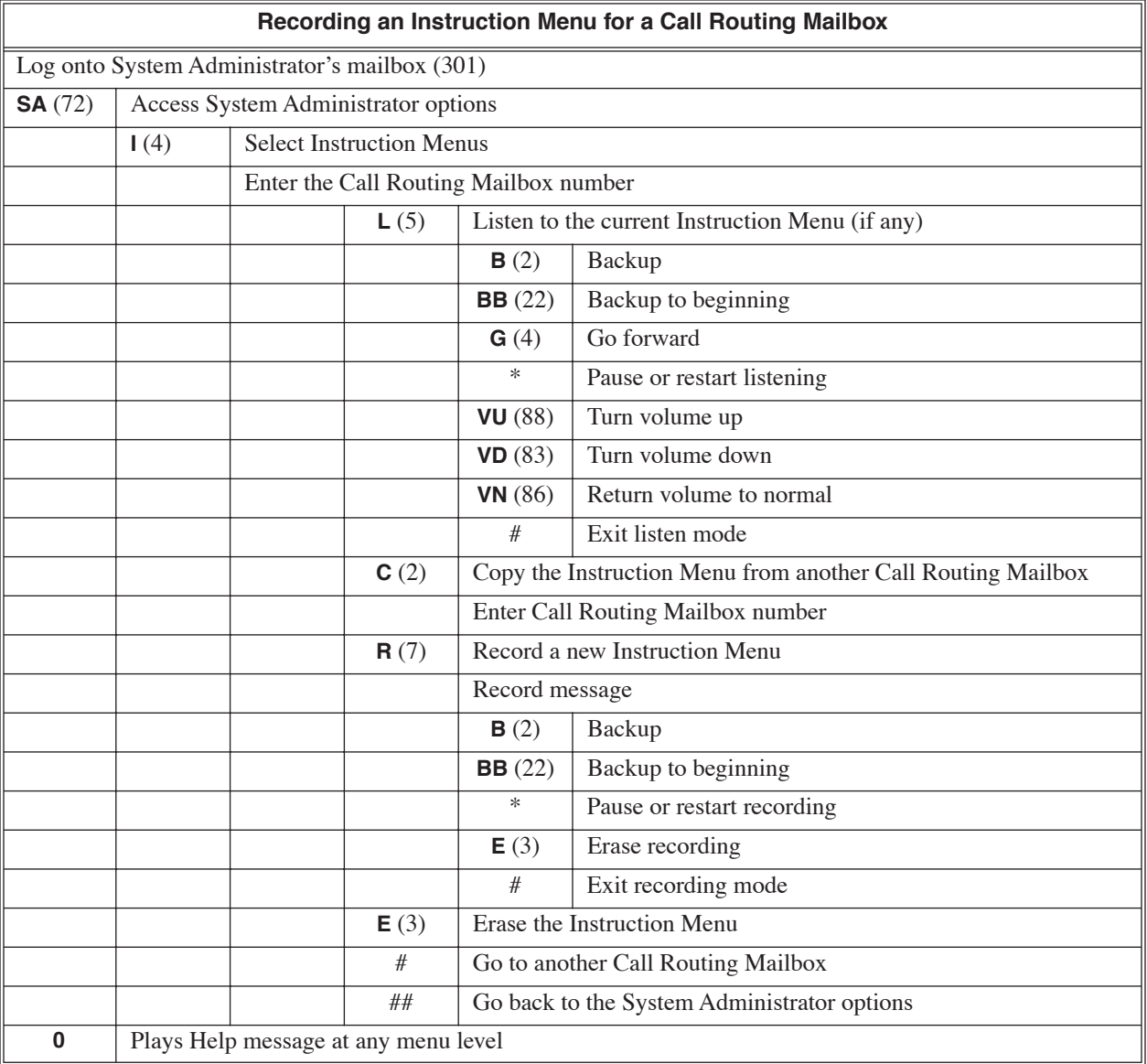

The Interactive Mailbox is a "question and answer" mailbox that provides callers with the ability to record answers to a sequence of pre-recorded Interactive Prompts. Voice mail saves the answers as new messages in the Subscriber, Guest, or Message Center Mailbox assigned to store the responses. See *[Interactive Messag](#page-57-0)ing* [on page 52](#page-57-0) for more.

# **Operation**

Refer to *[Interactive Messaging](#page-57-0)* on page 52**.**

<span id="page-57-0"></span>Interactive Messaging provides callers with a "question and answer" order taker. It uses an Interactive Mailbox to give callers the ability to record answers to a sequence of pre-recorded Interactive Prompts. Voice mail saves the answers as new messages in the Subscriber, Guest, or Message Center Mailbox assigned to store the responses. You could set up Interactive Messaging, for example, to take a customer service automated survey. This would free up customer service agents to help with customer orders.

Here is how Interactive Messaging works:

- **1.** The System Administrator records the questions (called Interactive Prompts) in the Interactive Mailbox.
	- Normally, the recorded Interactive Prompt asks the caller to dial # when they are done with their answer. (Interactive Messaging will, however, normally advance to the next prompt after a short delay.)
- **2.** An Automated Attendant caller is routed to the Interactive Mailbox.
	- The caller can be routed via an Automated Attendant LOGON, GOTO, UTRF, TRF, or Quick Message.
- **3.** The caller listens to the first question, records their answer, and dials # to advance to the next question.  $\blacksquare$  The caller can optionally wait for the next question without dialing #.
- **4.** After answering the next question, the caller repeats the process until all questions are answered.
	- When all questions are answered, voice mail can optionally provide a reference (tracking) number for the call.
	- Depending on how Interactive Messaging is set up, responses may be required for all questions.
- **5.** The caller's responses to the questions are stored as a single new message in the mailbox programmed to receive the Interactive Messages.
	- When reviewing the caller's answers, the reviewer can dial **TI** to hear the reference number for the call (if enabled).

<span id="page-58-0"></span>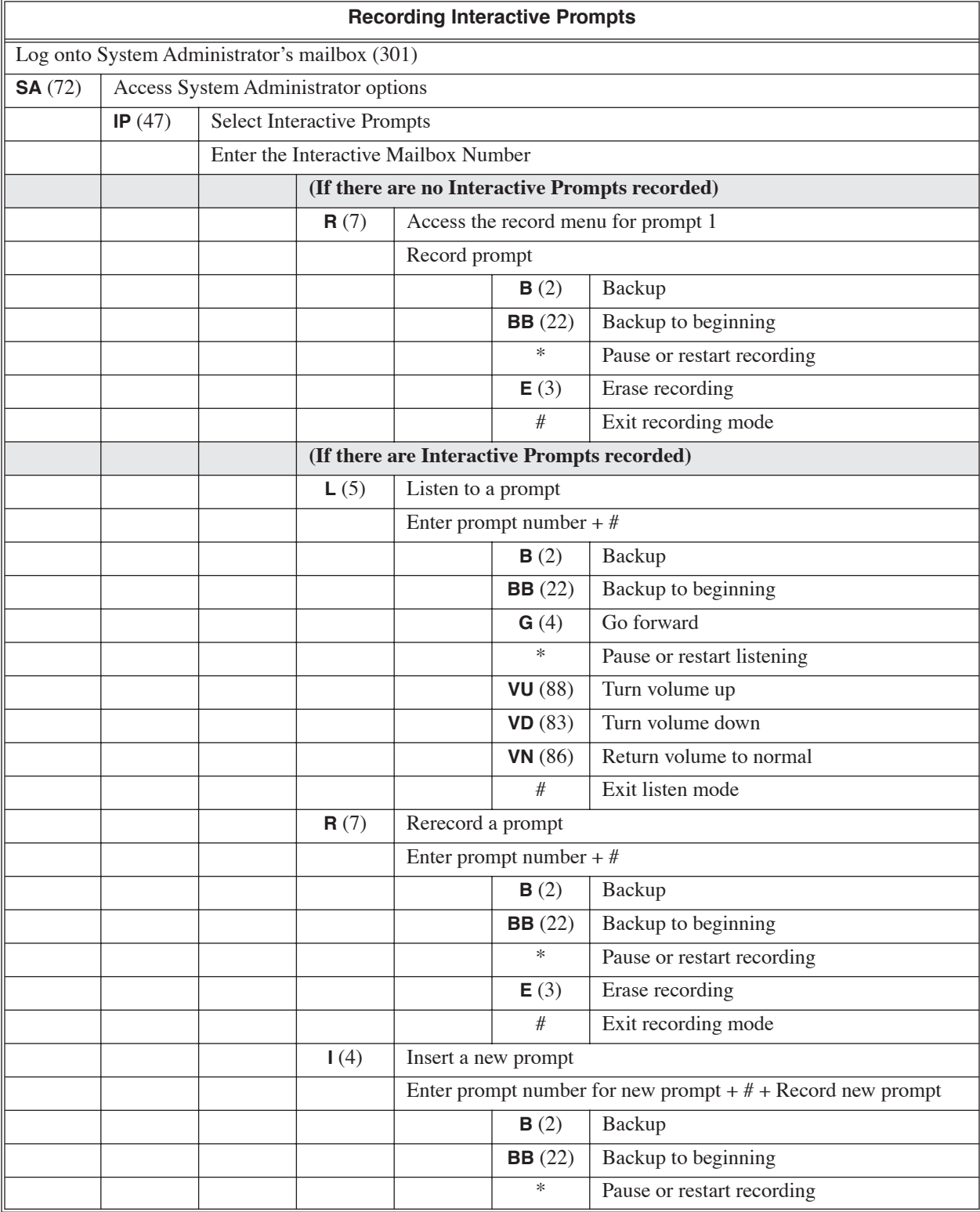

# **Interactive Messaging**

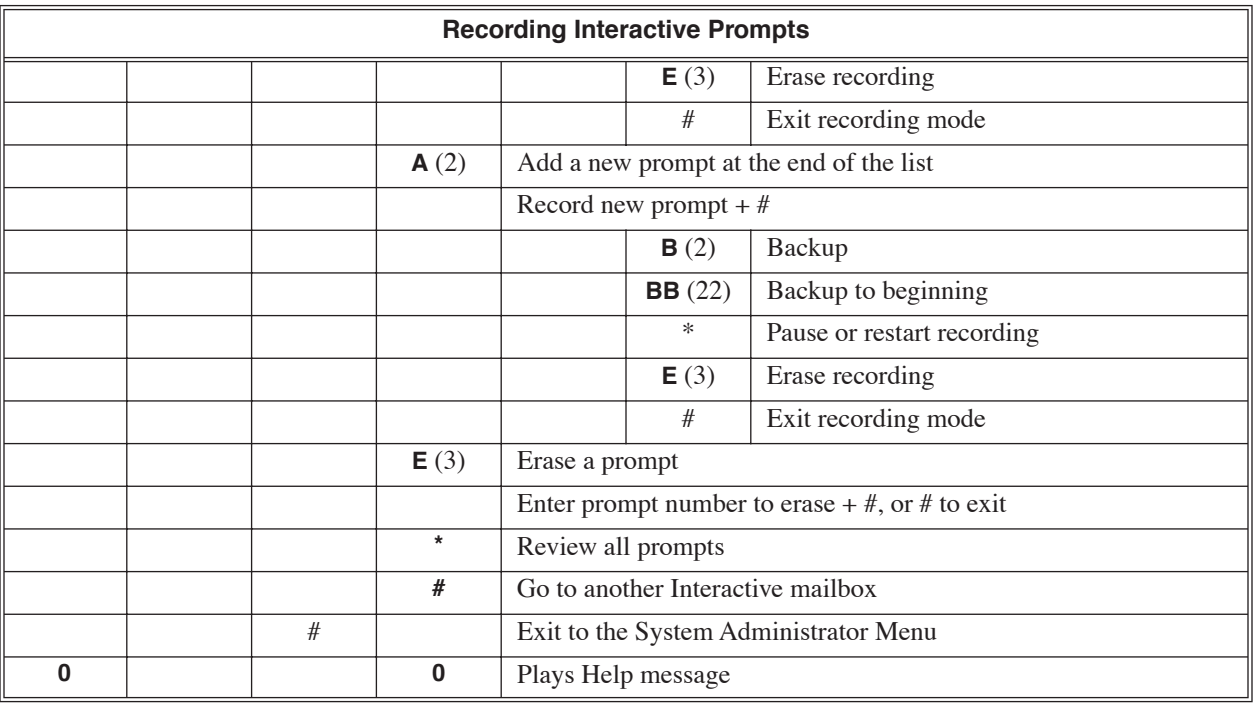

# **Calling an Interactive Mailbox**

(to use Interactive Messaging)

**1.** Dial voice mail master number (e.g., 700).

**2.** Dial the Interactive Mailbox number.

■ You can also access the Interactive Mailbox through the Automated Attendant.

**3.** Answer each Interactive Prompt, pressing # after each response.

The Interactive Prompts are the Interactive Messaging pre-recorded prompts. When a caller logs into an Interactive Mailbox, they hear the Interactive prompts and can record responses to these prompts. See *[Inter](#page-57-0)[active Messaging](#page-57-0)* on page 52 for more.

### **Operation**

See *[Recording Interactive Prompts](#page-58-0)* on page 53 for instructions on how to record the Interactive Prompts.

An extension user can leave a voice message in a co-worker's mailbox if that extension is busy, unanswered, or in Do Not Disturb. Leaving a voice message is a handy and efficient way to communicate with co-workers that avoids post-it notes, message pads, and unnecessary email.

#### **Leaving a Message for Automated Attendant Callers**

If an Automated Attendant caller leaves a message in a mailbox and dials #, voice mail sends the message and routes the caller back to the Automated Attendant. They are routed back to the Call Routing Mailbox that initially handled the call (termed the *previous* Call Routing Mailbox.). Note that if a caller who was not routed from the Automated Attendant dials # after leaving a message, voice mail sends the message and hangs up.

# **Operation**

#### **Leaving a Message**

#### **To leave a message in the mailbox of an unanswered extension:**

- **1.** Press your message key.
- **2.** Leave message and hang up.
	- OR
		- Leave message and dial **#**.
		- If you are leaving a message from inside the company, dialing # sends the message and hangs up.
		- If your are an Automated Attendant caller leaving a message, dialing # sends you back to the Automated Attendant.

<span id="page-62-0"></span>While or after listening to a message, a Subscriber, Guest, Message Center, or Network Mailbox user has many message handling options from which to choose. The listening options let you quickly and efficiently manage your voice mail messages, respond to the message sender, or forward the message to a co-worker for additional handling. The following table shows these options.

<span id="page-62-1"></span>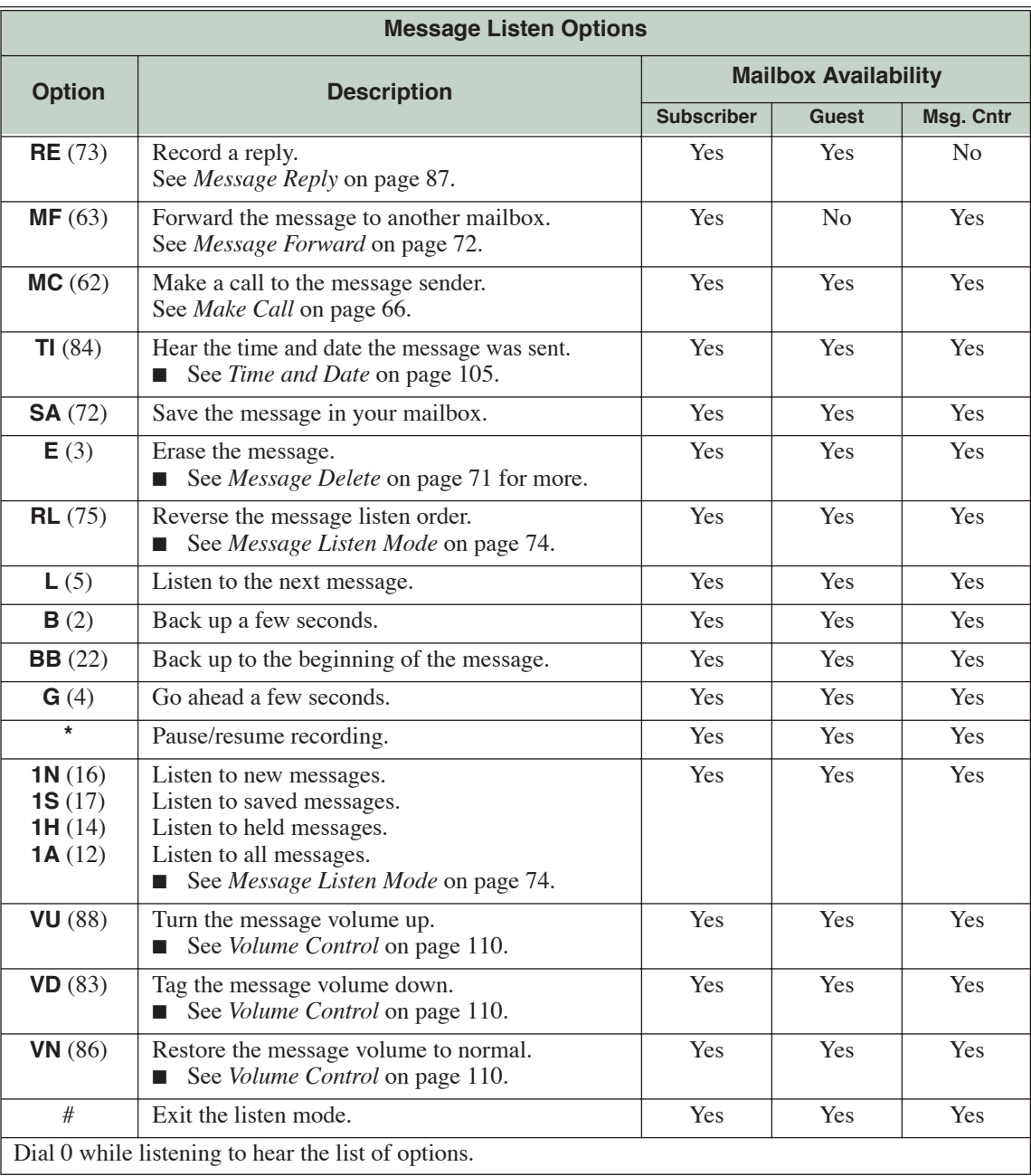

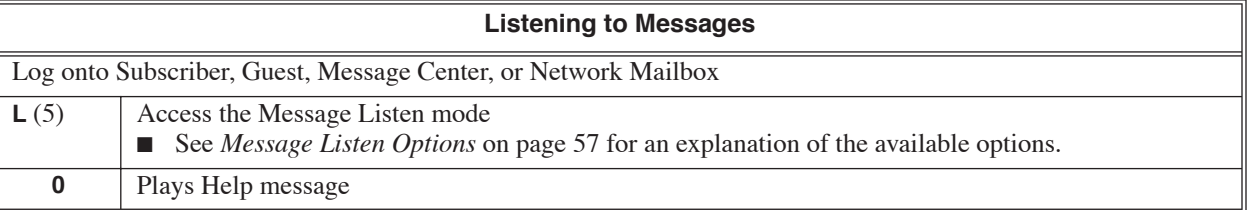

A subscriber can log onto their mailbox using a method that best suits their needs and location. While at their own phone, the subscriber just presses a single key to log onto their mailbox. To use their mailbox while at a co-worker's phone, the subscriber dials the voice mail master number, followed by their mailbox number (which is normally the same as their extension number). If they are away from the office, the subscriber can still use their mailbox by calling in through the Automated Attendant.

### **Local (On-site) Logon**

A user can log onto their mailbox in the following ways:

- Press their MSG or Voice Mail key to log onto their Subscriber Mailbox.
- Dial the voice mail master number (e.g., 700), followed by their mailbox number. This method is typically used by Guest and Message Center Mailbox users, as well as subscribers attempting to log into their Subscriber Mailbox from a co-worker's phone.

#### **Remote Log On**

A Subscriber, Guest, or Message Center Mailbox user can call into the Automated Attendant, and log onto their mailbox. Following are two of the ways a user can do this:

- $\blacksquare$  After the Automated Attendant answers, dial a digit (typically #) followed by their mailbox number. This method allows outside callers to log into their Subscriber, Guest, or Message Center Mailboxes from outside the company. Once they log into their mailbox, they can use the allowed features in the mailbox main menu.
- If an extension has a Direct Inward Line that voice mail picks up, the caller can dial # and log into their mailbox (instead of leaving a message). Once they log into their mailbox, they can use the allowed features in the mailbox main menu.

#### **Logging Onto Your Mailbox**

#### **To log onto your Subscriber Mailbox:**

- **1.** Press your Voice Mail key.
	- From an on-premise single line telephone, lift handset and dial \*8.
	- You can optionally press **MSG** instead (if programmed).

#### **To log onto your Guest or Message Center Mailbox, or your Subscriber Mailbox from a co-worker's extension:**

- **1.** Press an idle **CALL** key.
- **2.** Dial the voice mail master number (e.g., 700).
- **3.** Dial your mailbox number.

#### **To log onto your Subscriber, Guest, or Message Center Mailbox from the Automated Attendant:**

- **1.** Wait for the Automated Attendant to answer.
- **2.** Dial **#** and your mailbox number.
	- This option may be different in your system. Check with your Communications Manager,

#### **If you call your Direct Inward Line and voice mail picks up the call:**

- **1.** Dial # to log onto your mailbox (instead of leaving a message).
	- This lets you dial your own number and then use the features of your mailbox.

<span id="page-66-0"></span>When a Greeting is not recorded, a caller leaving a message in a Subscriber, Guest, Message Center, or Network Alias Mailbox can hear the mailbox's prerecorded name instead of the mailbox number. The prerecorded Mailbox Name gives the mailbox that personal touch. Prior to leaving a message, caller's will hear the name instead of the default "*extension xxx"* prompt. Mailbox names can be up to 10 seconds long.

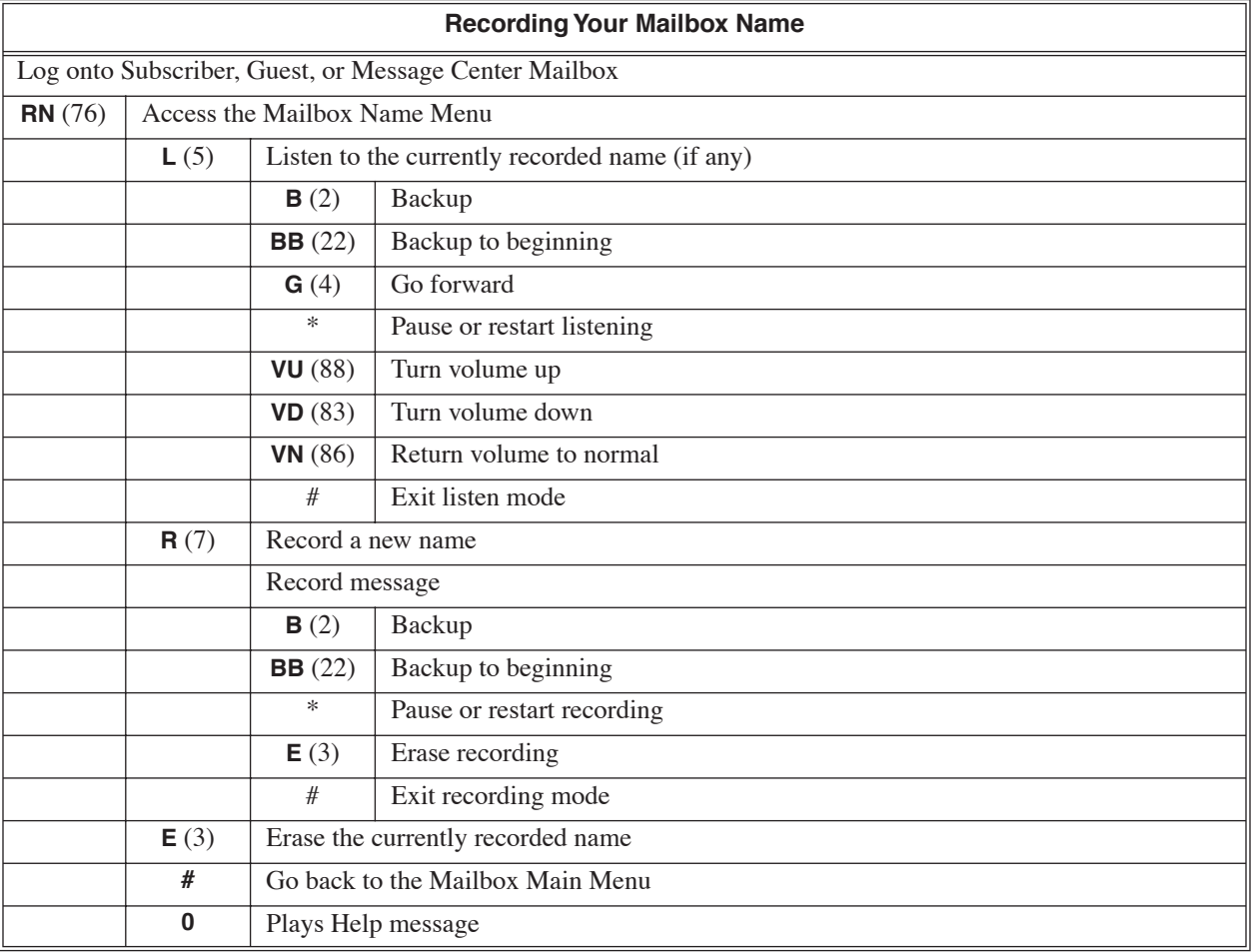

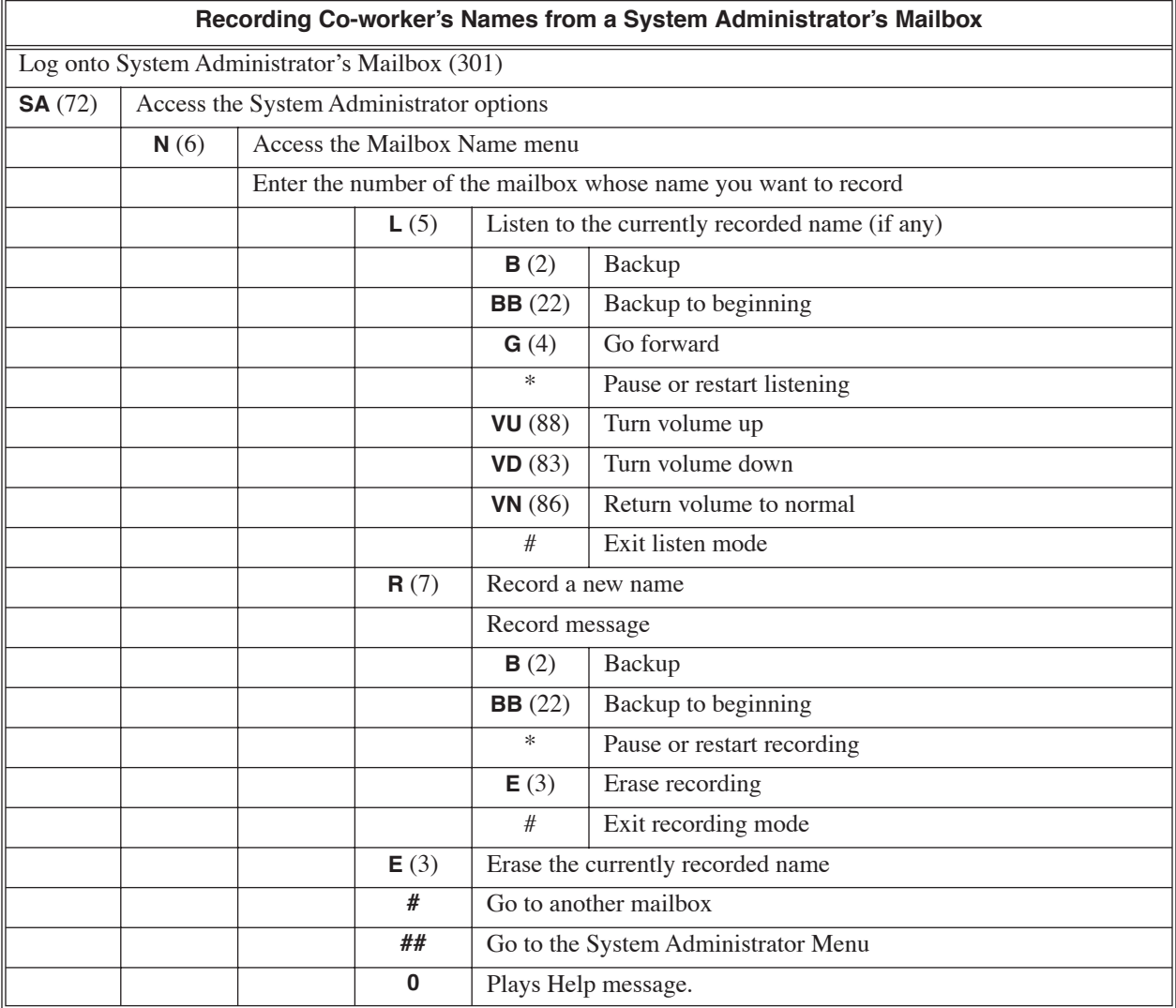

The System Administrator can delete the security code for any Announcement, Future Delivery, Guest, Message Center, Modem, Network, or Subscriber Mailbox. This effectively unlocks the mailbox. If mailbox security is not necessary, deleting a mailbox's security code speeds up mailbox logon. Without a security code, the user just presses their or voice mail key to immediately log onto their mailbox.

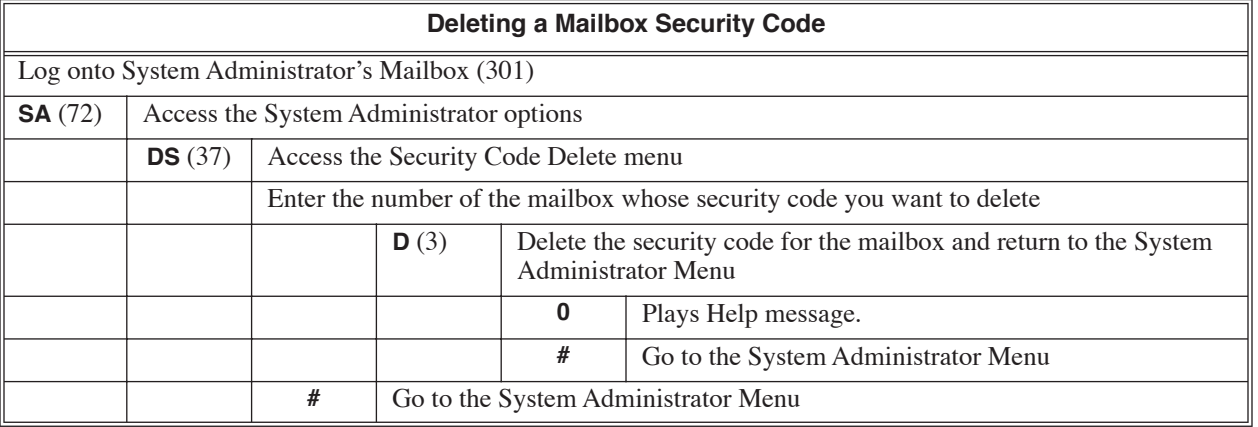

After a Subscriber, Guest, Message Center, or Network Mailbox user logs into their mailbox, voice mail provides them with the Main Menu of options. The Main Menu provides quick access to the most commonly used mailbox features in a central location. The chart below summarizes these options, and indicates which options are available to each mailbox type. The chart lists features that appear on the Main Menu, and to which mailbox types they apply.

<span id="page-69-0"></span>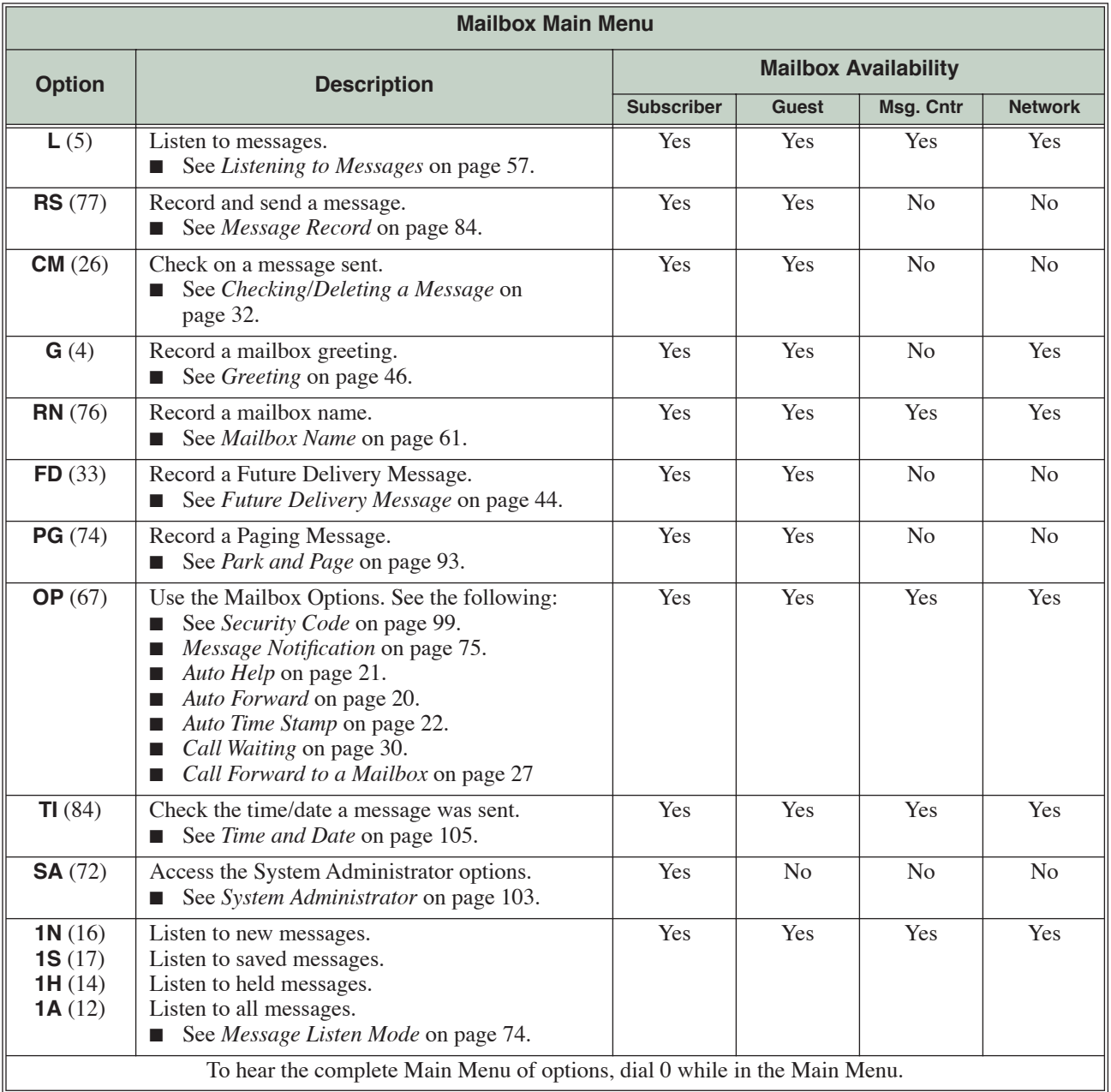

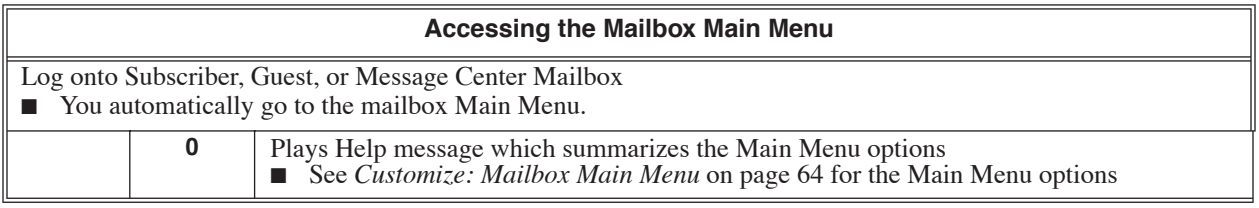

<span id="page-71-0"></span>Make Call lets a Subscriber, Guest, or Message Center Mailbox user listen to a voice message and dial **MC** to return the call without knowing their caller's phone number. Make Call automates returning messages since you don' have to dial the message sender's telephone number. Make Call is always available for messages received from co-workers. Make Call is available for messages received from outside callers if the telephone system has Caller ID enabled, Caller ID is provided by the connected telco, and the telephone system is set up to pass the Caller ID information to the voice mail.

Make Call uses Message Notification programming when processing callbacks. Be sure the Message Notification programming allows callouts for the types of number the mailbox is likely to receive.

#### **Ask Caller's Number**

With Ask Caller's Number, voice mail requests an outside caller to enter their telephone number prior to leaving a message in a Subscriber or Guest Mailbox. The voice mail stores the caller-entered number and uses it for the return call. This helps automate returning outside calls if the telephone system does not have Caller ID. The Subscriber or Guest Mailbox *must* have a Greeting recorded to use Ask Caller's Number.

If the voice mail is programmed to receive Caller ID, Ask Caller's Number does not occur.

# **Operation**

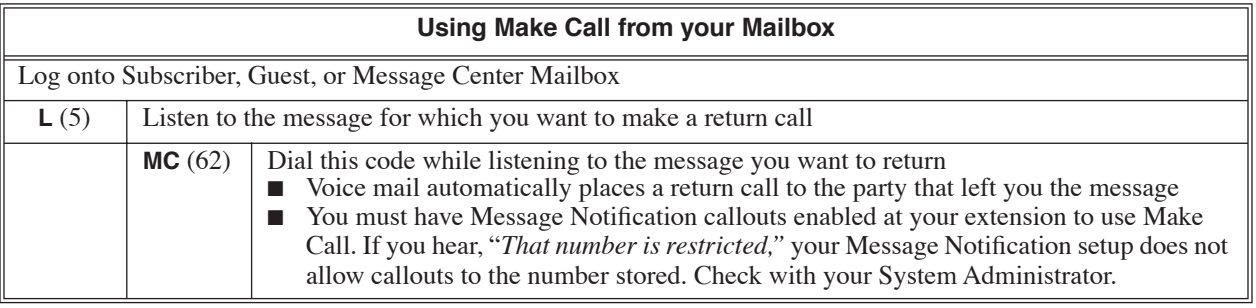

#### **How Voice Mail Asks Outside Callers to Enter Their Telephone Number**

- **1.** After the Automated Attendant answers, dial the extension number you wish to reach.
- **2.** If the extension is unavailable, you hear: *"Please enter your telephone number and press the pound key when you are done. Otherwise, press only the pound key."*
- **3.** Enter your telephone number, and press **#** when you are done.
	- $\blacksquare$  After pressing #, you can leave a message in the called extension's mailbox
	- $\blacksquare$  If you want to leave a message without entering your telephone number, just press #.
A Message Center Mailbox is a unique mailbox type used to "collect" messages not intended for a specific mailbox. For example, a Technical Services group could have a Message Center Mailbox for storing shared messages. Automated Attendant callers could leave Quick Messages in the Message Center Mailbox, which could then be retrieved and processed by any member of the Technical Services group.

Although similar in many respects to a Subscriber Mailbox, a Message Center Mailbox does not provide the following features.

- **[Call Forward to a Mailbox](#page-32-0)** (page 27)
- **[Call Forward to a Mailbox](#page-32-0)** (page 27)
- **[Call Queuing](#page-33-0)** (page 28)
- **[Call Waiting](#page-35-0)** (page 30)
- **[Future Delivery Message](#page-49-0)** (page 44)
- **Mailbox Greeting** [\(page 46\)](#page-51-0) (Use the Welcome Message instead.)
- **[Make Call](#page-71-0)** (page 66)
- **[Message Record](#page-89-0)** (page 84)
- **[Message Reply](#page-92-0)** (page 87)
- **[Park and Page](#page-98-0)** (page 93)
- **[Pre-Greeting Announcement Mailbox](#page-100-0)** (page 95)
- **[System Administrator](#page-108-0)** (page 103)

## **Operation**

### **Logging Onto a Message Center Mailbox**

### **To log onto a Message Center Mailbox:**

- **1.** Press an idle **CALL** key + dial the voice mail master number (e.g., 700).
- **2.** When voice mail answers, dial the Message Center Mailbox number.

### **Logging Onto a Message Center Mailbox from the Automated Attendant**

### **To log onto a Message Center Mailbox from the Automated Attendant:**

- **1.** After the Automated Attendant answers, dial  $#$  + the Message Center Mailbox number.
	- This capability may be disabled in the Automated Attendant.
	- Your automated attendant may have GOTO or LOGON actions assigned to the Message Center Mailbox. Check with your Communications Manager.

### **Leaving a Quick Message in a Message Center Mailbox from the Automated Attendant**

### **To leave a Quick Message from the Automated Attendant:**

**1.** After the Automated Attendant answers, dial  $*$  + the Message Center Mailbox number. ■ This capability may be disabled in the Automated Attendant.

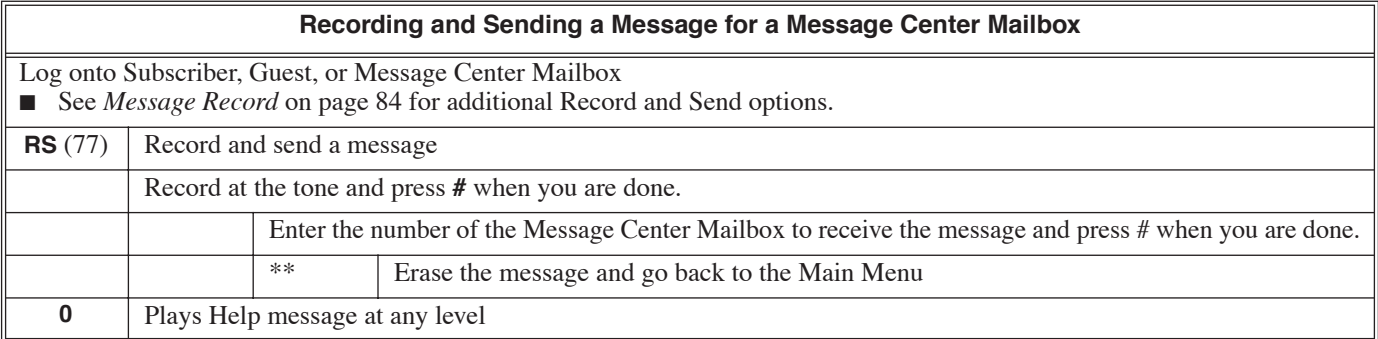

If you press **CHECK** and dial **\*0** at an idle keyset, the display will show the number of new messages waiting in the mailbox.

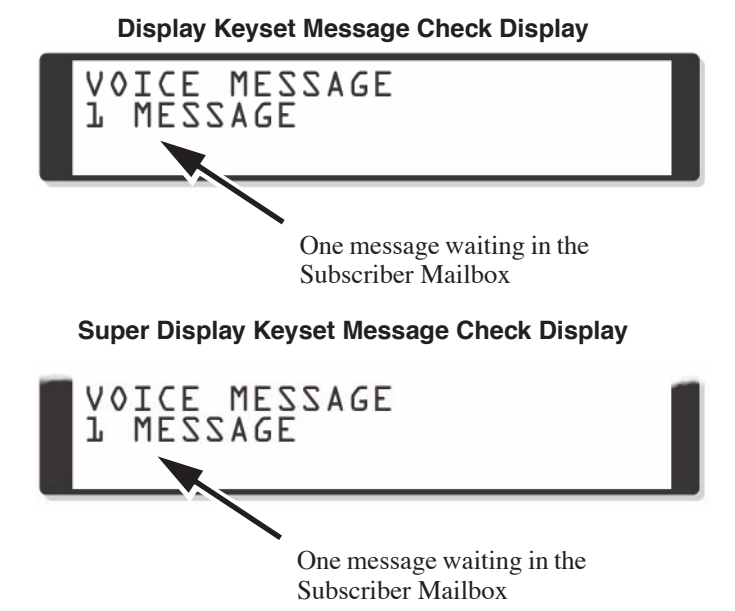

When you log onto your mailbox, your display shows the active Message List (New, Saved, Held, or All) and the number of messages in the active list. For display keysets, this information is on the top line. For Super Display keysets, this information is on the bottom line. For more on logon screens, turn to *[Keyset Sta](#page-118-0)tus Line* [on page 113](#page-118-0) and *[Super Display Status Line](#page-125-0)* on page 120.

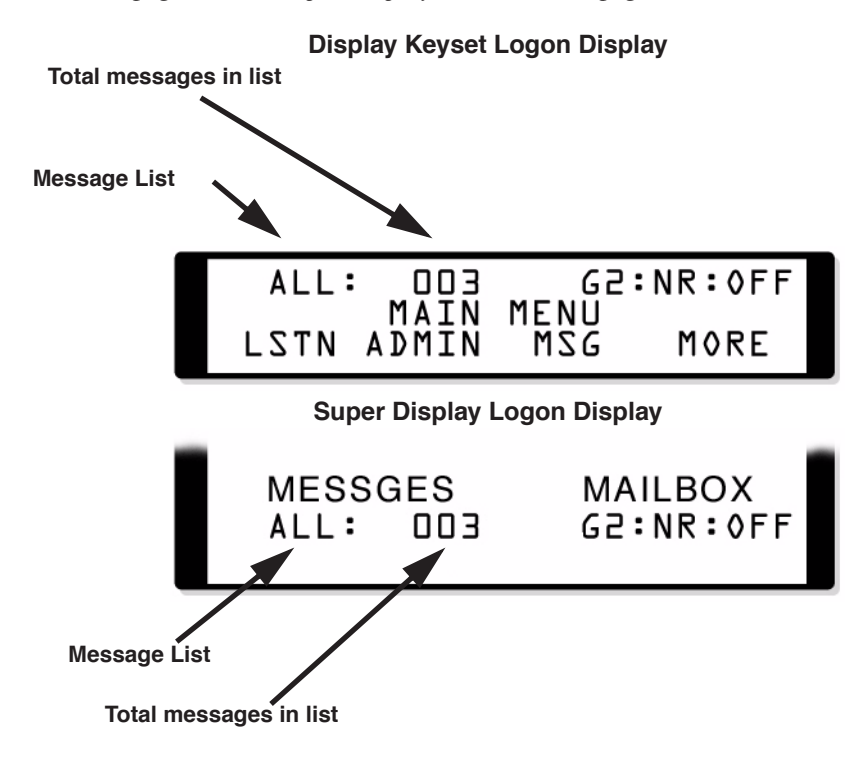

# **Message Count Display**

### **Enhanced Message Key Operation**

When a keyset has *15-02-26: Multi-Line Telephone Basic Setup: MSG Key Operation Mode* set to 1, the **MSG** key provides one-button access to voice mail. When the user presses **MSG**, they immediately call their mailbox.

When a keyset has *15-02-26: Multi-Line Telephone Basic Setup: MSG Key Operation Mode* set to 0, the following occurs:

- If a user has new voice mail messages waiting, pressing **MSG** shows the number of waiting voice mail messages. Pressing **MSG** a second time calls voice mail.
- If a user has new Message Waiting indications left, pressing **MSG** shows the extension that left the Message Waiting. Pressing **MSG** a second time places an Intercom call to the co-worker that left the Message Waiting.
- If a user has both new voice mail messages and Messages Waiting:
	- Pressing **MSG** shows the number of new voice mail messages.
	- Pressing **Vol Up** and **Vol Down** scrolls between the voice mail messages count and the Message Waiting count.

Pressing **MSG** a second time will either call voice mail or return the Message Waiting call, depending on which count is displayed.

## **Operation**

### **Using the Message Count Display**

### **To view the Message Count Display:**

- **1.** Press **CHECK** and dial **\*0**.
	- You can press Vol ▲ and Vol ▼ to scroll your voice mail messages, VAU (VRS) messages, and Message Waiting indications.
	- While your voice mail Message Count displays, press an idle **CALL** key to call your mailbox.

A Subscriber, Guest, Message Center, or Network Mailbox user can delete any messages left in their mailbox. In addition, a user can log onto a Future Delivery Mailbox and delete any undelivered messages in the Future Delivery Mailbox. Message Delete lets the user do their own mailbox maintenance. They can delete messages they no longer need and save messages that contain essential information. With Message Delete, the user doesn't have to rely on the System Administrator to perform these routine maintenance functions.

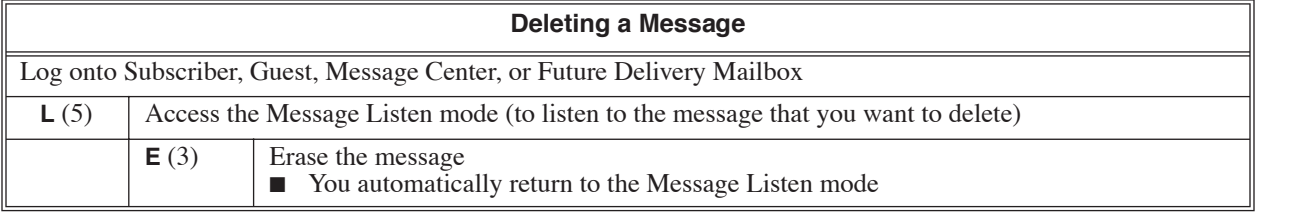

A Subscriber or Message Center Mailbox user can forward a message in their mailbox to up to 10 co-workers. Forwarding is helpful when a user receives a message with which a co-worker can assist them. Rather than sending a new message, the user can just forward the message with which they need help. The user can also optionally record a comment before the forwarded message. Typically, the comment would describe the reason for the message forwarding.

The Message Forward destination receives the forwarded message as a new message.

### **Operation**

Refer to the chart on the following page.

**1**

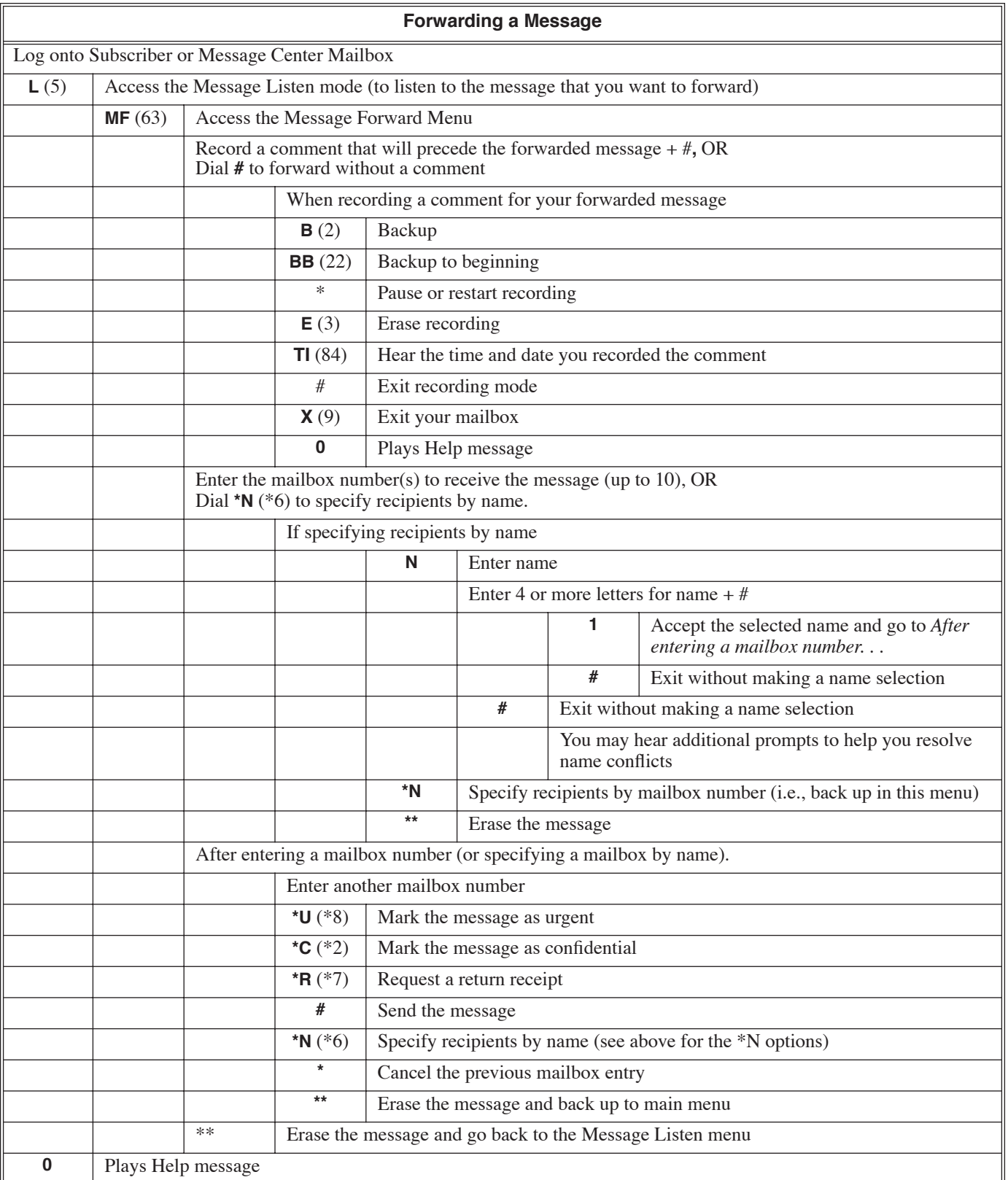

<span id="page-79-0"></span>Message Listen Mode determines the type of messages a Subscriber, Guest, Message Center, or Network Mailbox user will hear when they dial **L** (5) after logging into their mailbox. The can hear all their messages, just their new messages, just their saved messages, or just their held messages. Message Listen Mode lets the subscriber customize their mailbox to initially play just the list of messages to which they want to listen.

The Select Listen Mode option from the mailbox Main Menu can temporarily override the setting of Message Listen Mode. See *Operation* below.

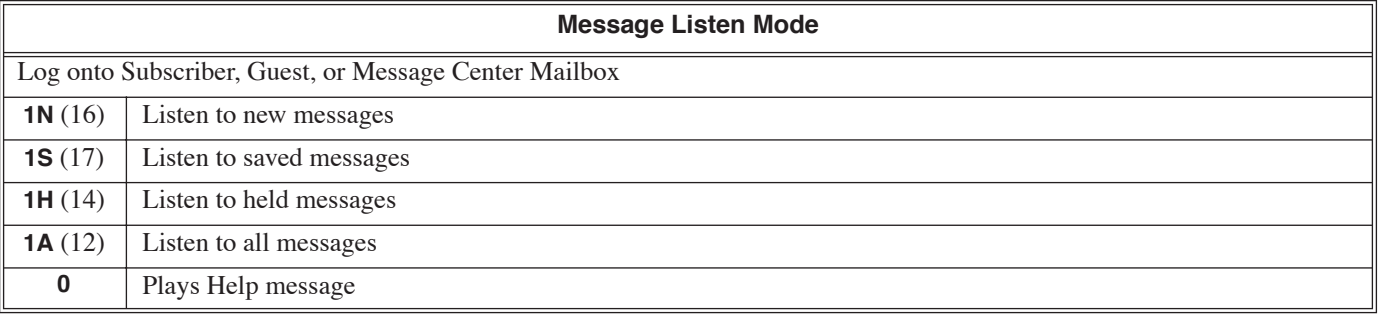

<span id="page-80-0"></span>Once activated by the Subscriber, Guest, or Message Center mailbox user, Message Notification dials up to 3 telephone numbers to let the user know when there are new messages in their mailbox. Notification can call extensions, local numbers, long distance numbers and pagers.

The options associated with each Message Notification callout number are combined into a Message Notification Group. When the user wants to set up a callout number, they program the options for the associated group. For example, to set up their first callout number, the user enters the options for Message Notification Group 1. For each group, these options are:

- If the group is enabled (activated) or disabled (deactivated). (Message Notification only calls groups that are active.)
- The time of day Message Notification should begin and end. (Callouts will only occur between the begin and end times.)
- The type of messages that will cause Message Notification to occur. (Notification can occur for all messages, messages just from a specific extension, or just urgent messages.)
- The type of device to which Message Notification will be calling. (Message Notification can call a normal telephone number, a radio pager, or a digital pager. Message Notification can also use Message Delivery, which plays all the user's messages when the recipient answers the notification callout.)
- The number Message Notification should dial. (The number should include any required digits, pauses, \* characters, or # characters.)
- Whether or not a Security Code is required. (If required, the recipient must enter the mailbox Security Code before they can hear the messages.)

### **How Message Notification Works**

- **1.** Using the Admin program, enable Message Notification for the mailbox and enter the system-wide access codes for local and toll calls (if any).
	- The Admin program allows you to enter the callout numbers for a mailbox, but you *cannot* turn on or (activate) Message Notification for the mailbox.
- **2.** The user activates Message Notification for their mailbox using the instructions in *[Setting Up Message](#page-83-0)  [Notification](#page-83-0)* on page 78.
- **3.** When the user receives a new message, voice mail dials the destination that should receive the Message Notification.
	- If the recipient answers and dials 1 to acknowledge, notification occurs (i.e., they automatically log onto their mailbox).
		- To acknowledge a digital pager call, the recipient must manually log onto their mailbox.
	- If the recipient doesn't answer, the system will retry the callout number. Message Notification will eventually cancel if the callout doesn't go through.
- **4.** Notification will not reoccur until the user gets new messages in their mailbox.

### **Message Notification to Normal Telephone Numbers**

Use Normal Notification when the Message Notification callout destination is a standard "voice" telephone. When the mailbox user receives a new message, voice mail dials the programmed callout number and waits for the recipient to answer. When the recipient answers, dials 1 to accept, and optionally enters the mailbox security code, they log into the user's mailbox.

■ To prevent an answering machine from answering a Message Notification callout and then inadvertently cancelling the notification, enable the Security Code for the active Message Notification groups.

### **Message Notification to Radio Pagers**

Message Notification can call a radio pager, announce the number of new, held, and saved messages in the user's mailbox, and then hang up. The user must call their mailbox to retrieve their messages. Radio pagers are no longer commonly in use.

### **Message Notification to Digital Pagers**

Voice mail can send Message Notification to a digital pager. The user must call their mailbox to retrieve their messages. When a Subscriber, Guest, or Message Center Mailbox user receives a new message, Message Notification can:

- Access an outside line.
- Call the pager service (i.e., dial the pager's phone number and wait for the pager service to answer).
- Send a dial string to the pager service which will cause the pager display to show the user's mailbox number – as well as the number of new messages in their mailbox.

### **Message Notification to Message Delivery**

Message Delivery Message Notification delivers all of a mailbox's messages to an off-site location and then saves them in the mailbox. When the recipient answers the notification callout, voice mail will play all of the messages currently in the mailbox. New messages are automatically saved in the mailbox so they are not lost. (The Message Delivery recipient will never be asked to enter the mailbox Security Code.)

### **Cascading Message Notification**

The voice mail system automatically provides Cascading Message Notification. This means that if a user sets up and enables all three Message Notification groups, the voice mail will cycle (cascade) through the groups in order when the mailbox receives a new message. Cascading will continue until Message Notification is acknowledged or until it cancels. Following are some of the basic principles used by the voice mail when processing Cascading Message Notification.

### **Normal Notification**

- Message Notification callout uses the notification groups in order (from 1-3). For example, if the callout to group 1 is unanswered, voice mail will call group 2 next, followed by group 3.
- If a callout is acknowledged (by the user dialing 1 and logging into the mailbox), the next new message will begin the notification process all over again (starting with group 1).

### **Pager Notification**

- Notification to a pager will not change the cascade in any way. Acknowledgement is the same as for normal voice notifications.
- The user can enable a unique notification type (e.g., normal, digital pager, etc.) for each of the 3 possible notification groups. However, if the *Retry Until Acknowledge* option is enabled for pager notification, the pager notification will continue after the voice (normal) notifications expire (cancel). The pager notification will continue indefinitely until the user calls in and logs onto their mailbox to acknowledge.

### **Urgent Notification**

- Urgent Message Notification calls out according to the urgent message priority of the notification groups. For example, group 3 can have urgent priority 1, group 1 priority 2, etc. If there are both urgent and nonurgent messages, Urgent Message Notification overrides normal Message Notification.
- If an urgent message comes in after notification has begun, voice mail immediately switches to the urgent routing.
- If the mailbox has an urgent message to which the subscriber has not listened, a new normal message will activate Urgent Message Notification.

<span id="page-83-0"></span>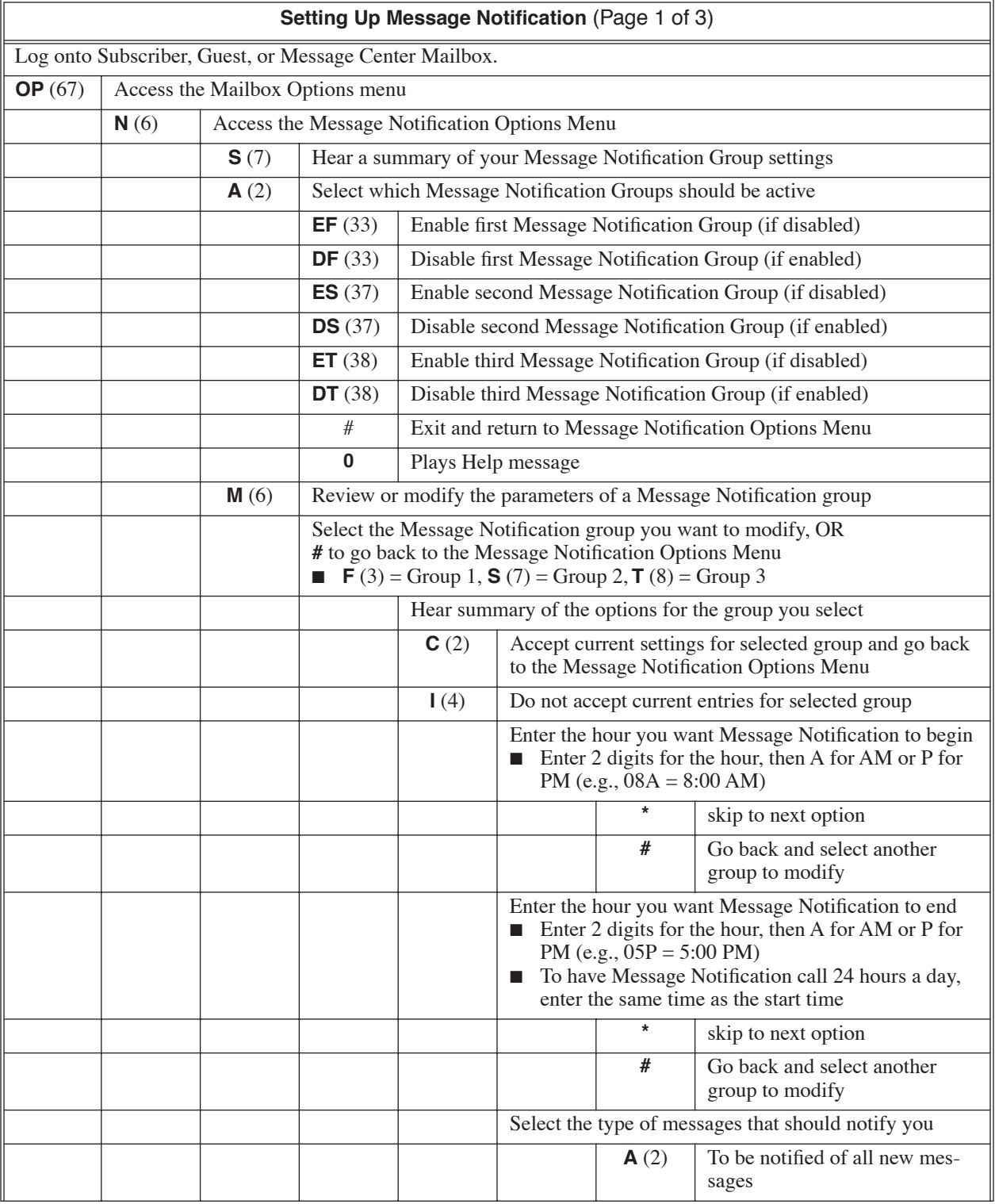

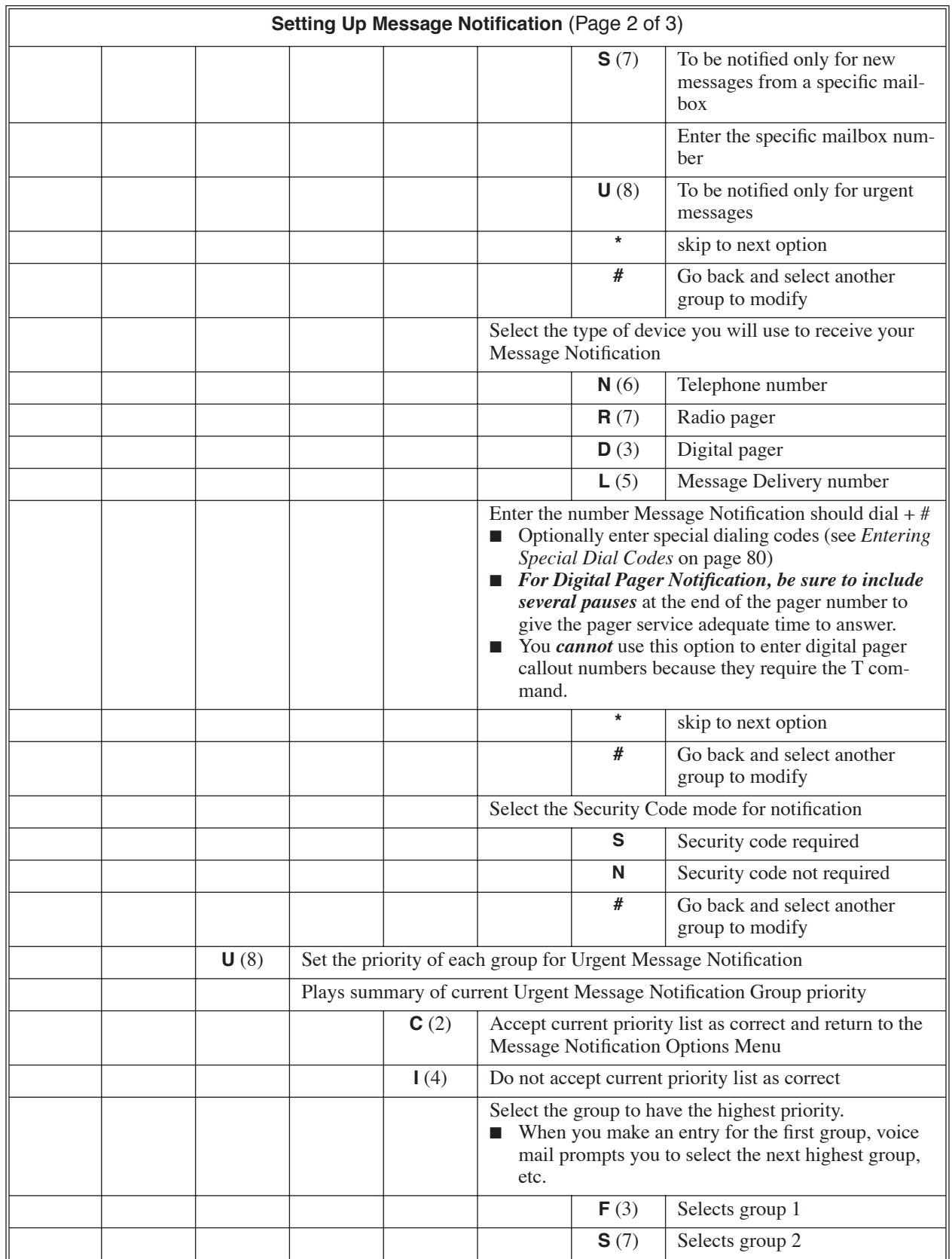

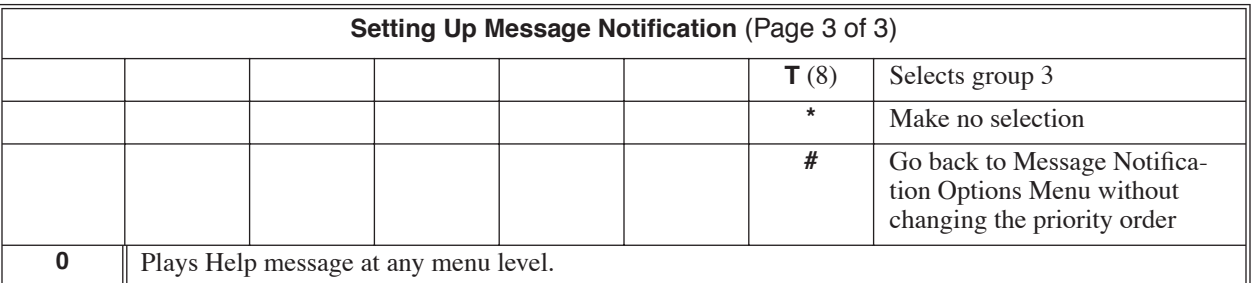

<span id="page-85-0"></span>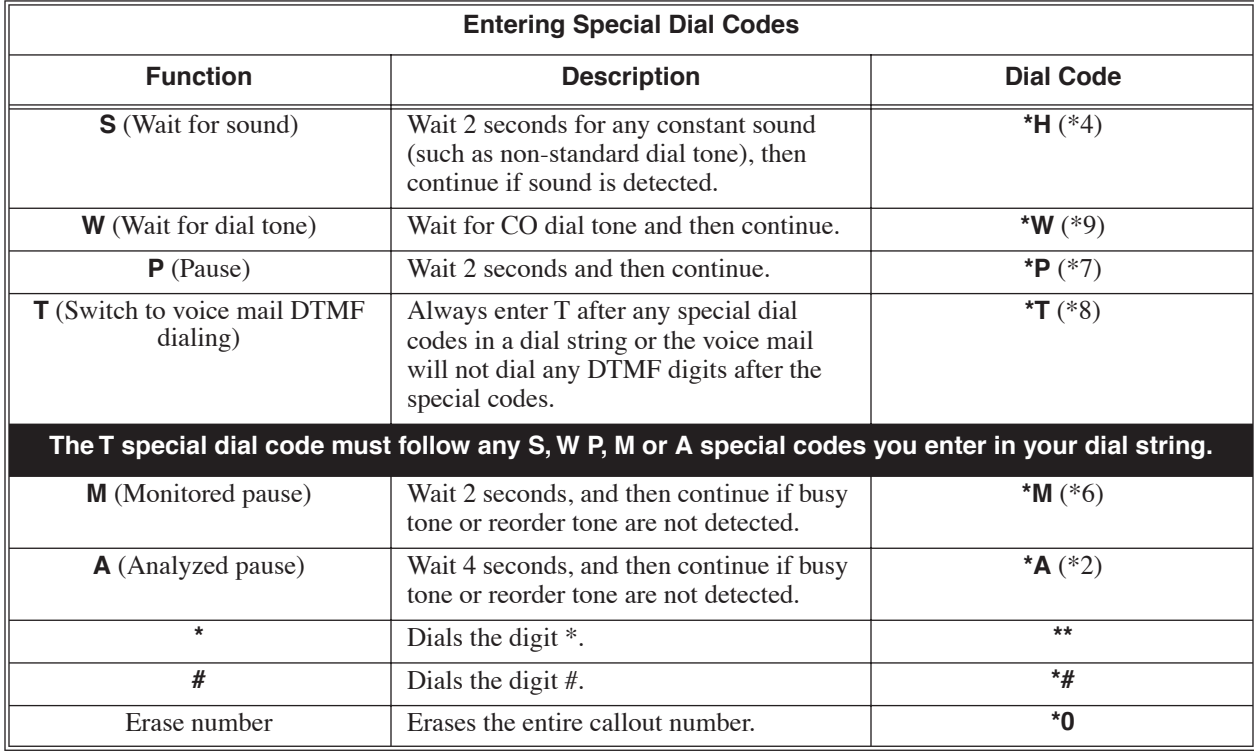

### **Answering a Message Notification Callout**

### **To answer a Normal Message Notification callout:**

- **1.** Answer callout at programmed destination. ■ Voice mail must hear your answer to proceed.
- **2.** Dial 1 to accept the Message Notification, OR

Hang up to have Message Notification call back later.

- **3.** Enter the mailbox's Security Code (if requested).
- **4.** You automatically log onto the user's mailbox.

### **To answer a Radio Pager or Digital Pager Message Notification callout:**

**1.** Operation is automatic.

### **Answering a Message Notification Callout**

**To answer a Message Delivery Message Notification callout:**

- **1.** Answer callout at programmed destination. ■ Voice mail must hear your answer to proceed.
- **2.** You hear all of the mailbox's new messages.
	- The new messages are automatically saved in the mailbox.

A Subscriber, Guest, or Message Center Mailbox user can set up Message Notification to provide unique handling for urgent messages. A user can be notified of just urgent messages, or be notified of all messages but have urgent messages given priority and special handling. This ensures that important messages always get through.

If the user sets up Message Notification just for urgent messages, only urgent messages will initiate a notification callout. Other types of messages will be received as new messages in the mailbox, but will not notify the mailbox user.

When the user sets up Message Notification for all messages, urgent messages automatically have priority and can have unique callout routing. In the example below, non-urgent messages will notify the home office first, while urgent messages will immediately call the user's cell phone. See *[Message Notification](#page-80-0)* on page 75 for more on how to set this up.

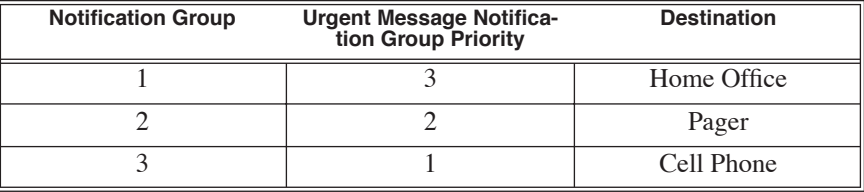

## **Operation**

Refer to *[Setting Up Message Notification](#page-83-0)* on page 78 for more.

**1**

### <span id="page-88-0"></span>**Description**

When a user dials **L** (5) after logging into their mailbox, voice mail will play their messages in either LIFO (last-in-first-out) or FIFO (first-in-first-out) order. In addition, the user can dial **RL** (75) to reverse the listening order temporarily while listening to their messages. Message Playback Direction applies to Subscriber, Guest, and Message Center Mailboxes. It also applies to undelivered messages in a Future Delivery Mailbox.

Since Message Playback Direction lets a subscriber listen to messages in the order they find the most helpful, check with them to find out how they want this option set. If the user prefers to hear their new messages first, enable LIFO (last-in-first-out) listening order. The newest (last-in) messages are at the top of the message list and the oldest messages are at the bottom of the list. If the user wants to be reminded of their oldest messages first, enable FIFO (first-in-first out) listening order. The oldest (first-in) messages are at the top of the message list and the newest messages are at the bottom.

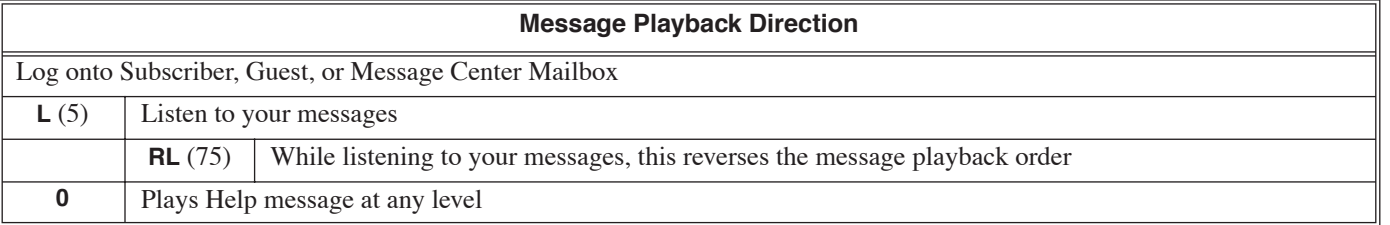

<span id="page-89-0"></span>A Subscriber or Guest Mailbox user can record and send a message to up to 10 Subscriber, Guest, Message Center, Network, or Future Delivery Mailboxes. Additionally, a Guest Mailbox user may be restricted to recording a Message Reply only, rather than an entire new message. Message Record is the heart of the voice messaging system. It allows co-workers to efficiently stay in touch and exchange essential information without relying on message slips, memos, or email.

### **Recording Options**

While recording a message, an Subscriber or Guest Mailbox user has many recording options from which to choose. The following table shows these options.

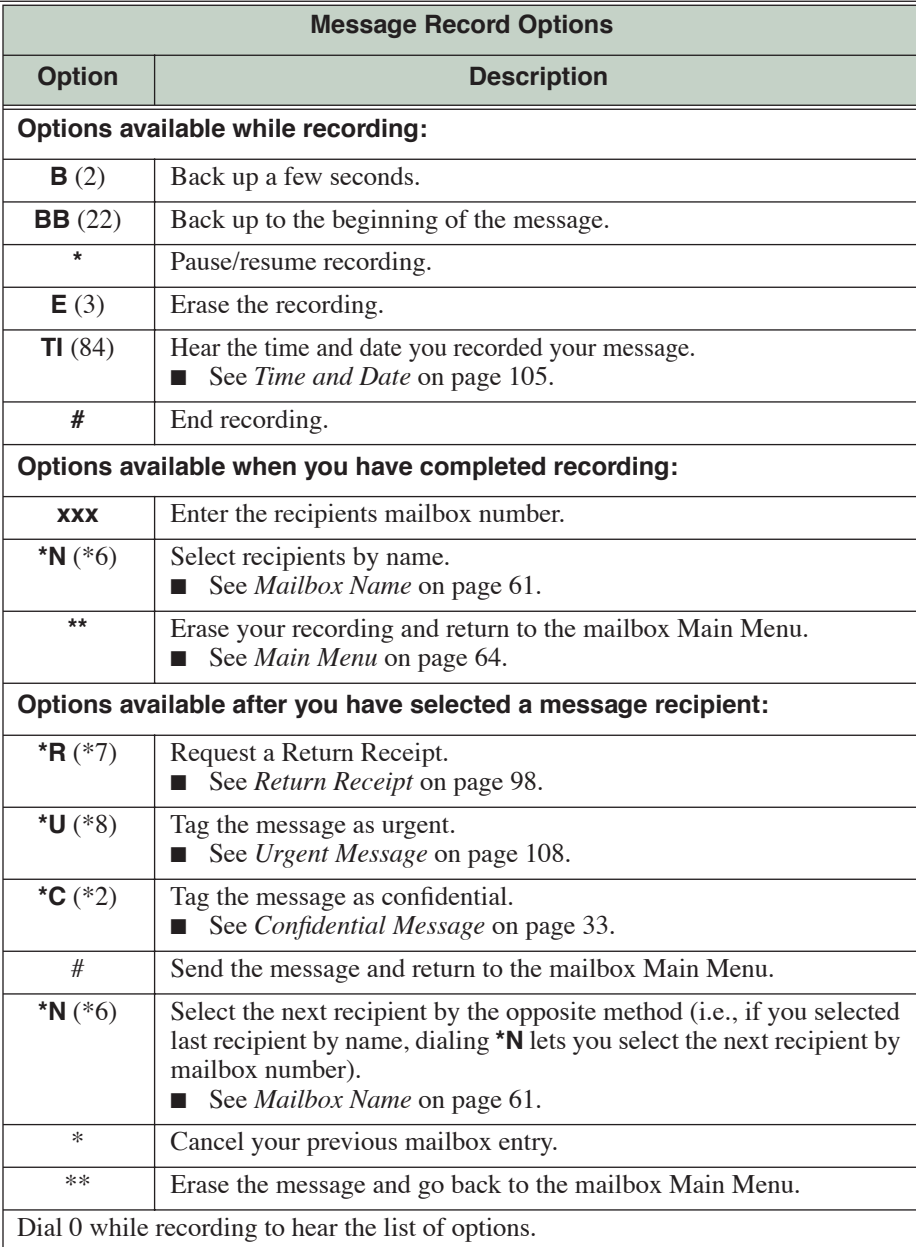

## **Operation**

See the chart on the following page.

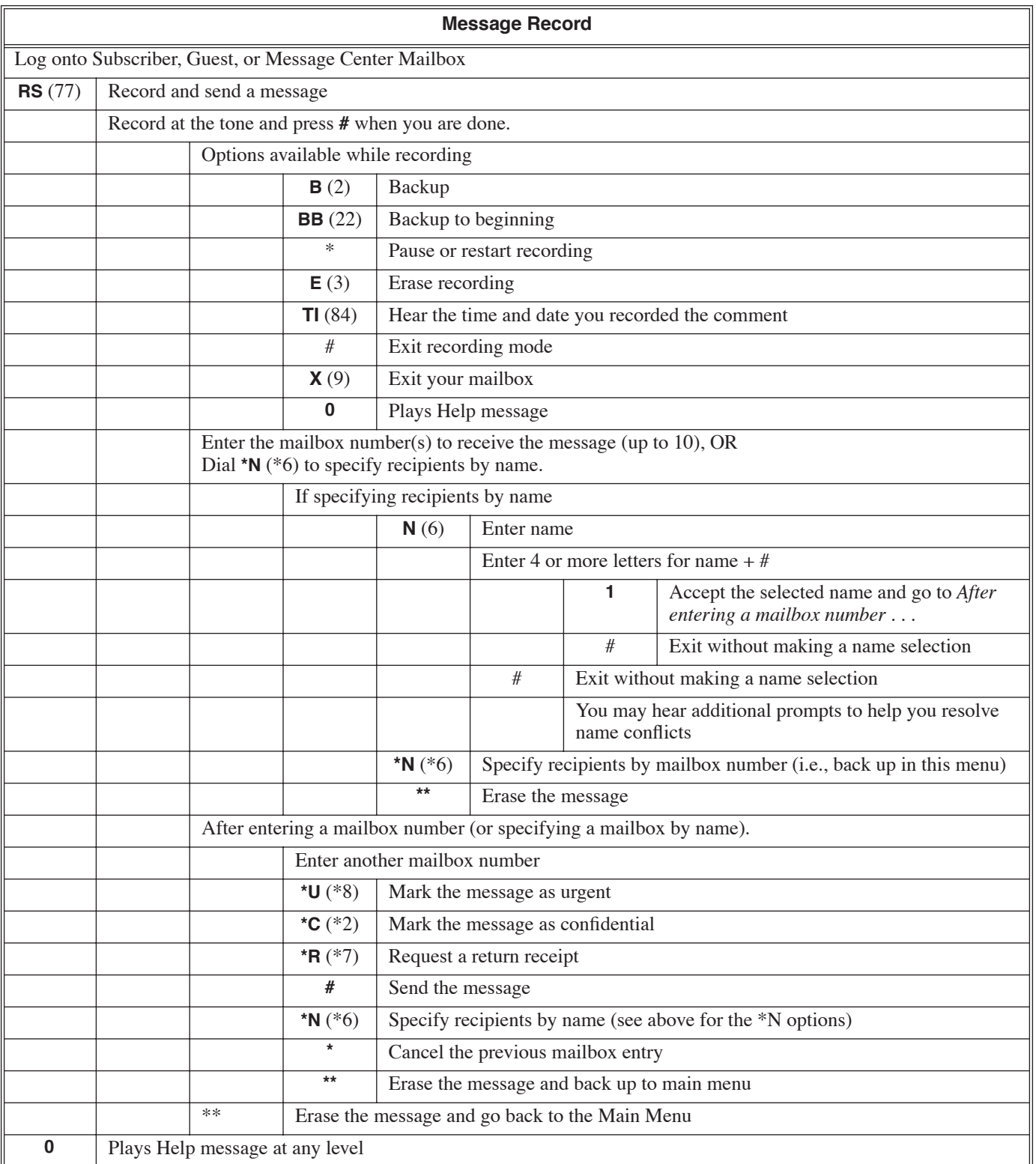

**1**

## <span id="page-92-0"></span>**Description**

A Subscriber or Guest Mailbox user can reply to a message from a co-worker by dialing a simple code, without knowing the caller's extension or mailbox number. Message Reply saves the user valuable time since they don't need to know the sender's extension number or send a separate message to respond. The subscriber can just listen to the co-worker's message, dial a code, and record their answer. The message sender receives the reply as a new message.

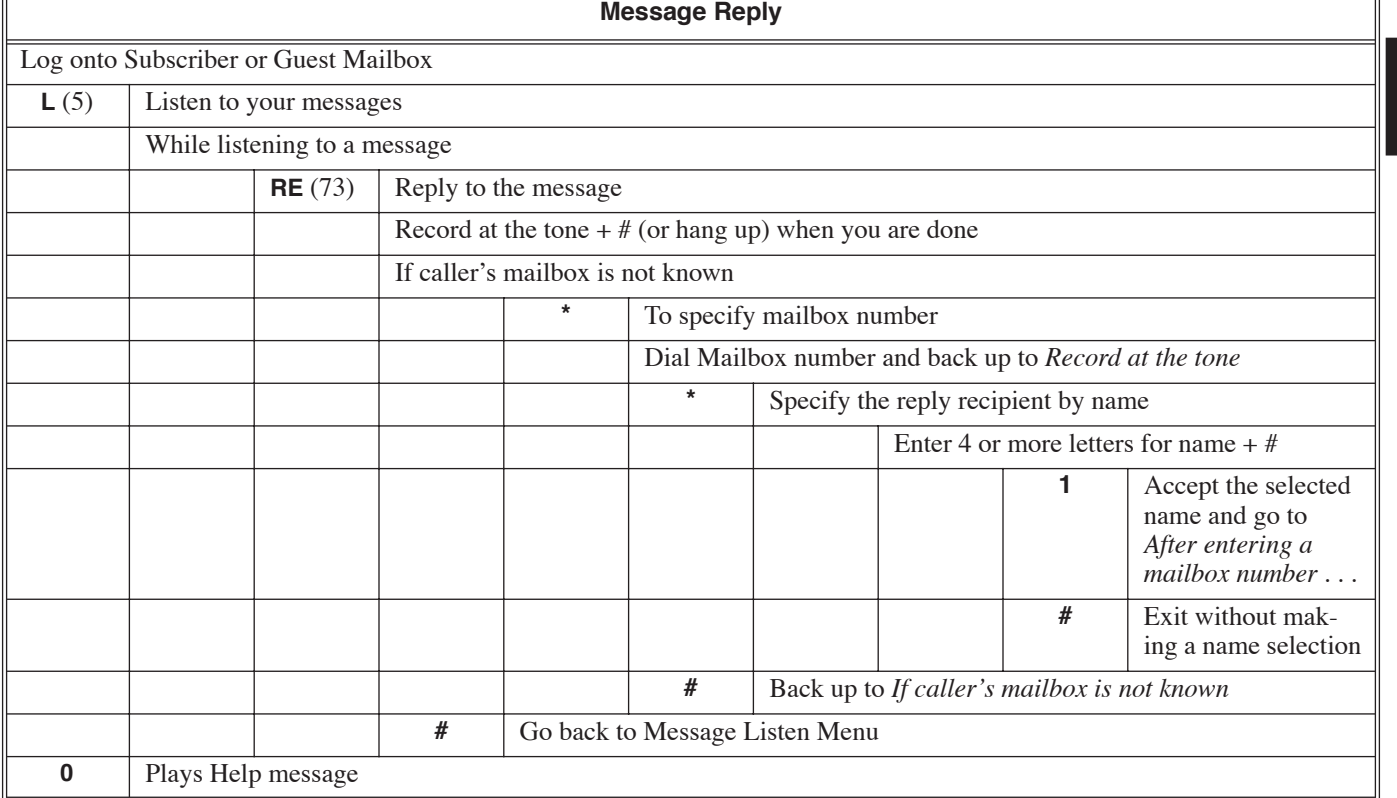

An extension's Message Waiting lamp flashes on the telephone to indicate that the user has new messages waiting in their mailbox. Once voice mail is properly installed and programmed, telephone Message Waiting Lamp operation is automatic.

■ The Voice Mail key flashes green when there are new messages in the extension user's mailbox.

The Message Waiting Lamp is a visual reminder of new messages. The subscriber does not have to call their mailbox and listen to the voice prompts to find out when they have new messages.

## **Operation**

N/A

### **Compatibility Guidelines:**

■ Music On Hold is available only on Aspire Mail Plus. It is not available on Aspire Mail.

When an Automated Attendant caller uses Call Queuing to wait for a busy extension to become free, voice mail plays a Music on Hold program and periodically announces their position in line. By default, the Music On Hold program that plays is Baby Elephant Walk alternating with a synthesized music program. The System Administrator can record an announcement or alternate music program in place of the default recording. The announcement can provide important company information such as product announcements and updates, pricing, and special offers.

### **Important**

In accordance with U.S. copyright law, a license may be required from the American Society of Composers, Authors and Publishers (ASCAP) or other similar organizations, if radio, television broadcasts or music other than material not in the public domain are transmitted through the Music on Hold feature of telecommunications systems. NEC Unified Solutions, Inc. hereby disclaims any liability arising out of the failure to obtain such a license.

**Note:** To obtain the highest possible Music on Hold recording quality, consider using a customer-provided handset recording device connected to the administrator's telephone.

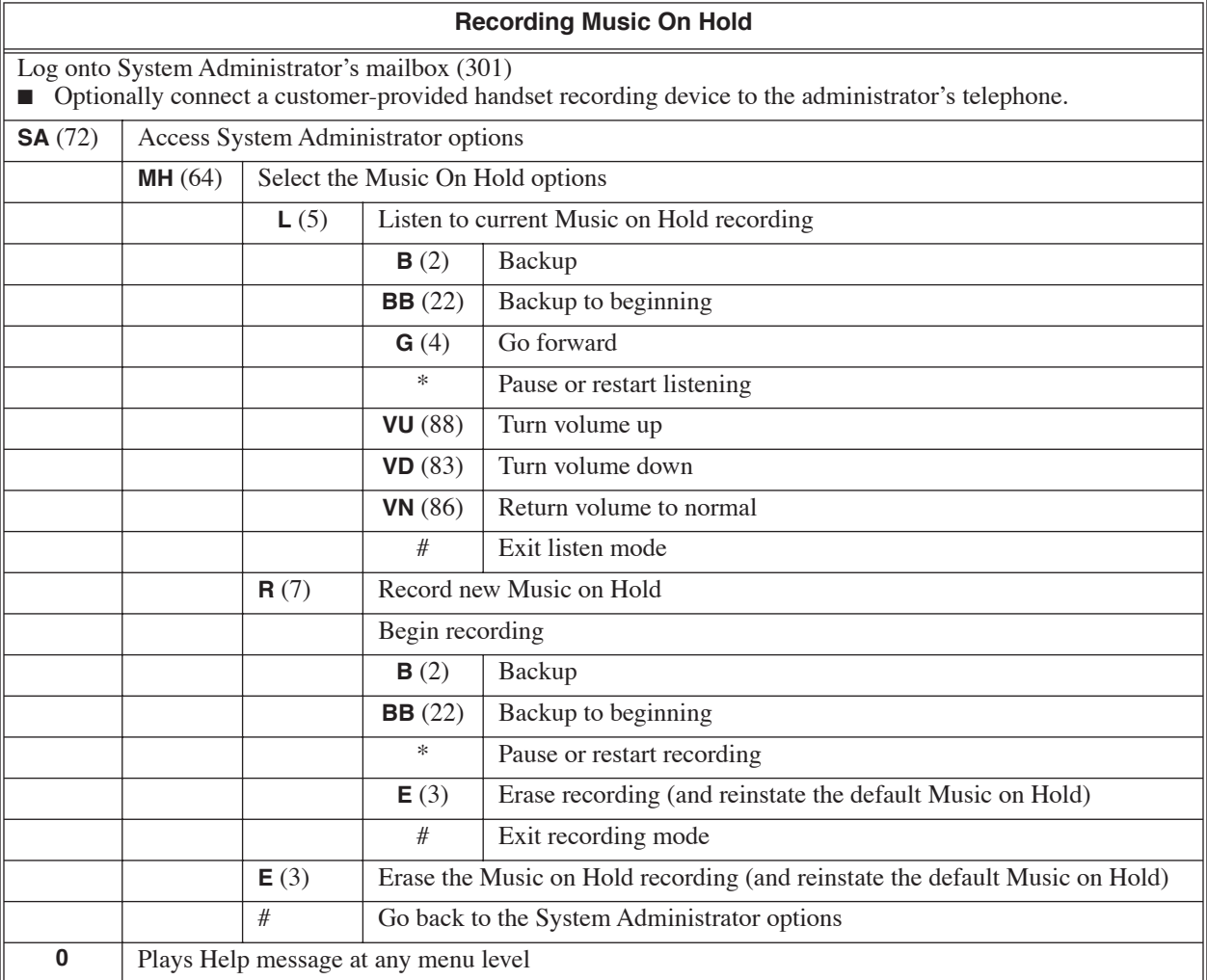

<span id="page-96-0"></span>The Paging Message is the prerecorded announcement used for Park and Page. When the Paging Message is recorded and turned on, voice mail can Park an Automated Attendant call at the extension and automatically page with the prerecorded message. The Paging Message typically says something like, "*Mike Smart, you have a call."* See *[Park and Page](#page-98-0)* on page 93 for more.

**Note:** The Paging Message is only available at Subscriber Mailboxes.

## **Operation**

See the chart on the following page.

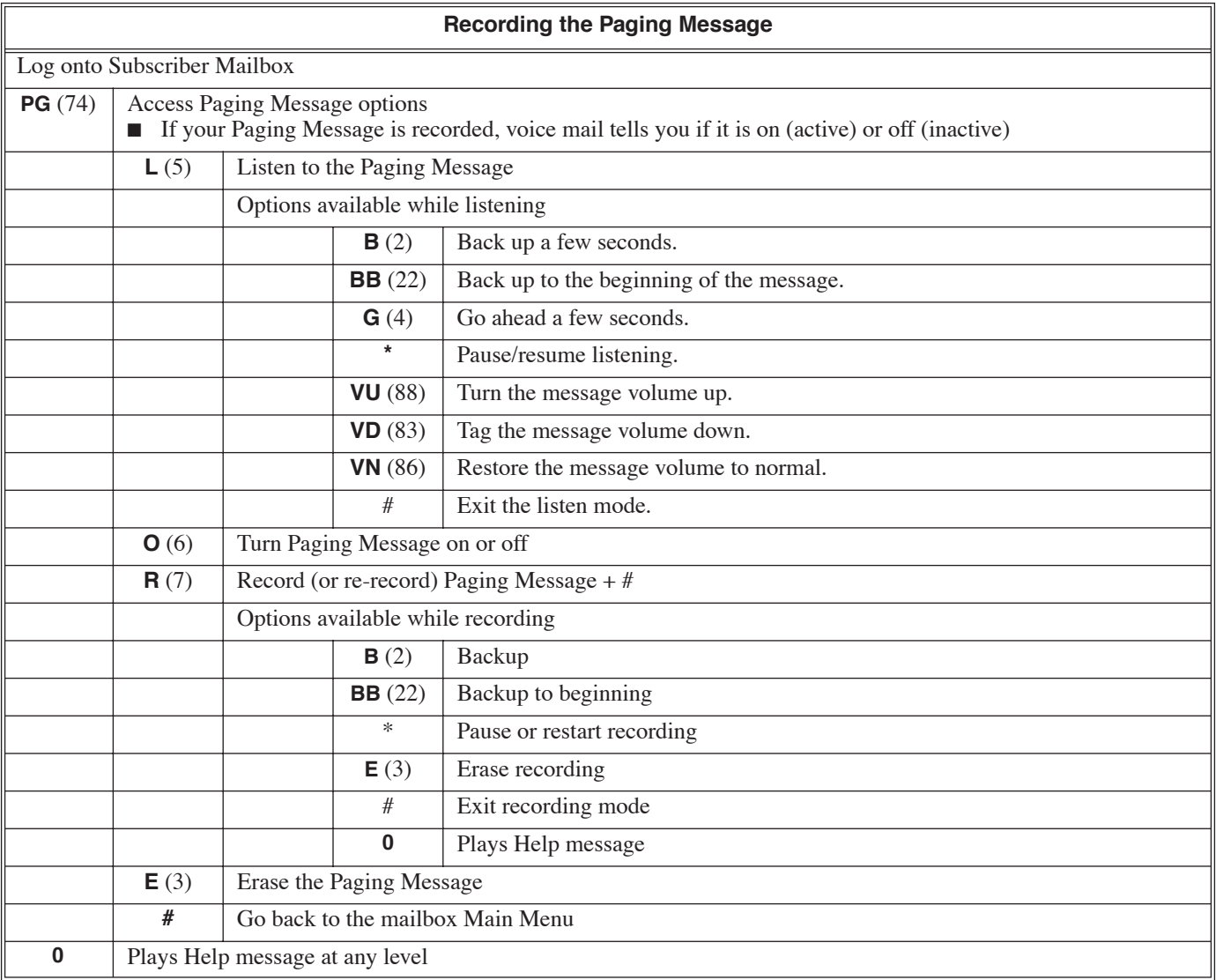

<span id="page-98-0"></span>Voice mail can Park an Automated Attendant Screened Transfer at an extension and automatically Page with a prerecorded Paging Message announcing the parked call. The Paging Message typically says something like, "*Mike Smart, you have a call."* With Park and Page, voice mail automatically tries to locate the subscriber instead of just sending the call to the mailbox. Additionally, there is no need for an operator or receptionist to manually answer the call, park it, and then try to locate the employee. To activate park and page, the subscriber records the Paging Message. Depending on how the subscriber wants Park and Page to operate, they can turn the Paging Message on or off. For more on the Paging Message, see [page 91.](#page-96-0)

When the Paging Message is recorded and turned on:

■ Park and Page occurs immediately when an Automated Attendant caller dials the subscriber's extension.

When the Paging Message is recorded but turned off:

■ Park and Page will occur only if the extension is unanswered.

When the Paging Message is not recorded:

■ Park and Page cannot occur.

**Note:** Park and Page is only available at Subscriber Mailboxes.

### **Park and Page and Direct Inward Lines**

To have Park and Page activate for an extension's Direct Inward Line (DIL), the extension user should forward their calls to voice mail. The following chart shows the interaction between voice mail and the forwarded DIL. The operation occurs regardless of whether the Paging Message is on or off.

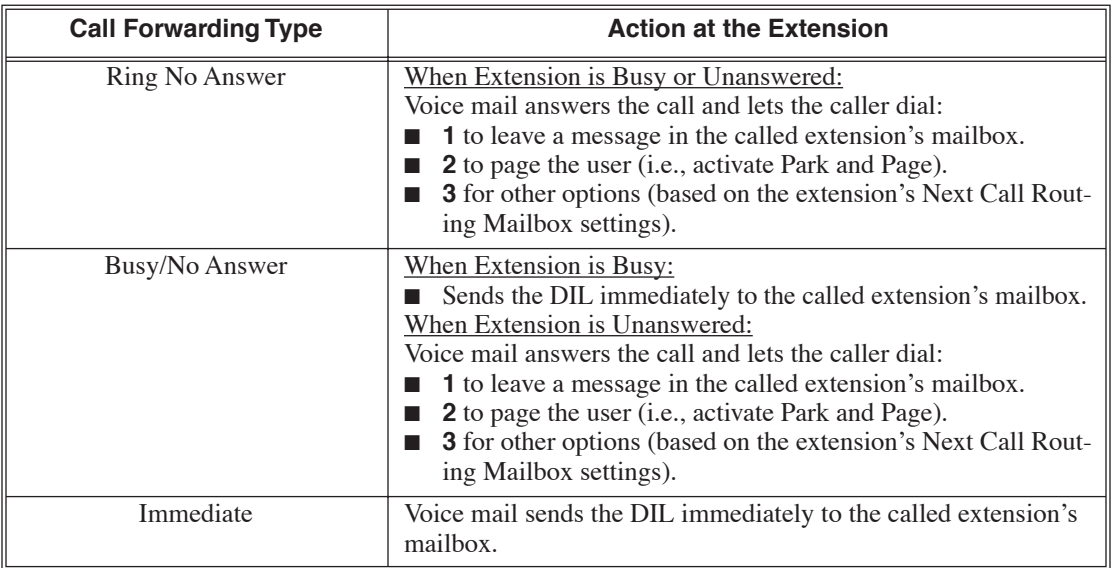

For more on forwarding to voice mail, see *[Call Forward to a Mailbox](#page-32-0)* on page 27.

## **Operation**

### **Park and Page**

(With Automated Attendant Screened Transfers)

### **When the subscriber's Paging Message is recorded and turned on:**

- **1.** After the Automated Attendant answers, dial the subscriber's extension number.
- **2.** Voice mail parks the call at the subscriber's extension and pages them with the Paging Message.
	- The call will remain parked for telephone system's Park Recall time.

### **3.** To pick up the call:

- Subscriber presses idle **CALL** key + **\*\*** + Their extension number. If the subscriber does not pick up the call, you can dial:

- 1 to leave a message in the subscriber's mailbox.
- 2 to page again.
- 3 for other options (depending on the Next Call Routing Mailbox setting for the called subscriber's mailbox).

### **When the subscriber's Paging Message is recorded and turned off:**

**1.** After the Automated Attendant answers, dial the subscriber's extension number.

- If the subscriber's extension is busy, Park and Page does not occur. You are asked to leave a message in the called extension's mailbox instead.
- **2.** Voice mail tries (rings) the subscriber's extension. If unanswered, you can dial:
	- 1 to leave a message in the subscriber's mailbox.
	- 2 to page again.
	- 3 for other options (depending on the Next Call Routing Mailbox setting for the called subscriber's mailbox).

### **Park and Page**

(With Automated Attendant Unscreened Transfers and Directory Dialing)

### **When the subscriber's Paging Message is recorded and turned on or off:**

- **1.** After the Automated Attendant answers, dial the subscriber's extension number.
- **2.** If the subscriber's extension is unanswered or busy, you can dial:
	- 1 to leave a message in the subscriber's mailbox
	- 2 to page (i.e., use Park and Page)
	- 3 for other options (depending on the Next Call Routing Mailbox setting for the called subscriber's mailbox).

<span id="page-100-0"></span>When you specify a Pre-Greeting Announcement Mailbox for a Subscriber Mailbox, callers leaving a message in the Subscriber Mailbox hear the Announcement Message recorded for the Pre-Greeting Announcement Mailbox *prior* to the Subscriber Mailbox's Greeting. The announcement can contain important legal information, a product advisory, or just general information about the company. The caller will only hear the Pre-Greeting Announcement message if the Subscriber Mailbox greeting is recorded and activated.

**Note:** Pre-Greeting Announcement Mailbox is only available at Subscriber Mailboxes.

# **Pre-Greeting Announcement Mailbox**

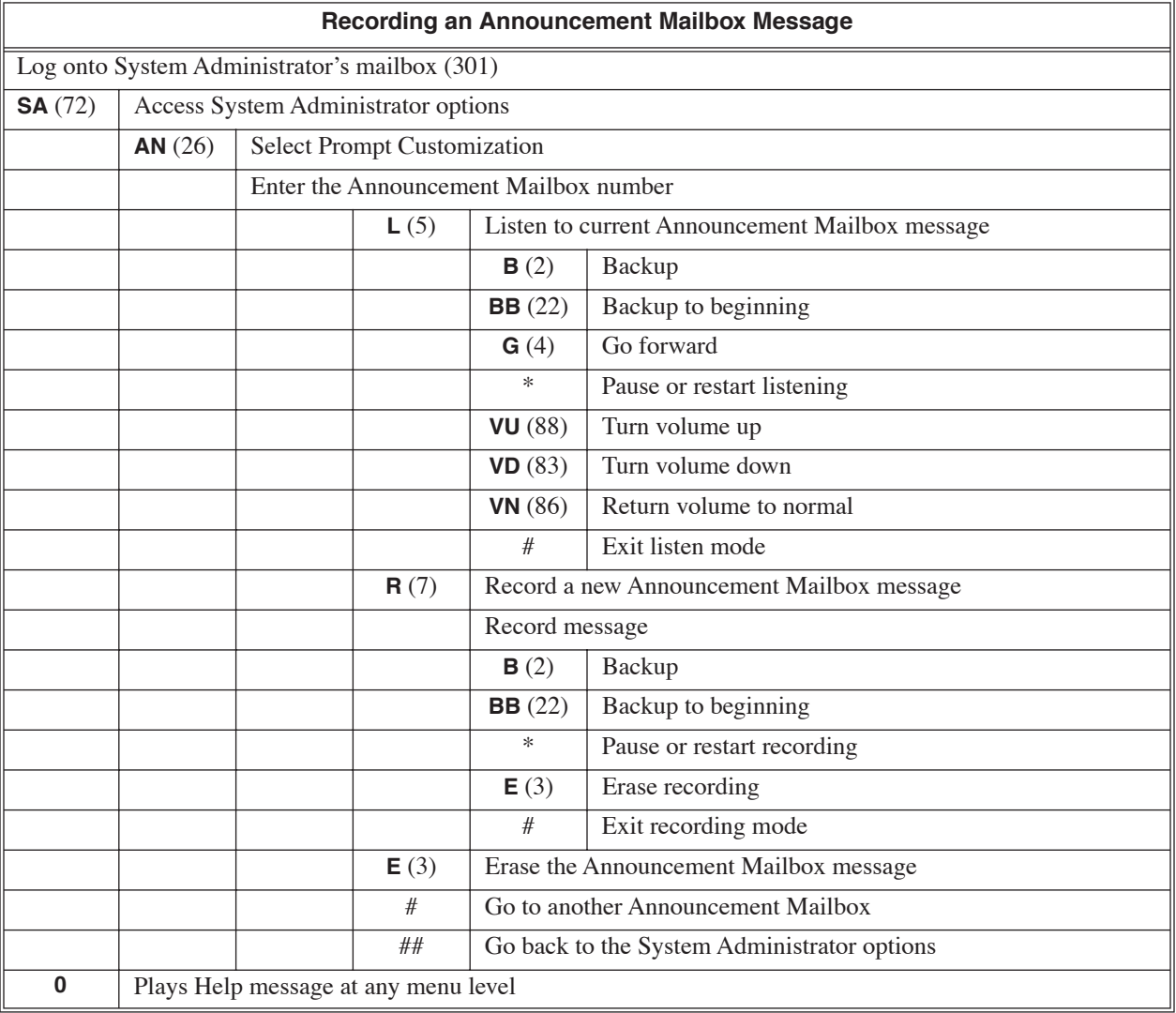

Quick Message is a Dial Action Table action that allows Automated Attendant callers to dial a digit (normally \*) followed by a mailbox number to leave a message in a Subscriber, Guest, or Network Mailbox. Since Quick Message is enabled by default, it is an efficient way for experienced Automated Attendant callers to leave messages. There is no need to dial an extension first. To make this option more readily available to all Automated Attendant callers, consider having the active Instruction Menu describe how to use the Quick Message option.

There are 6 Quick Message Dial Action Table actions:

- **Quick Message with Greeting** (REC1) The caller hears the mailbox greeting and can leave a message.
- **Quick Confidential Message with Greeting** (REC1C) The caller hears the mailbox greeting and can leave a Confidential Message.
- **Quick Urgent Message with Greeting** (REC1U) The caller hears the mailbox greeting and can leave an Urgent Message.
- **Quick Message without Greeting** (REC2) The caller bypasses the mailbox greeting (hearing "*Recording*" and a beep instead) and can leave a message. This is typically used with a Next Call Routing Mailbox when the caller is asked to dial a digit (e.g., 1) to leave a message. Otherwise, the mailbox greeting (if recorded) would be heard again.
- **Quick Confidential Message without Greeting** (REC2C) The caller bypasses the mailbox greeting (hearing "*Recording*" and a beep instead) and can leave an Confidential Message. This is typically used with a Next Call Routing Mailbox when the caller is asked to dial a digit (e.g., 1) to leave a message. Otherwise, the mailbox greeting (if recorded) would be heard again.
- **Quick Urgent Message without Greeting** (REC2U)

The caller bypasses the mailbox greeting (hearing "*Recording*" and a beep instead) and can leave an Urgent Message. This is typically used with a Next Call Routing Mailbox when the caller is asked to dial a digit (e.g., 1) to leave a message. Otherwise, the mailbox greeting (if recorded) would be heard again.

### **Operation**

### **Leaving a Quick Message from the Automated Attendant**

### **To leave a Quick Message from the Automated Attendant:**

- **1.** After the Automated Attendant answers, dial  $*$  + the Subscriber, Guest, Message Center, or Network Mailbox number.
	- This capability may be disabled in the Automated Attendant.

<span id="page-103-0"></span>After recording and sending a message to a co-worker, a Subscriber or Guest Mailbox user can request a Return Receipt which notifies them when their co-worker has listened to the message. By requesting a Return Receipt, the user will know when the recipient has reviewed the message without having to call them back. The Return Receipt notification is sent to the mailbox as a new message. While listening to their messages, the subscriber or guest will hear: *"The following Return Receipt arrived on (date and time) from (extension number or name)."* Voice mail then plays the original message.

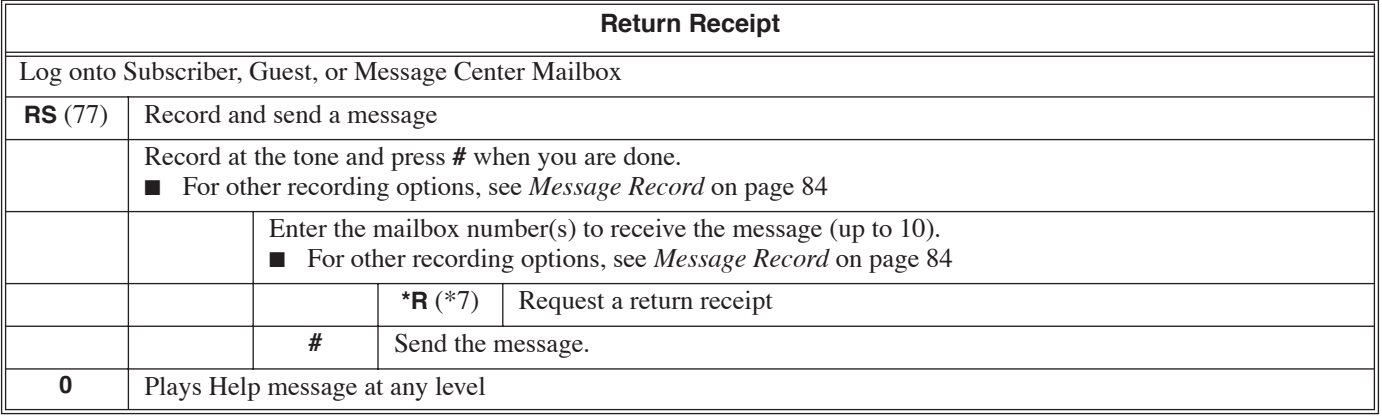

<span id="page-104-0"></span>A mailbox can have a security code to protect it from unauthorized access. A Security Code can be six digits maximum, using 0-9. If a subscriber wants to keep their mailbox private, they can enter a Security Code. No one else can use the subscriber's mailbox unless they know the code.

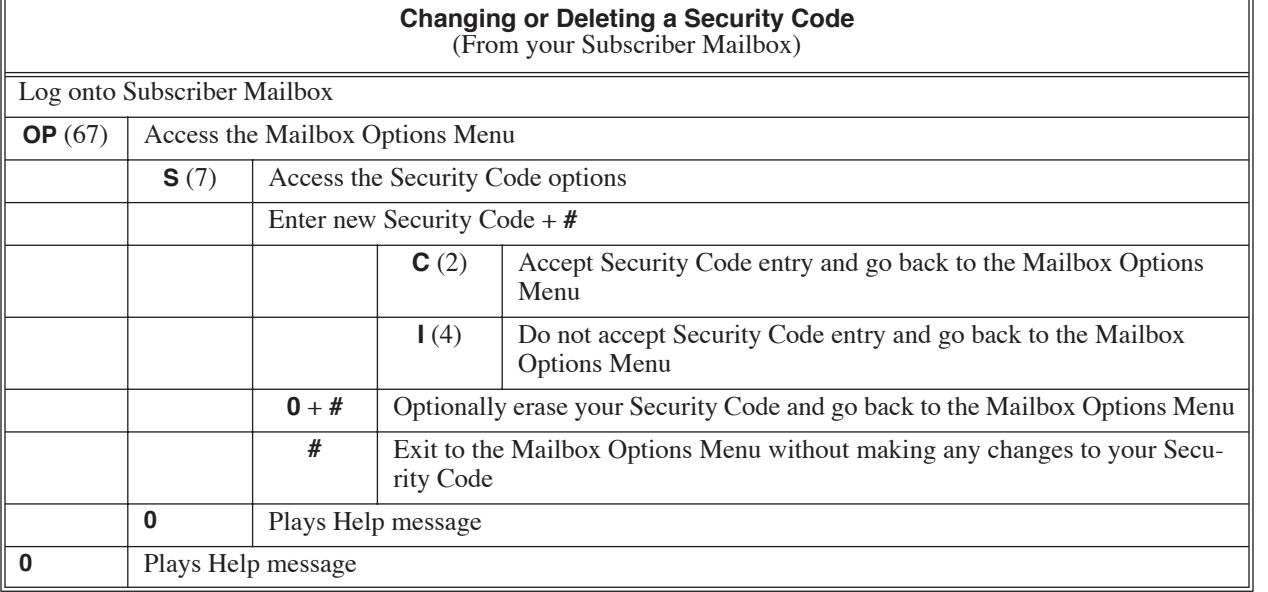

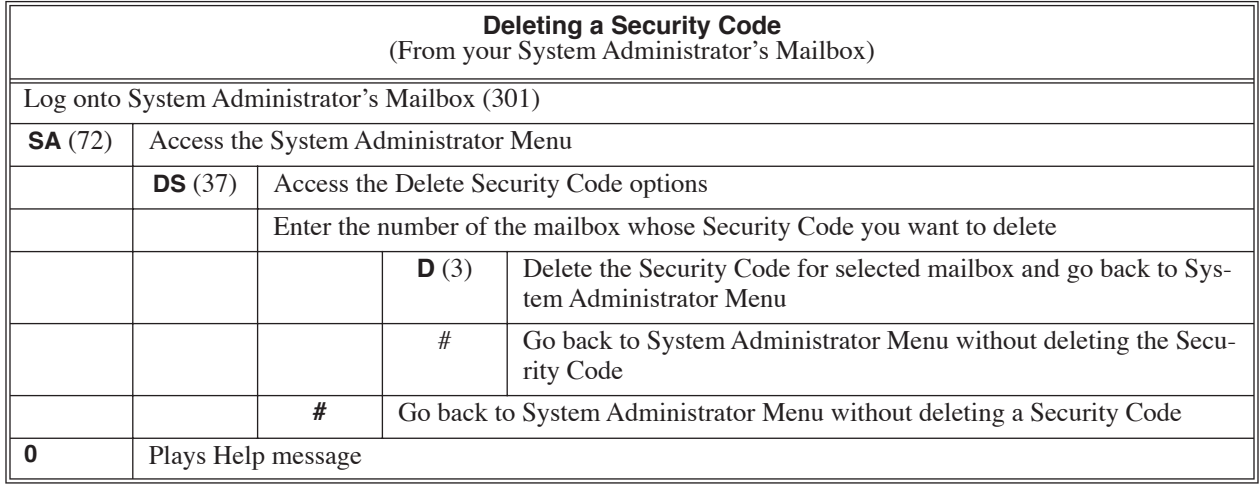

A Subscriber Mailbox is the type of mailbox assigned to a telephone system extension. The telephone assigned to the Subscriber Mailbox is called the subscriber's extension. When an extension user accesses their voice mail, they are using their Subscriber Mailbox. It provides voice messaging services.

For a brief overview of the features available at a Subscriber Mailbox, review the Releated Features below. Then, go to the individual feature to find out how it operates.

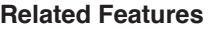

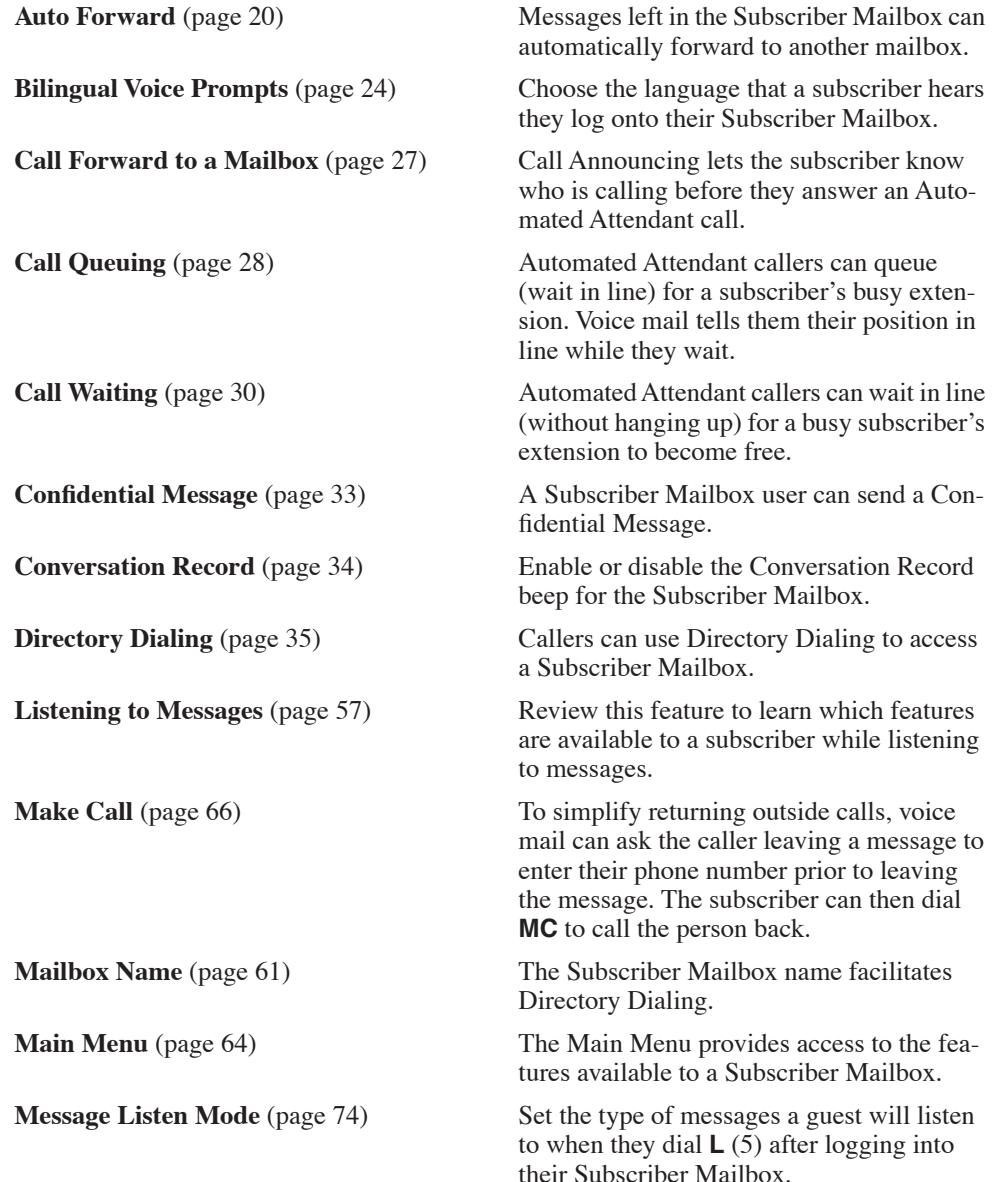

# **Subscriber Mailbox**

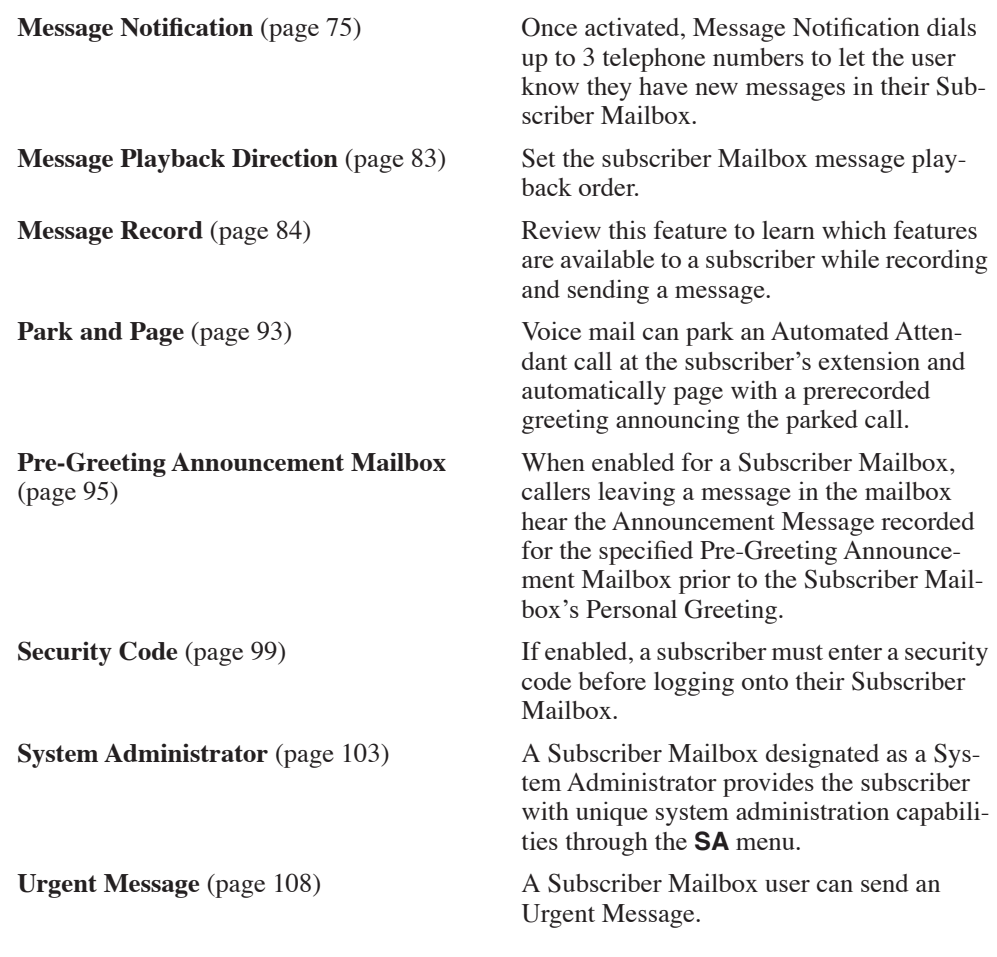

# **Operation**

N/A
<span id="page-108-1"></span>The System Administrator is the Subscriber Mailbox that has unique system administration features such as recording Welcome Messages and Instruction Menus, and deleting messages in a co-worker's mailbox. The System Administrator features are an essential part of voice mail setup since they allow the recording of the system-wide messages and provide Subscriber Mailbox maintenance. After logging onto their Subscriber Mailbox, the System Administrator can use all of the features in the **SA** menu. The *System Administrator Options* table below shows these options.

<span id="page-108-0"></span>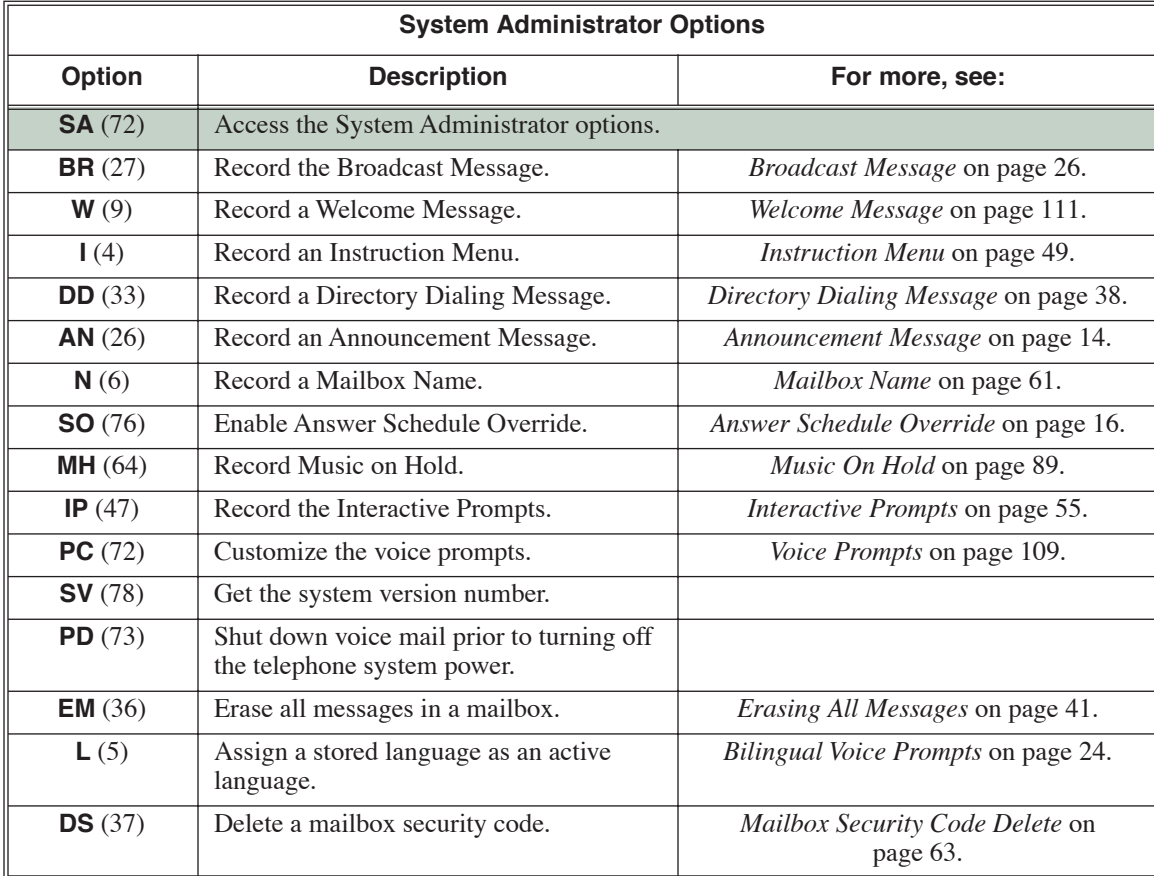

## **Operation**

Refer to the individual features referenced in the *[System Administrator Options](#page-108-0)* on page 103*.*

<span id="page-108-2"></span>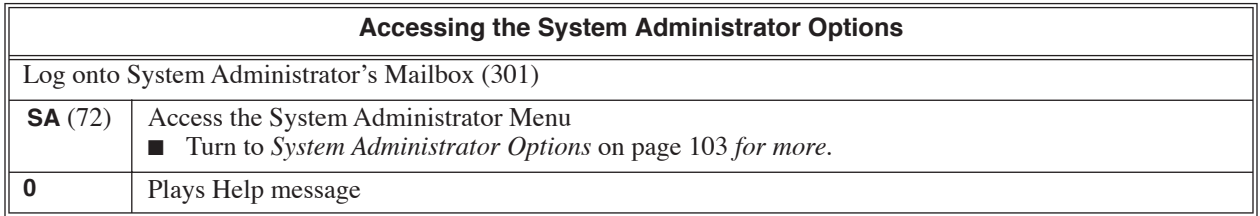

A System Administrator Mailbox is a Subscriber Mailbox in which you have enabled the System Administrator option. This provides the subscriber with system administration capabilities. Voice mail can have multiple System Administrator Mailboxes. Turn to *[System Administrator](#page-108-1)* on page 103 for more.

## **Operation**

See *[Accessing the System Administrator Options](#page-108-2)* on page 103.

A Subscriber, Guest, or Message Center Mailbox user can hear the time and date when they call their mailbox. This is frequently a convenient way to hear the time and date since the top line of the telephone display (which normally shows the time and date) changes when the user logs into their mailbox.

The voice mail clock will automatically synchronize with the telephone system clock as follows:

- When the telephone system resets.
- Once an hour.
- Whenever you change the date and time in the telephone system.

## **Operation**

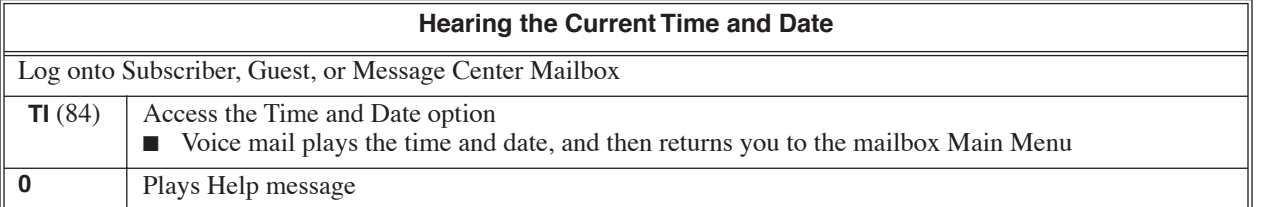

**1**

While listening to a message, a Subscriber, Guest, or Message Center Mailbox user can dial **TI** to hear the Time and Date the message was left. In addition, a Future Delivery Mailbox caller can dial **TI** while listening to an undelivered Future Delivery message to find out when it was sent. With Network Mailboxes, Time and Date Stamp identifies the message as a network message, announces the sender's mailbox number, and announces the telephone number of the remote system. Time and Date Stamp is a handy option while reviewing messages. The subscriber can just dial a code to find out when the message arrived.

#### **Time and Date Stamp with Caller ID**

With caller ID installed, a mailbox user can dial **TI** to listening to a message to hear the time and date the message was sent, as well as the caller's number.

# **Operation**

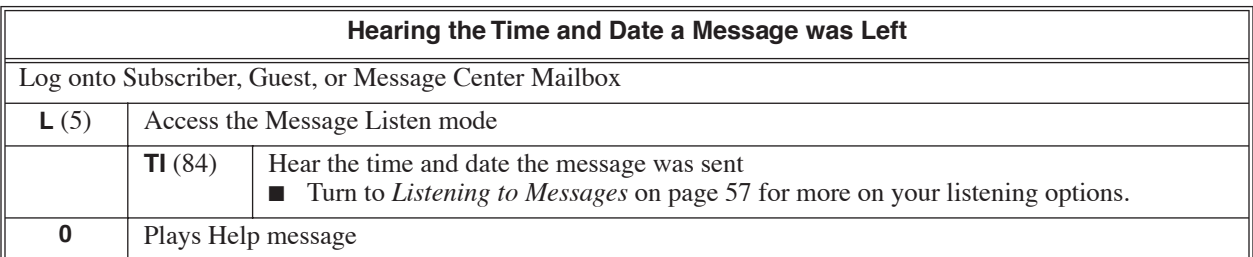

N/A

An extension user can transfer their active call to a co-worker's mailbox. This lets the caller leave a personal message for the co-worker. Transfer to a Mailbox is one of the big conveniences of voice mail since the caller can state their business and not have to call back later. It saves the caller time and cuts down on unnecessary telephone system call processing. Transfer to a Mailbox is frequently used by attendants and receptionists as well as other co-workers.

# **Operation**

#### **Transferring your call to a Co-Worker's Mailbox**

**To transfer your active call to a co-worker's mailbox:**

**1.** Press **HOLD**.

- **2.** Dial your co-worker's mailbox number (e.g., 301 for extension 301). ■ You can optionally press a One Touch Key instead of dialing a mailbox.
- **3.** Press your Voice Mail key.
- **4.** Press **SPK** to hang up.

■ To optionally transfer a call to co-worker's mailbox without first ringing their phone, press your Voice Mail key before dialing their mailbox number.

A Subscriber or Guest Mailbox user can leave an Urgent Message for a co-worker for priority handling. When the Urgent Message recipient logs onto their mailbox, they hear, "*You have an Urgent Message.*" If they dial **L** (5) to listen to the message, they hear, "*This is an Urgent Message.*" An urgent message automatically goes to the top of the recipient's new message list, assuring that it will be the first message the recipient listens to when they log onto their mailbox.

#### **Urgent Message Status**

Urgent Message Status can optionally provide the mailbox user with the status of Urgent Messages they have sent. When the user sends an urgent message, voice mail can wait a programmed interval (called the Urgent Message Return Time) to determine if the recipient has listened to the message. If not, when the user dials **L** to listen to their messages, voice mail will play a voice prompt indicating that the urgent message has not been heard. It will then play a copy of the urgent message.

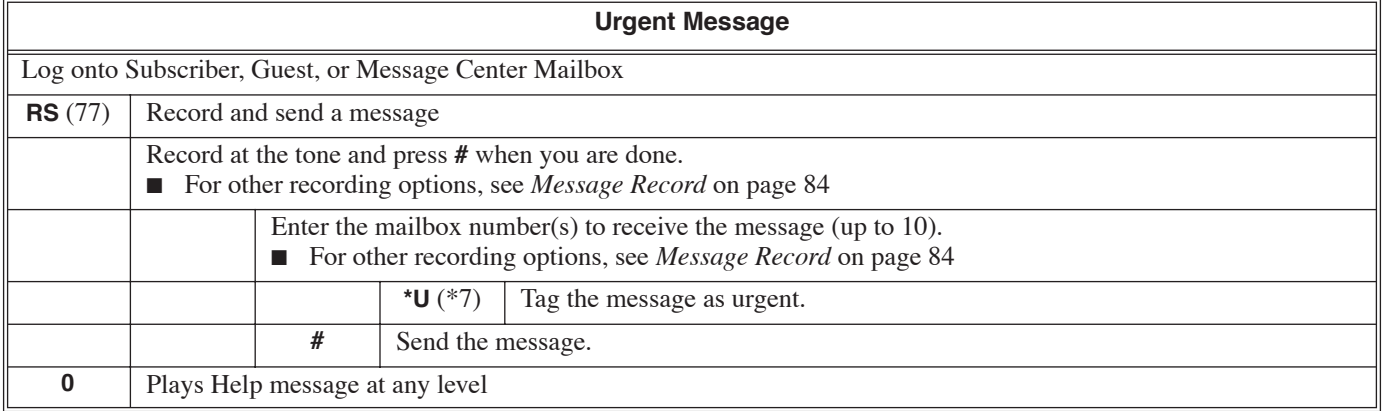

<span id="page-114-0"></span>Voice Prompts provide real-time instructions on how to use the voice mail features. The Voice Prompts are provided by default, but can be rerecorded as required by the System Administrator. For a list of all the prerecorded Voice Prompts, see *Chapter 3: [Voice Prompts](#page-138-0)* on page 133.

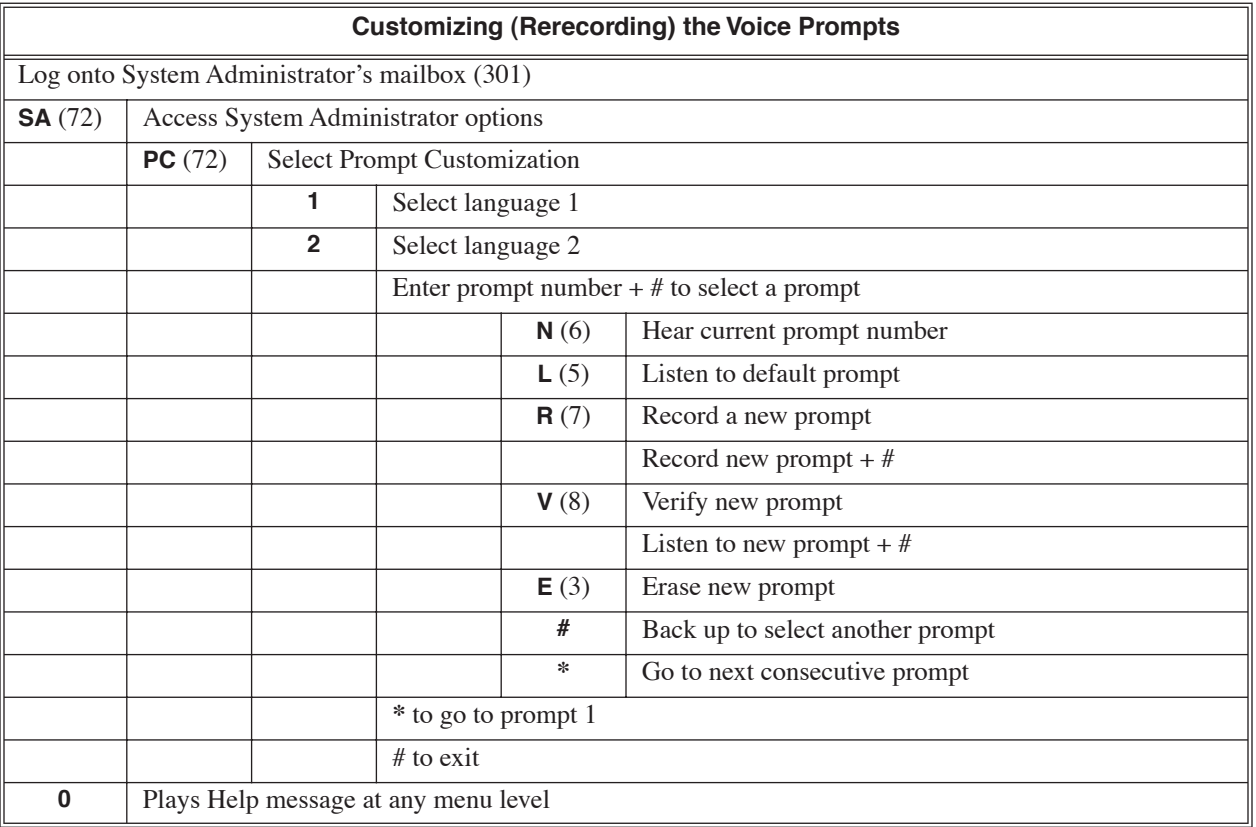

A Subscriber, Guest, or Message Center Mailbox user can use Volume Control to turn the volume up or down while listening to a message, greeting, or prerecorded voice prompt. Volume Control lets the user interactively adjust the loudness of the messages and prompts to a comfortable level. Volume Control is also available to a Future Delivery Mailbox caller while listening to undelivered Future Delivery messages.

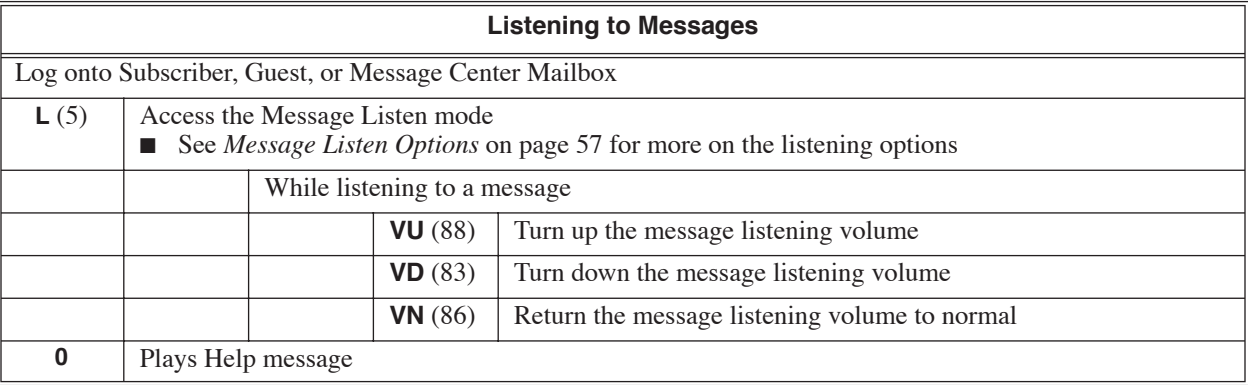

<span id="page-116-0"></span>The Welcome Message is the first announcement that plays to Automated Attendant callers, just before the Instruction Menu. Normally, the Welcome Message provides the company greeting. The Welcome Message is associated with the active Call Routing Mailbox, and can be customized (rerecorded) by the System Administrator. If a custom Welcome Message is not recorded, the Automated Attendant callers hear:

"*Thank you for calling*.*"*

#### **Disabling Default Messages and Single Digit Dialing**

You can optionally disable the default Welcome Message (and Instruction Menu). You may want to do this if you program a Call Routing Mailbox that provides single digit dialing to co-worker's extensions. To set this up, for example:

- In the Dial Action Table for the Call Routing Mailbox that initially answered the call, program a GOTO action (e.g., 1) to another Call Routing Mailbox.
- In that second Call Routing Mailbox, program its Dial Action Table to have a sequence of TRF or UTRF actions that route to specific extensions.
- Disable the default messages for the second Call Routing Mailbox.
- After the Automated Attendant answers, the caller can dial 1, then the single digits for extensions.

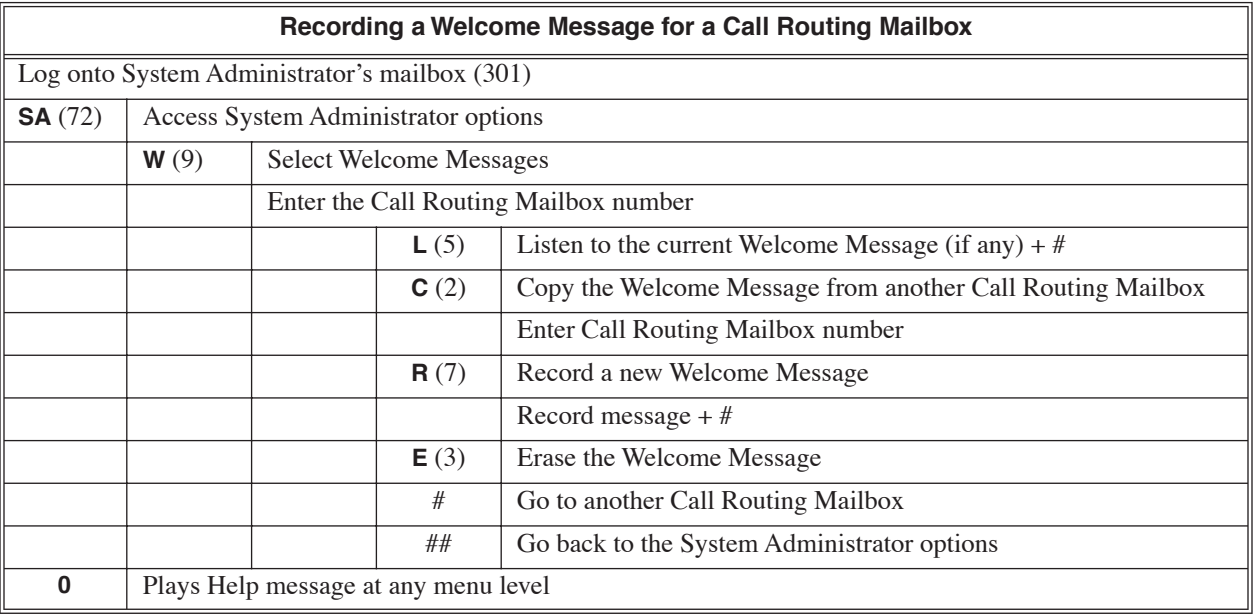

# **Chapter 2: Soft Keys**

# **Keyset Soft Keys**

**Keyset Status Line**

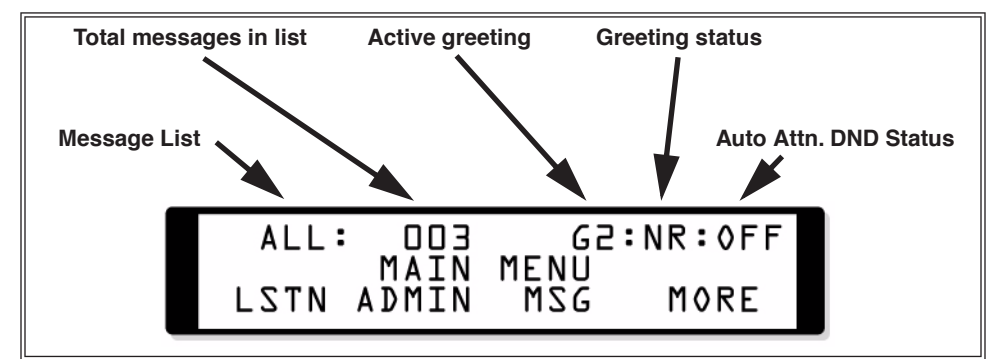

When you log onto your mailbox, the top line of your telephone display shows the following:

- Which Message List is active.
	- **NEW** = New Messages (**1N**)
	- **SAVED** = Saved Messages (**1S**)
	- **HELD** = Held Messages (**1H**)
	- $ALL = All Messages (1A)$
- The number of messages in the selected Message List. **- SAVED:003** = 3 saved messages
- Which Greeting is active.
	- **G1** = Greeting 1 active
- If the active Greeting is recorded.
	- $-$  **R** = Recorded
	- **NR** = Not recorded
- The status of Auto Attendant Do Not Disturb.
	- **ON** = Auto Attendant Do Not Disturb on
	- **OFF** = Auto Attendant Do Not Disturb off

## **Keyset Soft Key Chart**

The following chart shows the keyset soft keys.

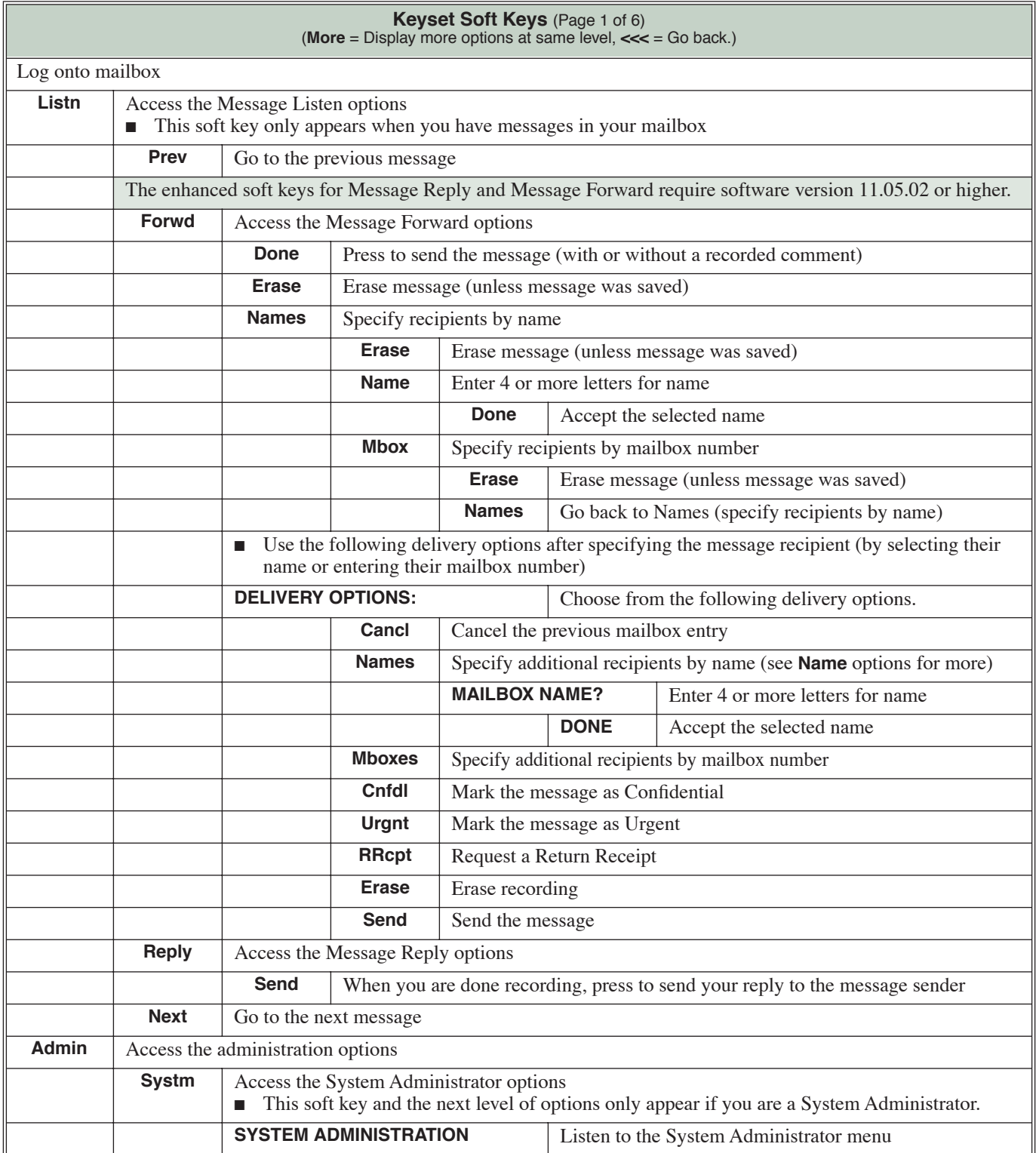

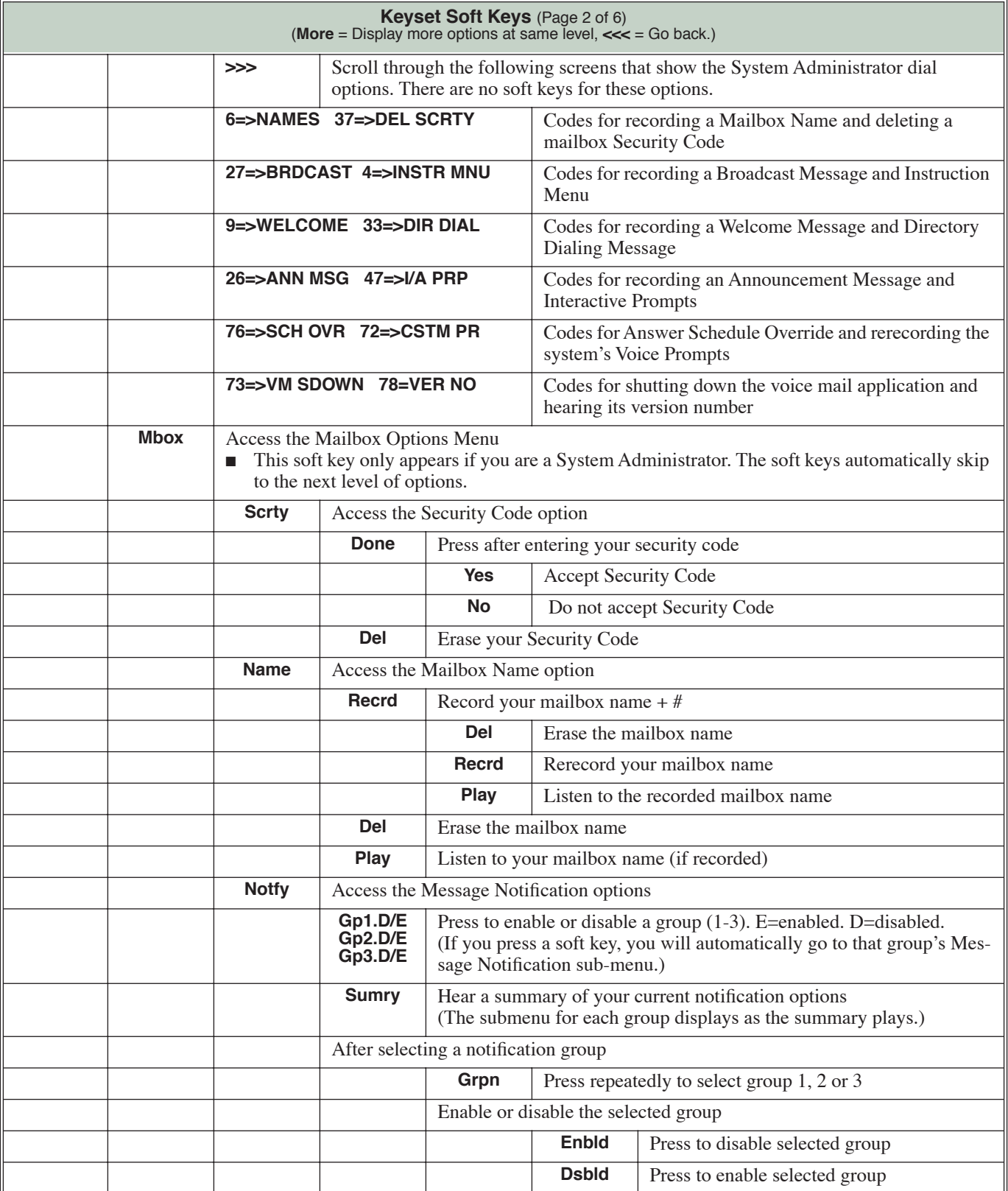

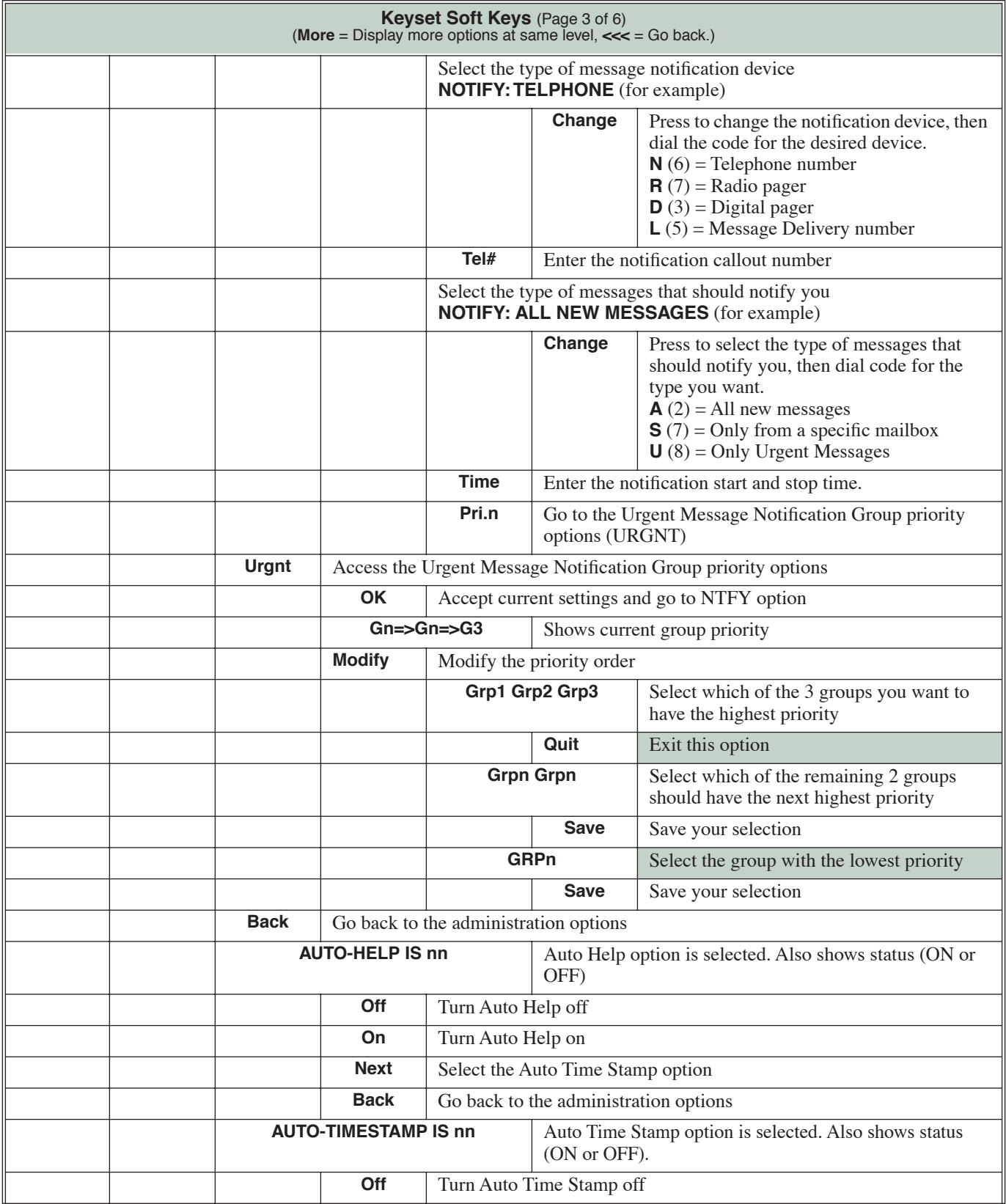

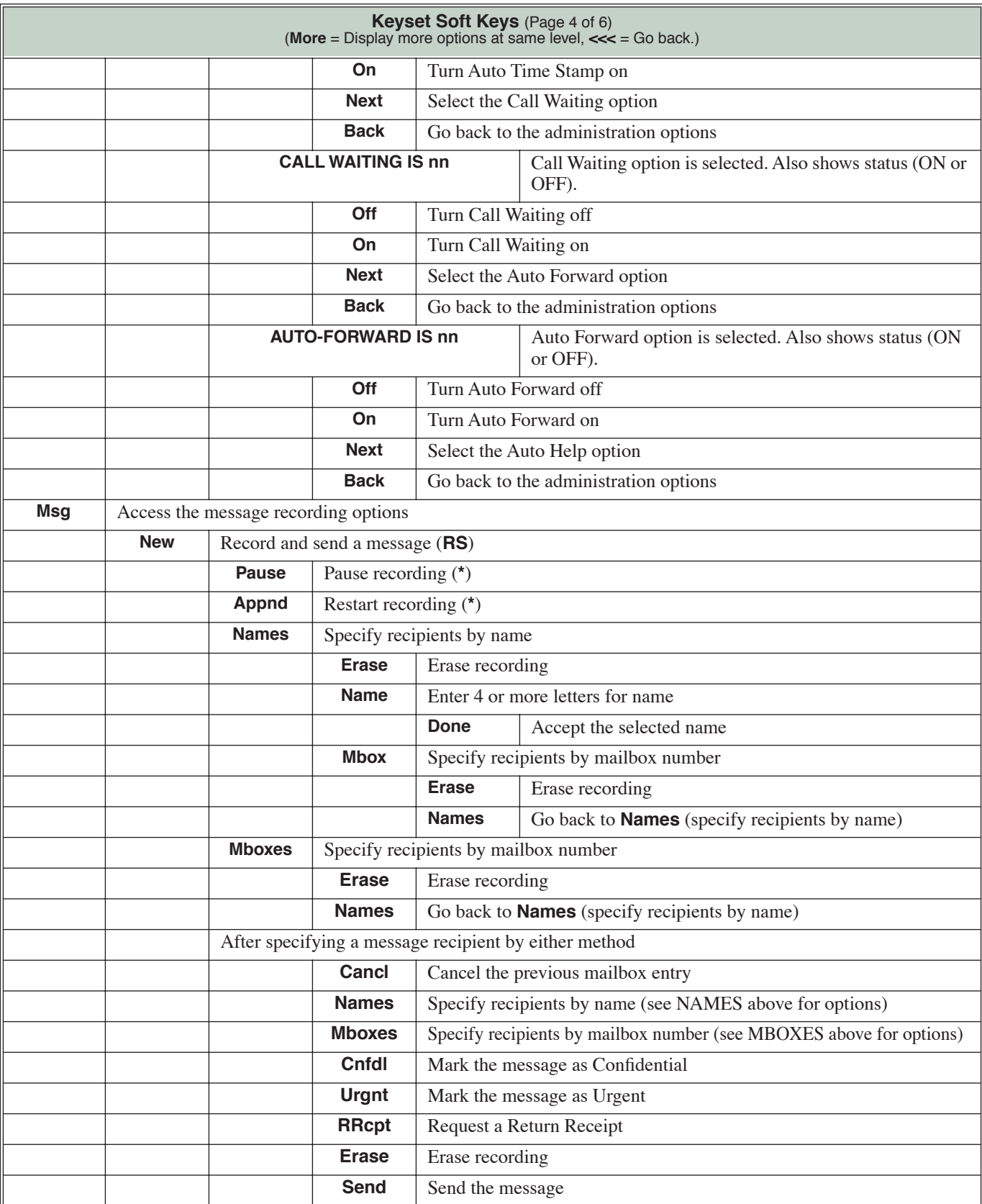

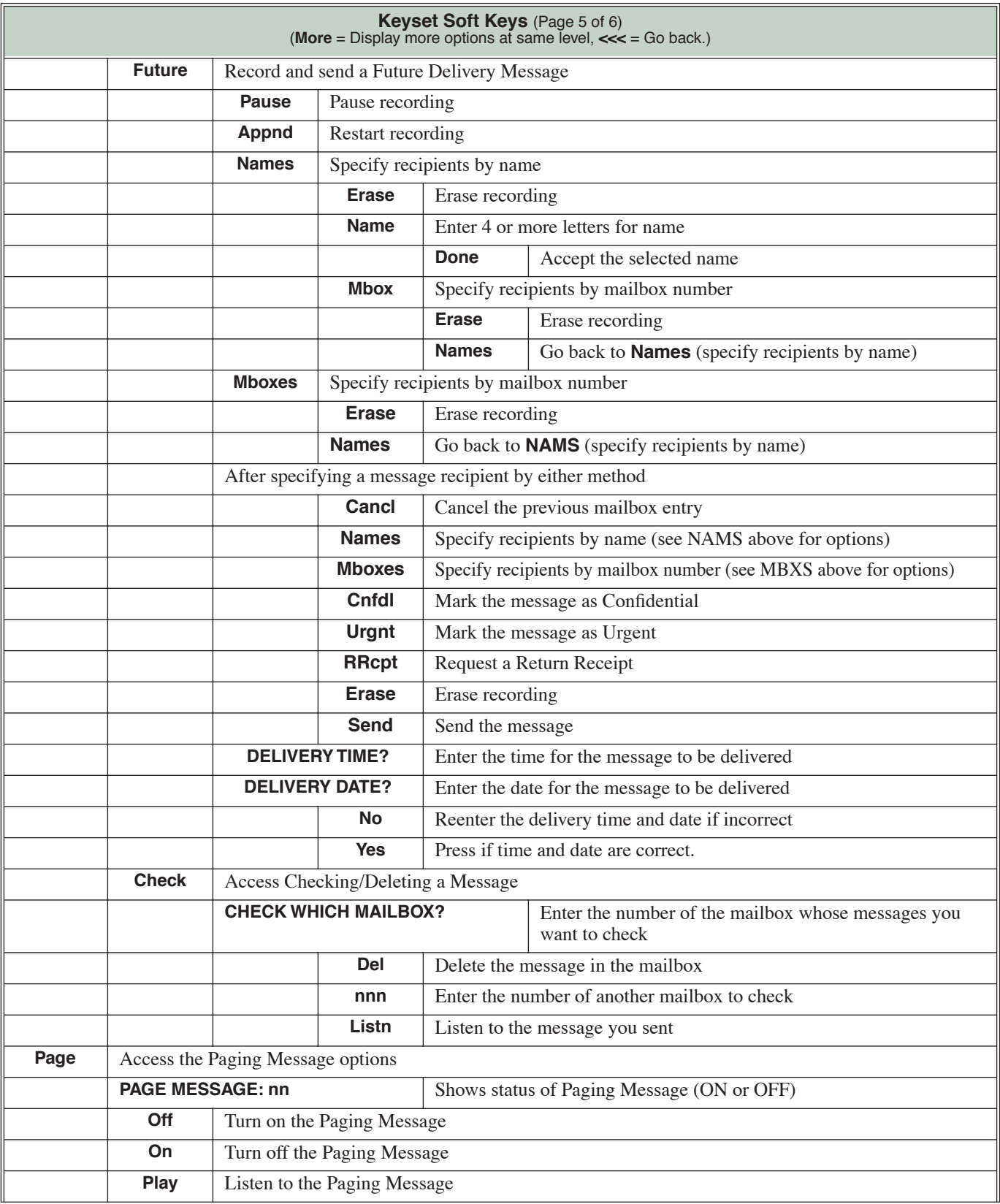

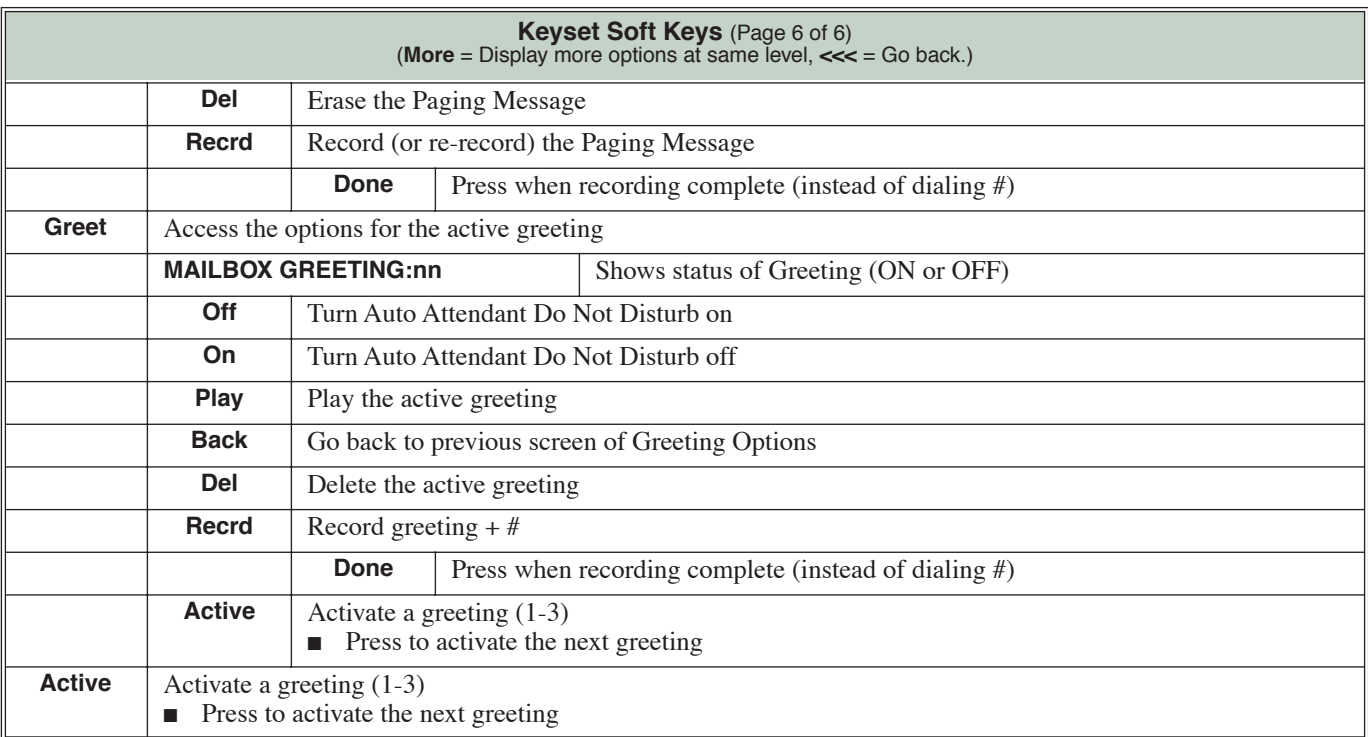

**2**

# **Super Display Soft Keys**

**Super Display Status Line**

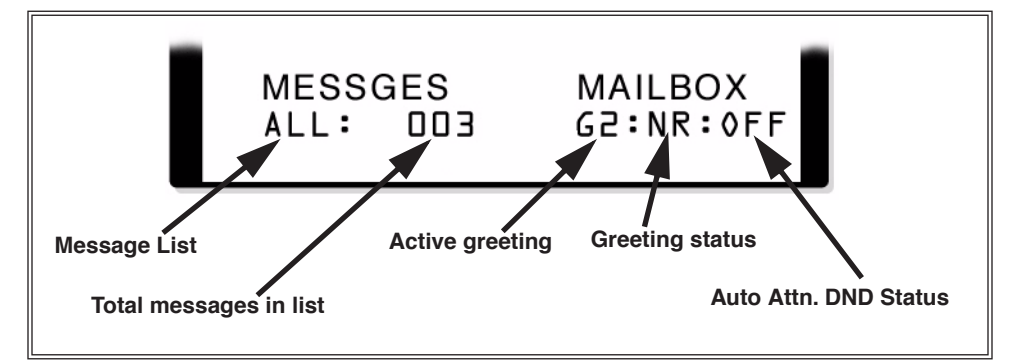

When you log onto your mailbox, the 8th line of your telephone display shows the following:

- Which Message List is active.
	- **NEW** = New Messages (**1N**)
	- **SAVED** = Saved Messages (**1S**)
	- **HELD** = Held Messages (**1H**)
	- $ALL = All Messages (1A)$
- The number of messages in the selected Message List. **- SAVED:003** = 3 saved messages
- Which Greeting is active.
	- **G1** = Greeting 1 active
- If the active Greeting is recorded.
	- $-$  **R** = Recorded
	- **NR** = Not recorded
- The status of Auto Attendant Do Not Disturb.
	- **ON** = Auto Attendant Do Not Disturb on
	- **OFF** = Auto Attendant Do Not Disturb off

#### **Super Display Soft Key Chart**

**2 Super Display Soft Keys** (Page 1 of 11) (**MORE** = Display more options at same level, **<<<** = Go back.) Log onto mailbox **Queue** Alternately select the All, New, Saved, and Held Message Lists **Rec/Send** Record and send a message ■ If you press # after recording, skip to **To.Mailboxes** below. **Pause** Pause recording **Resume.(append)** Restart recording **Lsn.Partl** Backup **Lsn.All** Backup to beginning **Erase** Erase recording **To. Names** Specify message recipients by name **Erase** | Erase the recording **Add.Name** Press to select a recipient by their name **End.Name** Enter 4 or more letters of name then press this key **Message Delivery Options 1** (After selecting recipient by name) **Urgent** Mark the message as urgent **Erase** Erase recording **Return.Rcpt** | Request a Return Receipt **Add.Name** Go back to **To. Names** (specify more recipients by name) **Add.Mailbox** Go back to **To Mailboxes** (specify more recipients by mailbox number) **Cancel.Prev** Cancel the previous mailbox number or name **Send.Messsage** Send the message **Confidential** Mark the message as Confidential **Add.Mailbox** Press to select a recipient by their mailbox number **Erase** Erase recording **Use.Names** Go back to **To.Names** After entering the recipient's mailbox number **Message Delivery Options 2** (After selecting recipient by mailbox number) **Urgent** Mark the message as urgent **Erase** Erase recording **Return.Rcpt** Request a Return Receipt **Use.Names** Go back to Message Delivery Options 1 **Cancel.Prev** | Cancel the previous mailbox number or name **Send.Messsage** Send the message

The following chart shows the Super Display Telephone soft keys.

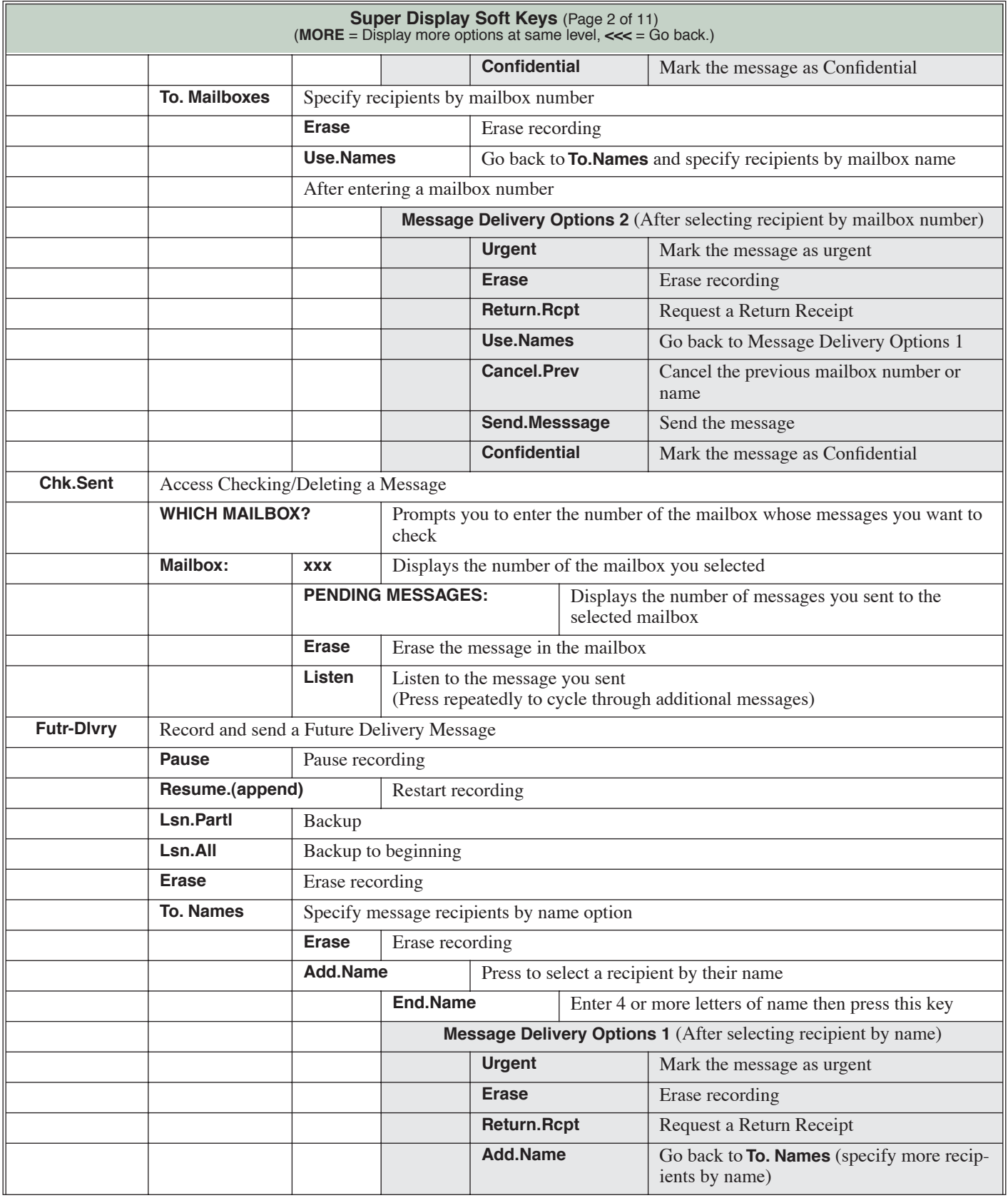

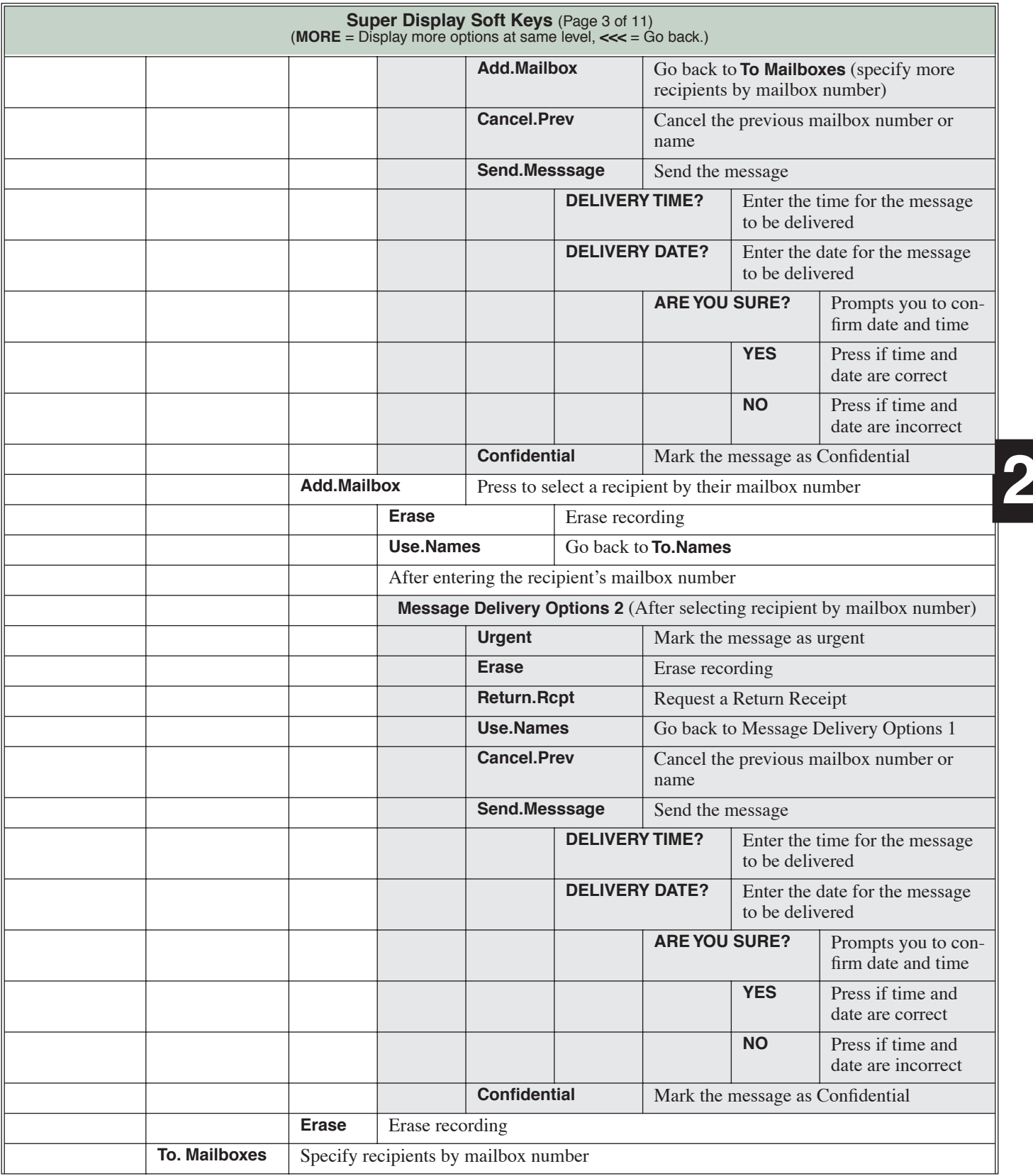

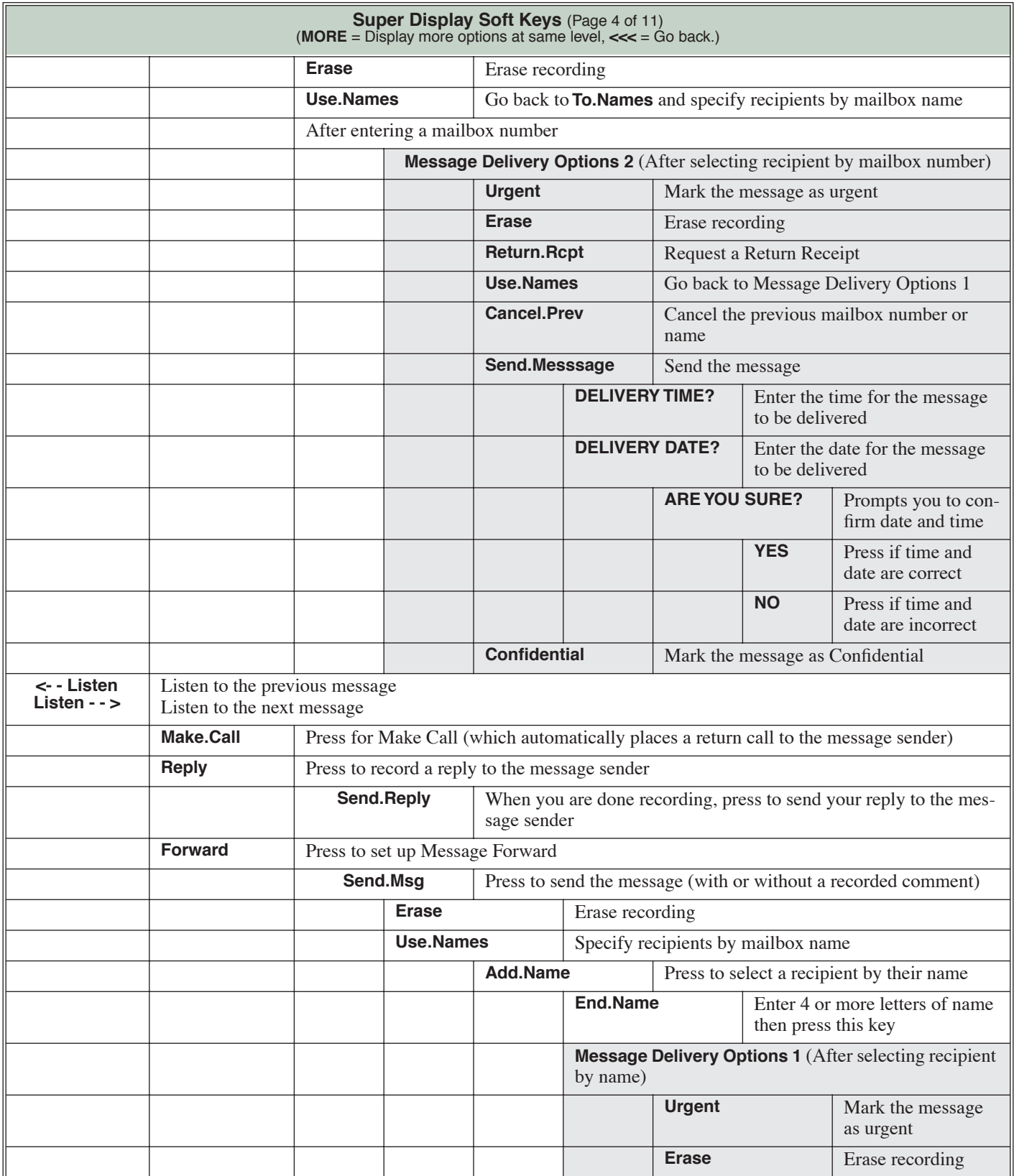

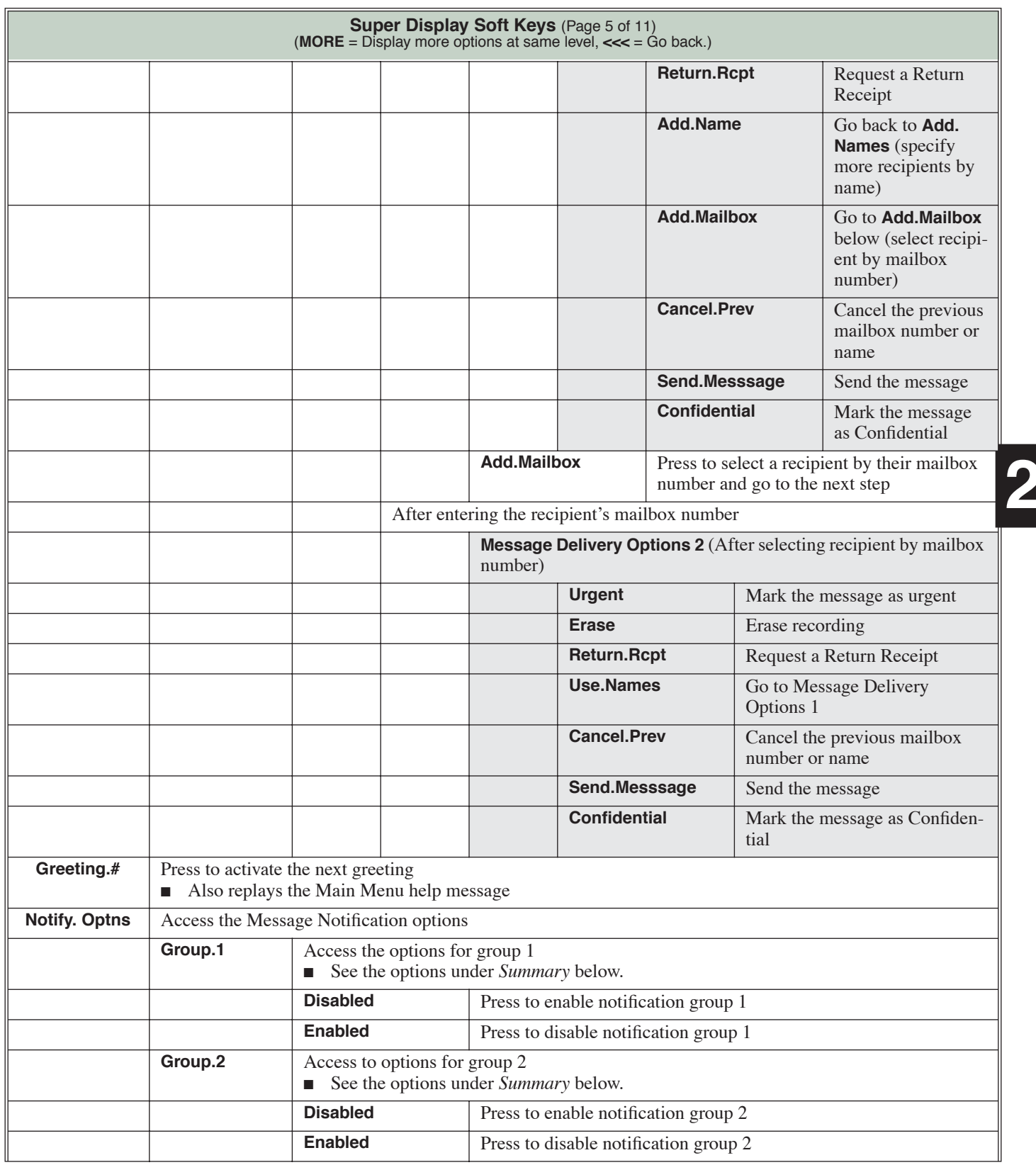

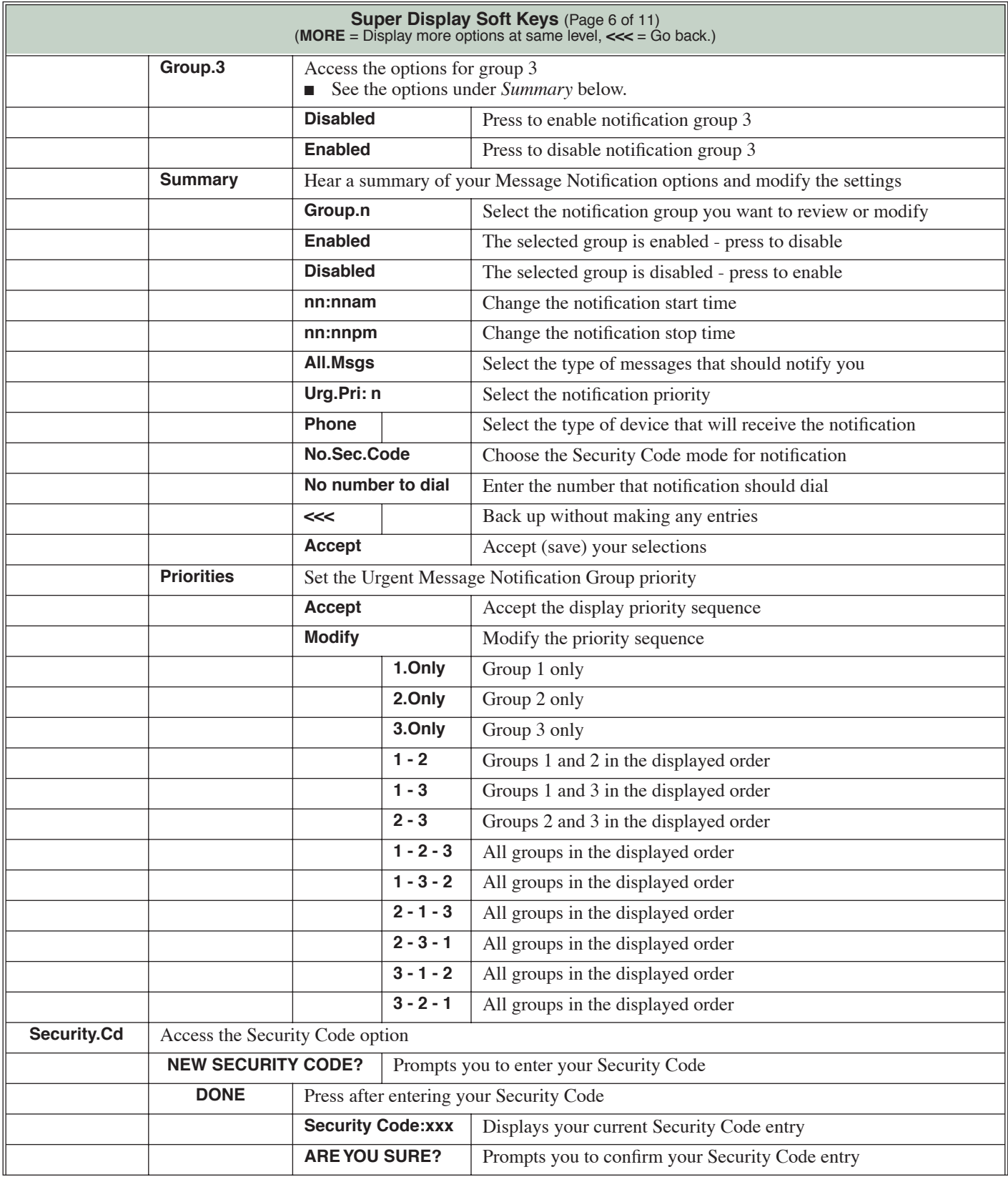

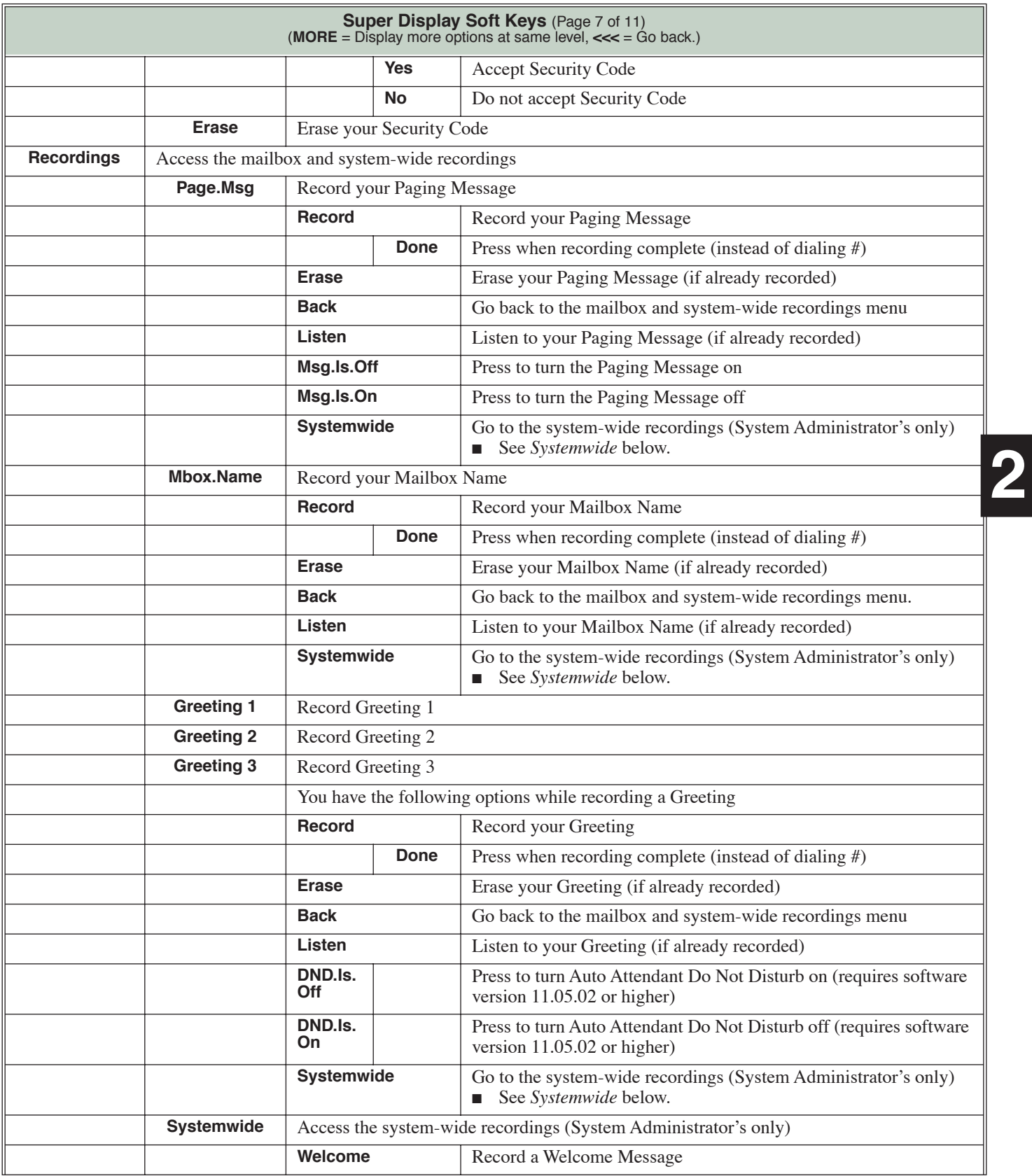

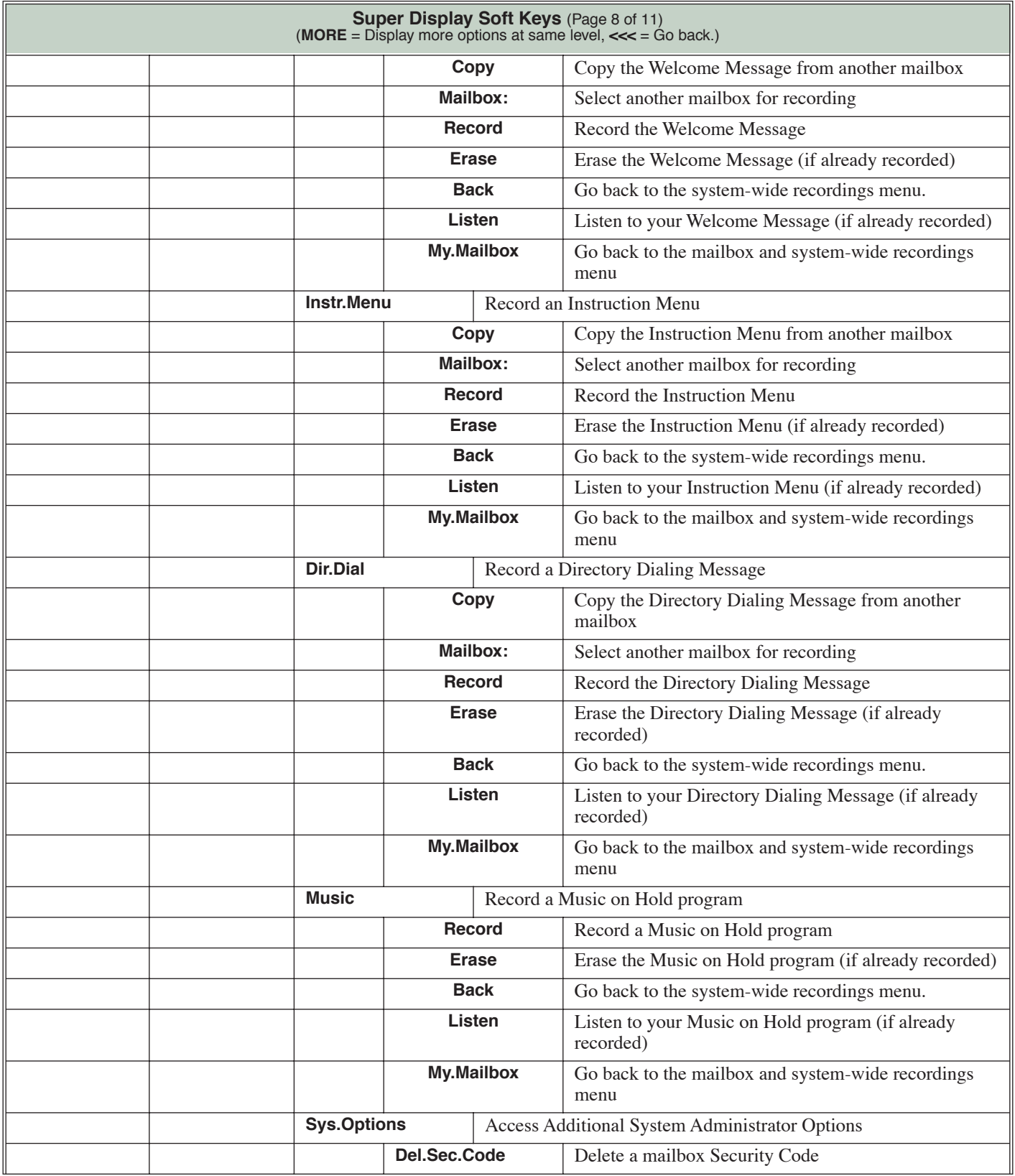

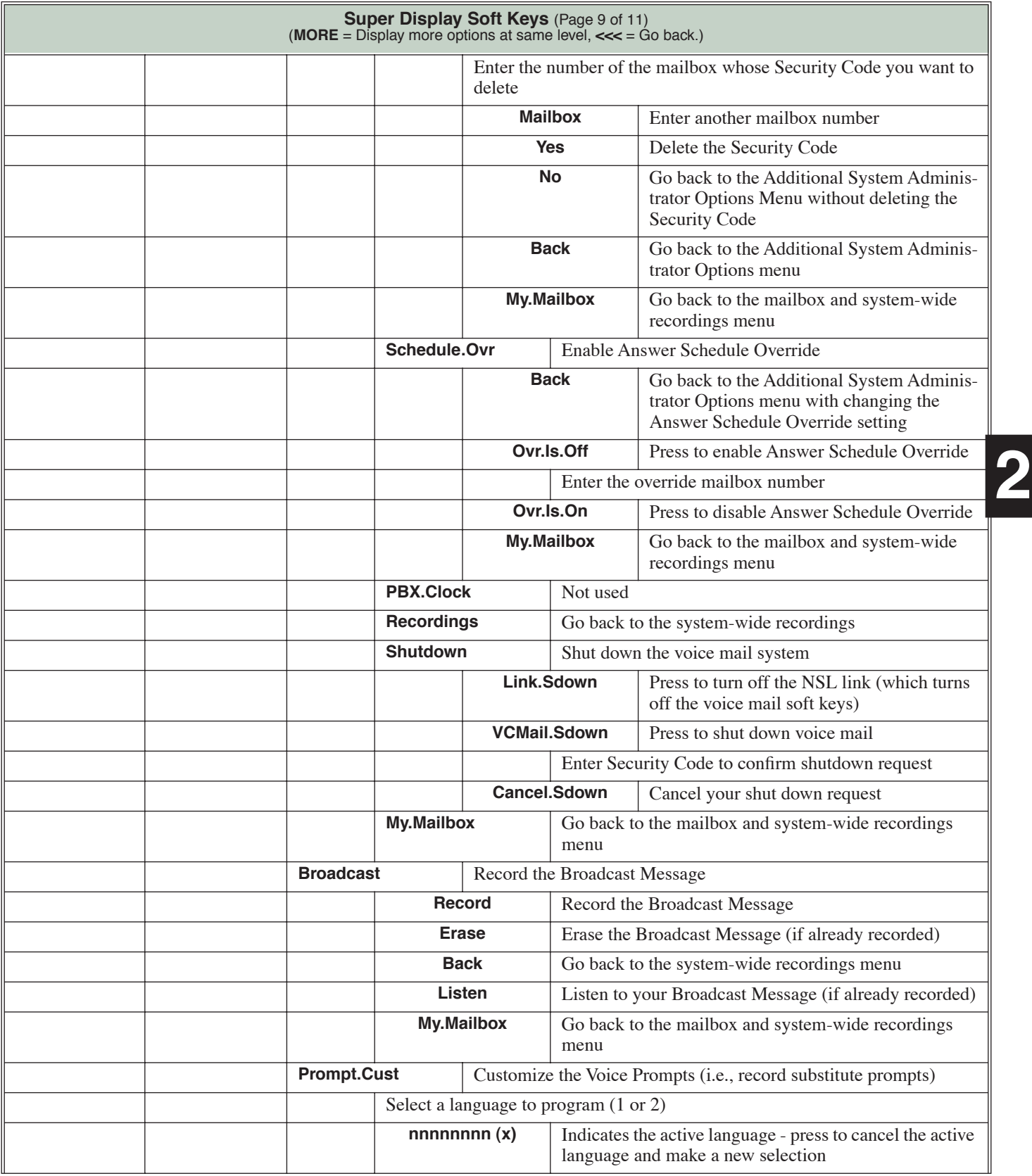

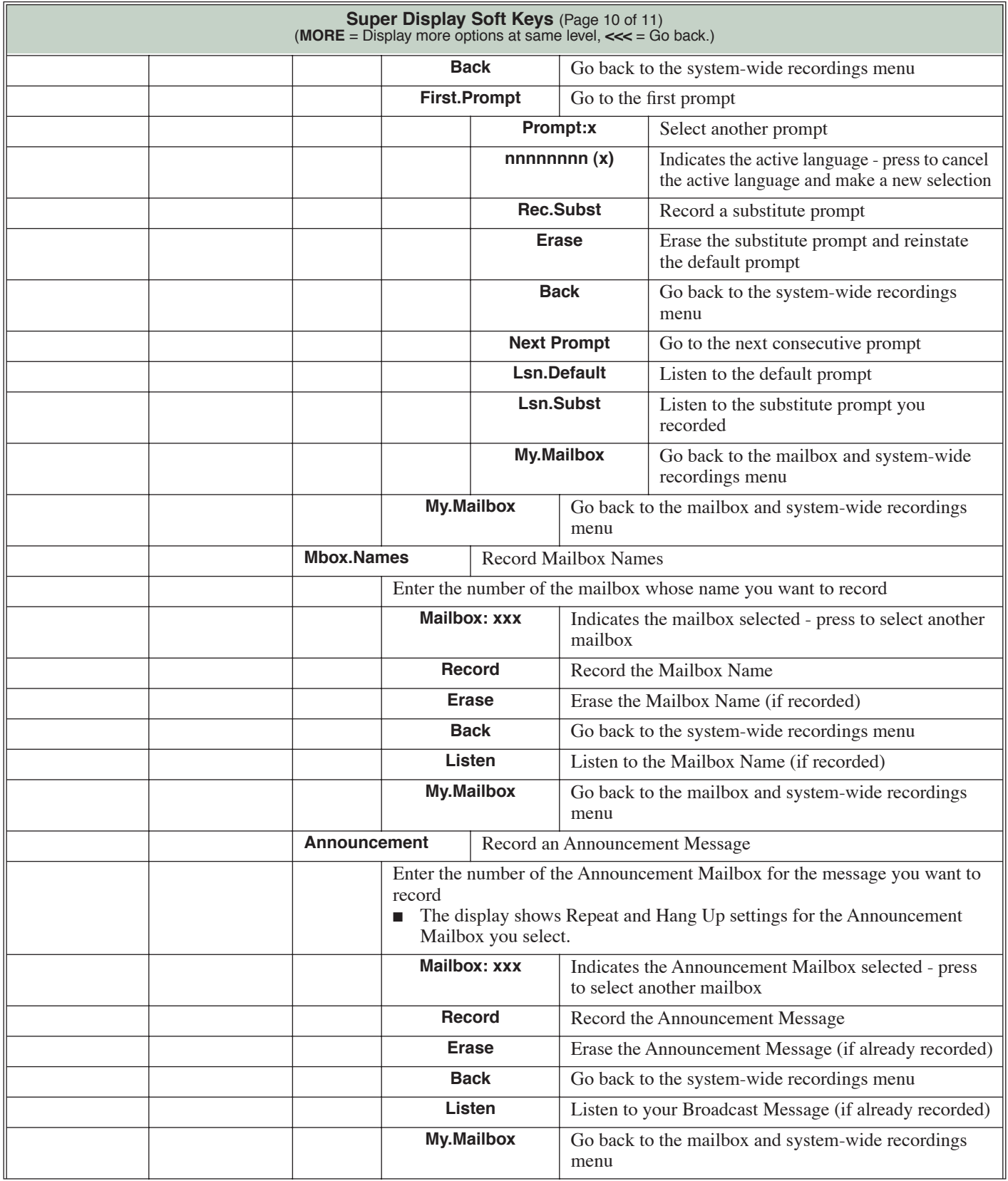

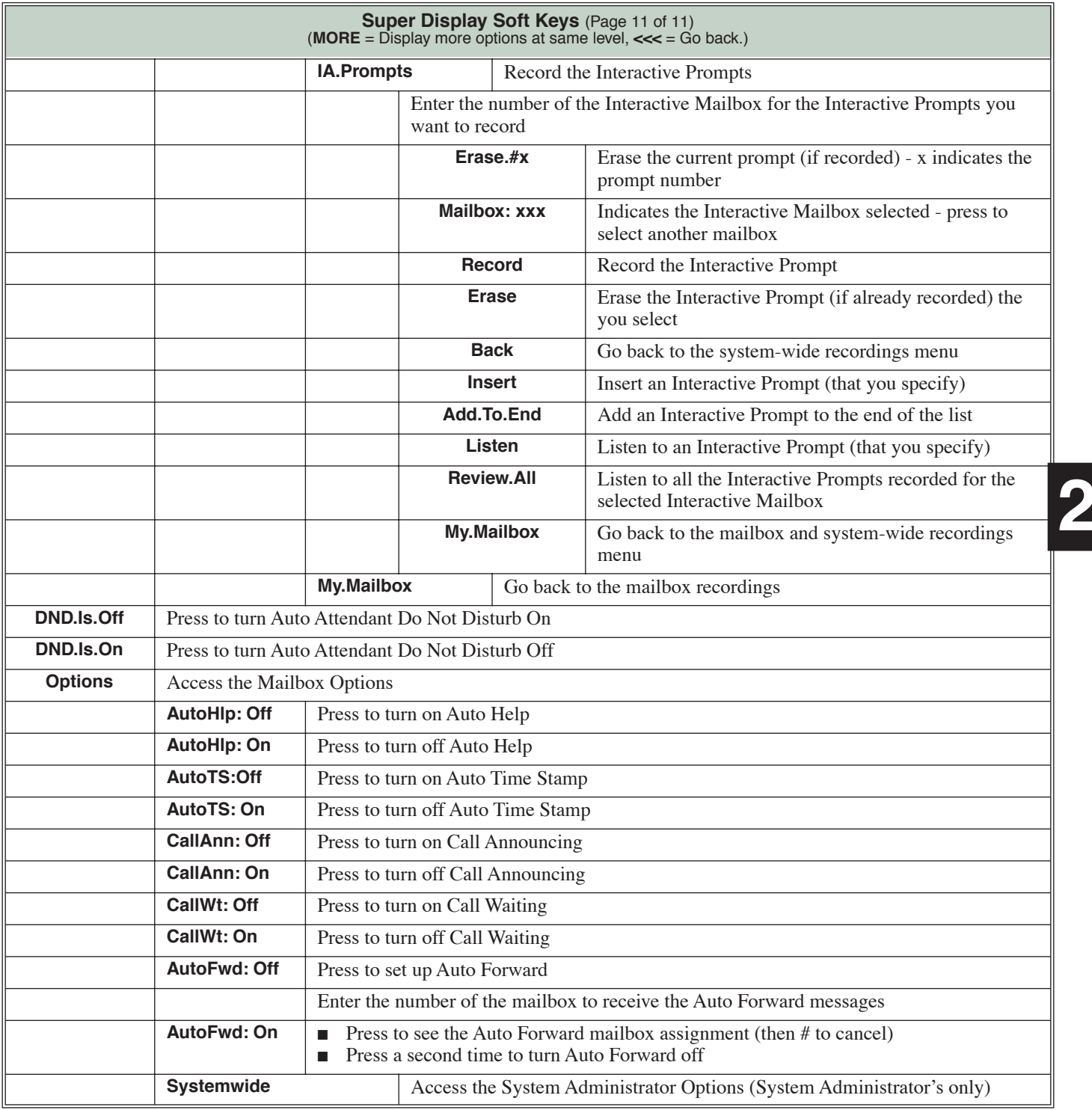

# **Chapter 3: Voice Prompts**

# <span id="page-138-0"></span>**Voice Prompts**

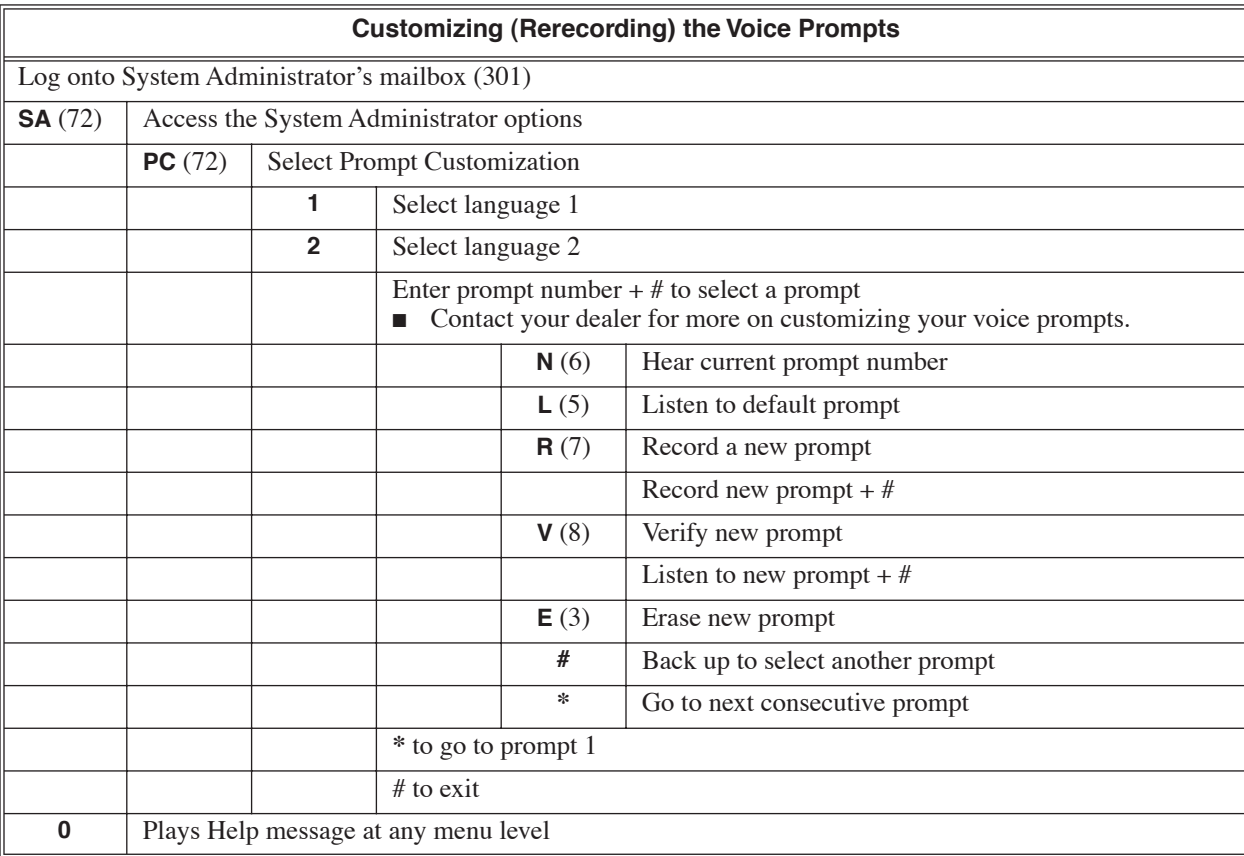

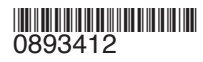

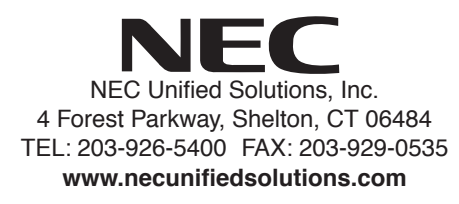

January 3, 2005 Printed in U.S.A.